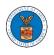

## **U.S DEPARTMENT OF LABOR**

## User Guides for Public Individuals

Version 3.0

July 05, 2022

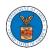

| Contents                                                                 |     |
|--------------------------------------------------------------------------|-----|
| MAIN MENU AND DASHBOARD                                                  | 4   |
| HOW TO NAVIGATE THROUGH THE HEADER MENUS?                                | 6   |
| HOW TO NAVIGATE THROUGH THE TILES?                                       | 23  |
| OVERVIEW OF HELP AND WHERE TO FIND THEM                                  | 27  |
| HOW TO CONTACT THE SUPPORT TEAM FOR EFILE AND ESERVE SITE-RELATED ISSUES |     |
| OALJ AND BALCA DASHBOARD AND FLOWS                                       | 33  |
| HOW TO VIEW OALJ/BALCA DASHBOARD?                                        | 35  |
| HOW TO REQUEST ACCESS TO CASES?                                          |     |
| HOW TO FILE A NEW CASE?                                                  | 44  |
| UNDERSTANDING THE COMPONENTS IN THE CASE DETAILS PAGE.                   | 51  |
| HOW TO SUBMIT A NEW FILING TO OALJ?                                      | 56  |
| HOW TO SUBMIT MULTI-CASE FILINGS TO OALJ?                                | 63  |
| HOW TO ACCESS SERVED DOCUMENTS?                                          | 71  |
| BOARDS DASHBOARDS                                                        | 73  |
| ARB DASHBOARD AND FLOWS                                                  | 75  |
| HOW TO VIEW ARB DASHBOARD?                                               | 77  |
| HOW TO ACCESS APPEALS IN ARB?                                            | 80  |
| HOW TO FILE A NEW APPEAL IN ARB?                                         |     |
| WHAT ARE THE COMPONENTS IN ARB - APPEAL DETAILS PAGE?                    | 97  |
| HOW TO SUBMIT A NEW FILING TO AN APPEAL IN ARB?                          | 103 |
| HOW TO ACCESS SERVINGS IN ARB?                                           | 108 |
| BRB DASHBOARD AND FLOWS                                                  | 111 |
| HOW TO VIEW BRB DASHBOARD?                                               | 113 |
| HOW TO ACCESS APPEALS IN BRB?                                            | 115 |
| HOW TO FILE A NEW APPEAL IN BRB?                                         | 120 |
| WHAT ARE THE COMPONENTS ON BRB - APPEAL DETAILS PAGE?                    | 132 |
| HOW TO SUBMIT A NEW FILING TO AN APPEAL IN BRB?                          |     |
| HOW TO ACCESS SERVING IN BRB?                                            | 142 |
| ECAB DASHBOARD AND FLOWS                                                 | 145 |
| HOW TO VIEW ECAB DASHBOARD?                                              | 146 |
| HOW TO ACCESS APPEALS IN ECAB?                                           | 149 |

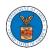

| HOW TO FILE A NEW APPEAL IN ECAB?                      | 155 |
|--------------------------------------------------------|-----|
| WHAT ARE THE COMPONENTS ON ECAB - APPEAL DETAILS PAGE? | 165 |
| HOW TO SUBMIT A NEW FILING TO AN APPEAL IN ECAB?       | 171 |
| HOW TO ACCESS SERVINGS IN ECAB?                        | 176 |

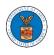

## MAIN MENU AND DASHBOARD

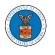

The Department of Labor's (DOL) eFile and eServe system is an Integrated gateway for filing and serving documents with DOL. The Department of Labor (DOL) handles roughly 14.7 million pages of paper each year in support of the adjudicatory processes in the Office of Administrative Law Judges (OALJ) and the Adjudicatory Boards (the Boards).

The Office of the Chief Information Officer (OCIO), in partnership with its DOL customer agencies, has worked collaboratively to implement an enterprise-level eFile/eServe solution. The solution leverages capabilities such as single sign-on, document management, and automated email notifications. The eFile and eServe solution integrate seamlessly with OALJ's CaseTracking System, the Boards' DOL Appeals system, and the OWCP Imaging System (OIS).

When a user logs in to the eFile and eServe system, the first page they are presented with is the Main Menu and Dashboard. This is the starting point for all navigations on the site.

The main dashboard features a set of tiles that lets the user navigate to different parts and functionalities that the site offers.

Users can access cases, file new cases, submit filings to cases, and view servings with the Office of the Administrative Law Judges (OALJ) or Board of Alien Labor Certification Appeals (BALCA).

Similarly, users can access appeals, file new appeals, submit filings to appeals and view servings with the Administrative Review Board (ARB), the Benefits Review Board (BRB), and the Employees' Compensation Appeals Board (ECAB).

Additionally, users can manage their profiles, create or join organizations, and create mailboxes that help in managing the cases and appeals that they are working on as part of a company, organization, or group.

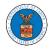

#### HOW TO NAVIGATE THROUGH THE HEADER MENUS?

1. Click on the **HOME** menu to navigate to the **eFile and eServe Homepage**.

| An official website of the United States government. Here's how you know 🗸 |         |
|----------------------------------------------------------------------------|---------|
| I.S. DEPARTMENT OF LABOR                                                   |         |
| EFILE.DOL.GOV<br>eFiling and eServing Gateway                              | SIGN IN |
| HOME EFILE AND ESERVE WITH V SUPPORT V ANNOUNCEMENTS                       |         |
| eServe                                                                     | eFile   |
| eFiling and eServing Gateway                                               | eServe  |
| CEFILE Integrated gateway for filing and serving documents with DOL        |         |
| Create Account                                                             | IIe     |
| eServe                                                                     | eServe  |

2. Click on **DASHBOARD** to display the dropdown menu.

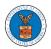

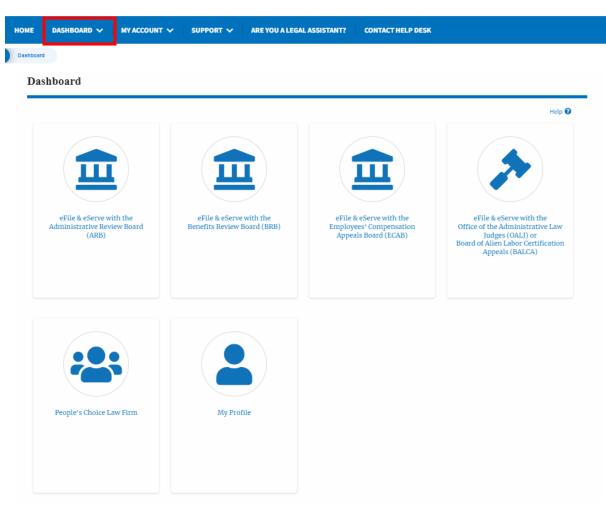

3. To navigate to the dashboard for OALJ and BALCA, click on the sub-menu **OALJ and BALCA Dashboard** from the **DASHBOARD** header menu.

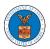

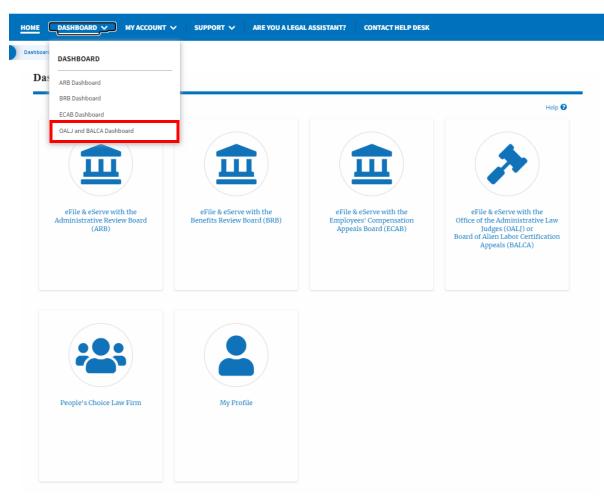

4. To navigate to the ARB Appeals dashboard, click on the sub-menu **ARB Dashboard** from the **DASHBOARD** header menu.

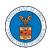

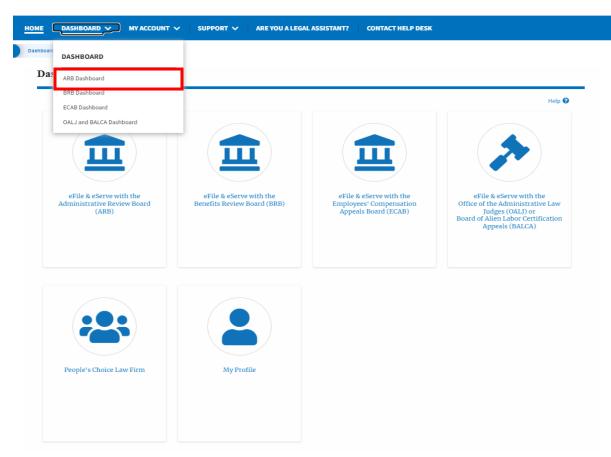

5. To navigate to the BRB Dashboard, click on the sub-menu **BRB Dashboard** from the **DASHBOARD** header menu.

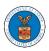

| DASHBOARD                            |                             |                                                 |                                                       |
|--------------------------------------|-----------------------------|-------------------------------------------------|-------------------------------------------------------|
| ARR Dashboard                        | -                           |                                                 |                                                       |
| BRB Dashboard                        |                             |                                                 | Help 😧                                                |
| CAB Dashboard                        |                             |                                                 |                                                       |
| OALJ and BALCA Dashboard             |                             |                                                 |                                                       |
|                                      |                             |                                                 |                                                       |
|                                      |                             |                                                 |                                                       |
| eFile & eServe with the              | eFile & eServe with the     | eFile & eServe with the                         | eFile & eServe with the                               |
| Administrative Review Board<br>(ARB) | Benefits Review Board (BRB) | Employees' Compensation<br>Appeals Board (ECAB) | Office of the Administrative Law<br>Judges (OALI) or  |
|                                      |                             |                                                 | Board of Alien Labor Certification<br>Appeals (BALCA) |
|                                      |                             |                                                 |                                                       |
|                                      |                             |                                                 |                                                       |
|                                      |                             |                                                 |                                                       |
|                                      |                             |                                                 |                                                       |
|                                      |                             |                                                 |                                                       |
|                                      |                             |                                                 |                                                       |
|                                      |                             |                                                 |                                                       |
| People's Choice Law Firm             | My Profile                  |                                                 |                                                       |

6. To navigate to the ECAB Dashboard, click on the sub-menu **ECAB Dashboard** from the **DASHBOARD** header menu.

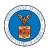

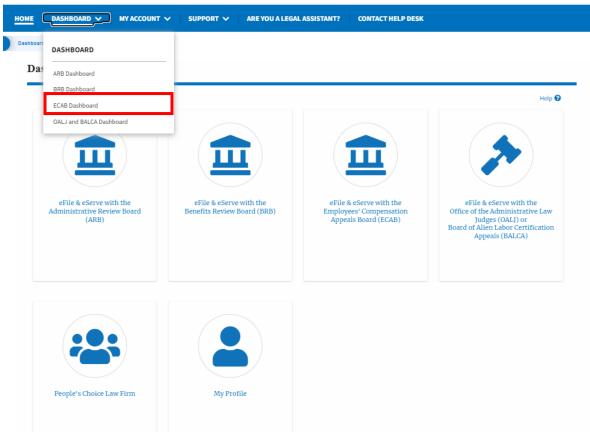

7. Click on the header menu **My Account** to access the My Account dropdown.

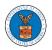

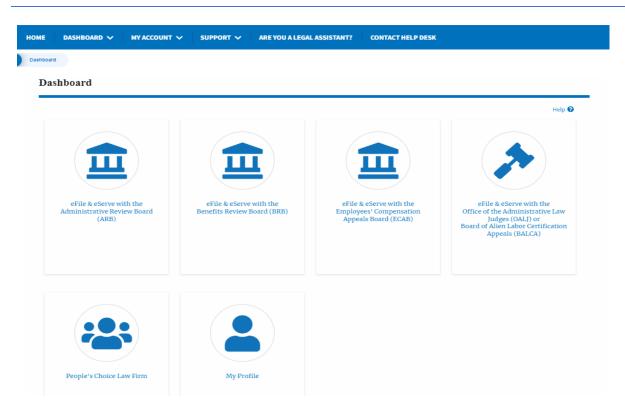

8. Click on the sub-menu **My Profile** from the **MY ACCOUNT** header menu to access the 'My Profile' page.

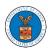

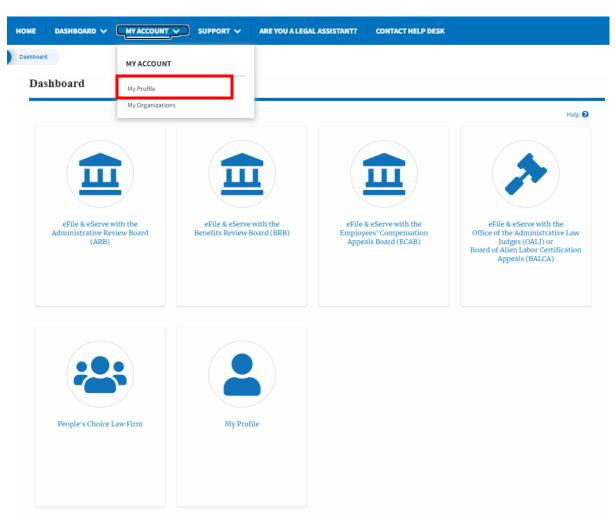

9. Click on the sub-menu **My Organizations** menu from the **MY ACCOUNT** header menu to access the 'My Organizations' page.

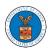

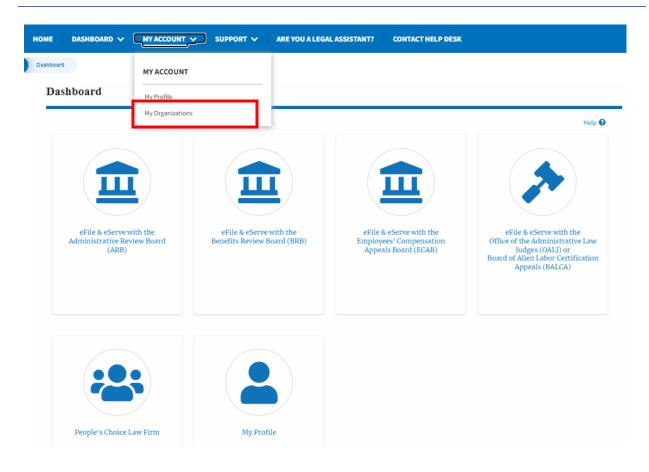

10. Click on the header menu **Support** to access the Support drop.

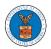

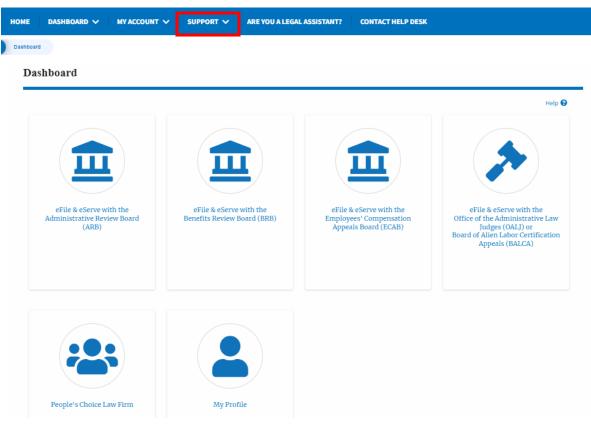

11. Click on the sub-menu **Frequently Asked Questions (FAQ)** from the **SUPPORT** header menu to access the 'FAQ' page.

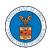

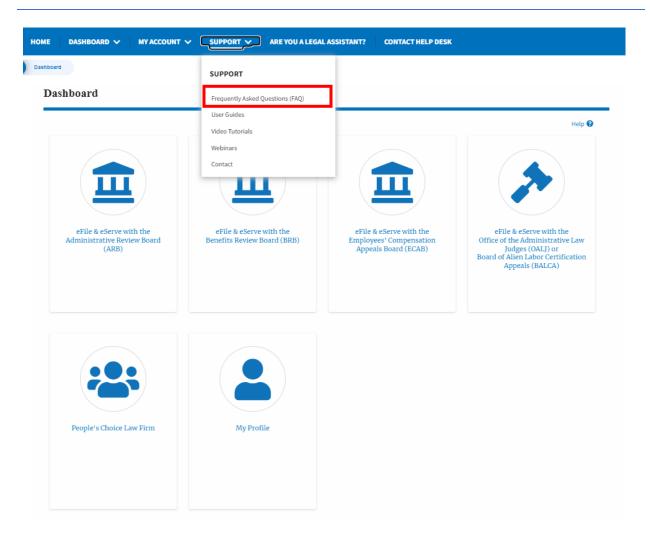

12. Click on the sub-menu **Video Tutorials** from the **SUPPORT** header menu to access the 'Video Tutorials' page.

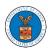

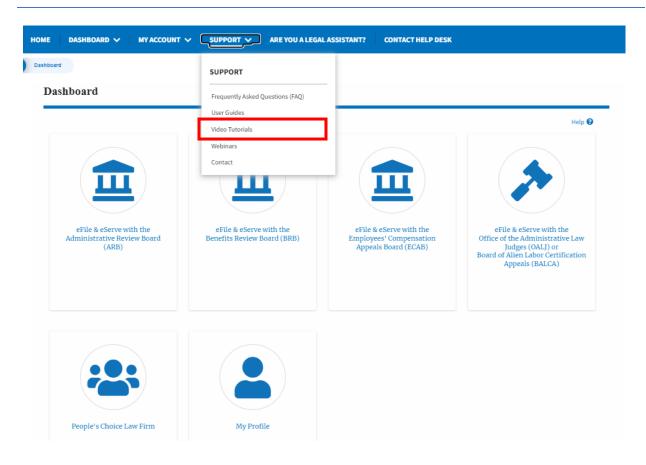

13. Click on the sub menu **User Guides** from the **SUPPORT** header menu to access the 'User Guides' page.

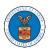

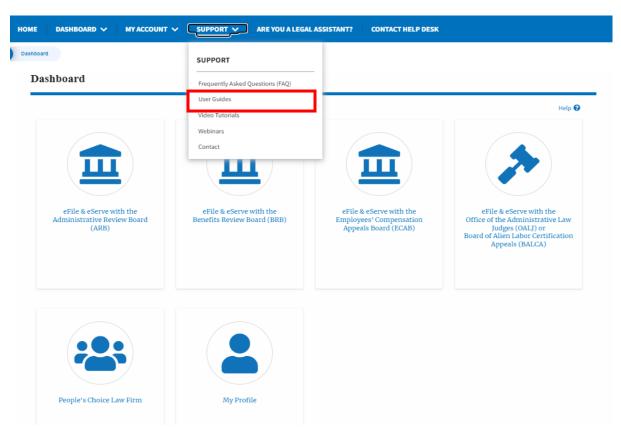

14. Click on the sub menu **Contact** from the **SUPPORT** header menu to access the 'Contact' page.

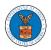

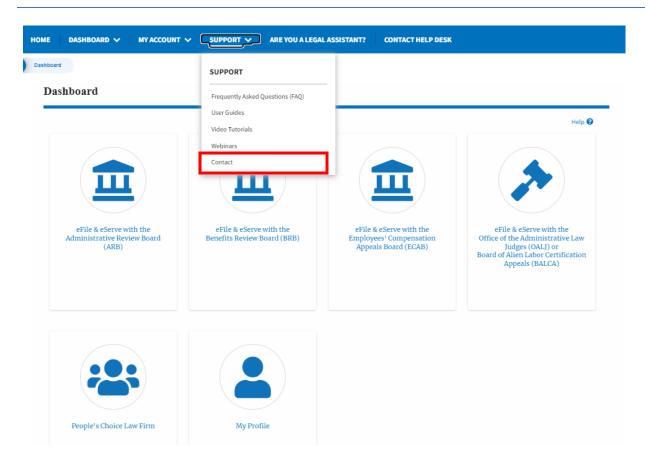

15.Click on the sub-menu **Webinars** from the **SUPPORT** header menu to access the Recordings of the webinars conducted.

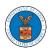

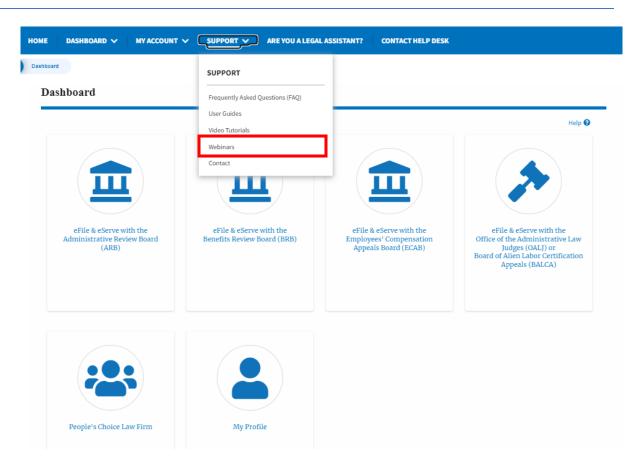

16.Click on the sub-menu **Are you a Legal Assistant** from the header menu to access the instructions and links to user guides for Legal Assistants.

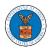

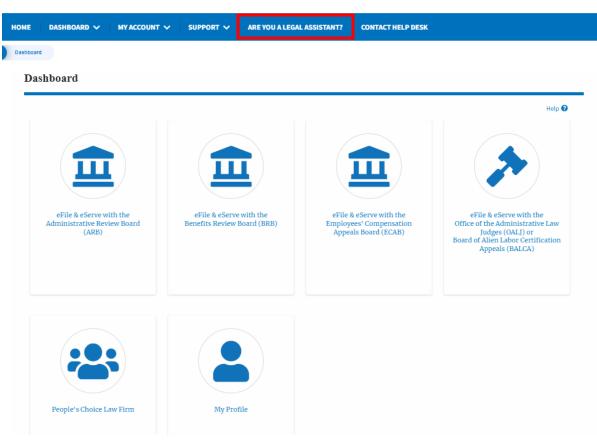

17.Click on **Contact Help Desk** from the header menu to access the 'Contact' page directly.

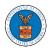

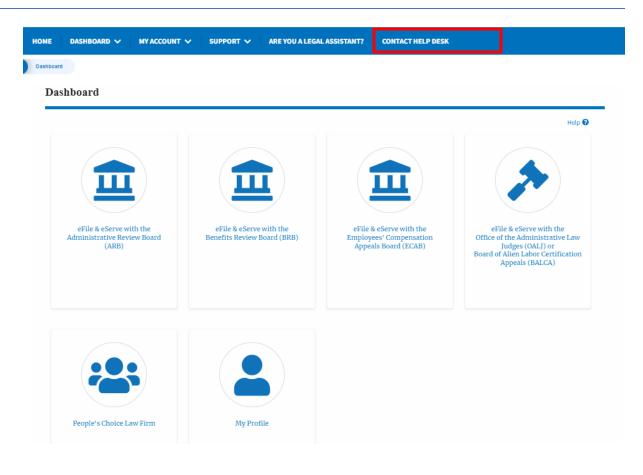

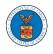

#### HOW TO NAVIGATE THROUGH THE TILES?

1. Click on the **OALJ or BALCA tile** from the main dashboard page to access the 'OALJ or BALCA' dashboard.

2. Click on the **ARB** tile from the main dashboard page to access the 'ARB' dashboard.

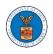

| File & eServe with the<br>effits Review Board (BRB) | eEile & eServe with the<br>Employees' Compensation<br>Appeals Board (ECAB) | eFile & eServe with the<br>Office of the Administrative Law<br>Judges (0ALI) or<br>Board of Alien Labor Certification<br>Appeals (BALCA) |
|-----------------------------------------------------|----------------------------------------------------------------------------|----------------------------------------------------------------------------------------------------|
|                                                     | Employees' Compensation                                                    | Office of the Administrative Law<br>Judges (OALJ) or<br>Board of Alien Labor Certification                                               |
|                                                     |                                                                            |                                                                                                    |
|                                                     |                                                                            |                                                                                                    |
| My Profile                                          |                                                                            |                                                                                                    |
|                                                     | My Profile                                                                 | My Profile                                                                                                    |

3. Click on the **BRB** tile from the main dashboard page to access the 'BRB' dashboard.

Dashboard

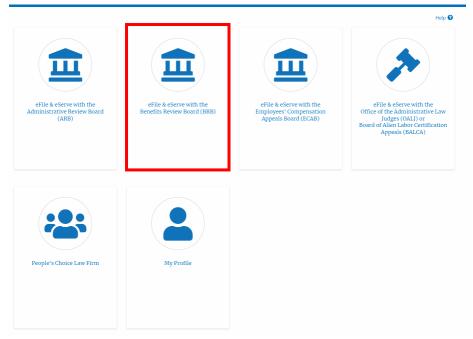

4. Click on the **ECAB** tile from the main dashboard to access the 'ECAB' dashboard.

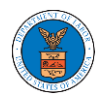

|                                                                |                                                        |                                                                           | Help                                                                      |
|----------------------------------------------------------------|--------------------------------------------------------|---------------------------------------------------------------------------|---------------------------------------------------------------------------|
| eFile & eServe with the<br>Administrative Review Board<br>(AB) | eFile & eServe with the<br>Benefits Review Board (BRB) | eFile & eServe with the<br>Employees' Compensation<br>Appeals Board (ECB) | eFile & eServe with the<br>Office of the Administrative Law               |
|                                                                |                                                        |                                                                           | Judges (OALI) or<br>Board of Alien Labor Certification<br>Appeals (BALCA) |
|                                                                |                                                        |                                                                           |                                                                           |
|                                                                |                                                        |                                                                           |                                                                           |

5. Click on the **Organization Name** tile from the main dashboard page to access the corresponding Organization's dashboard

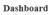

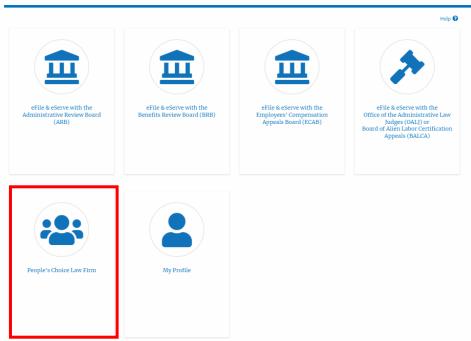

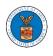

6. Click on the **My Profile** tile from the dashboard to access the "My Profile" page

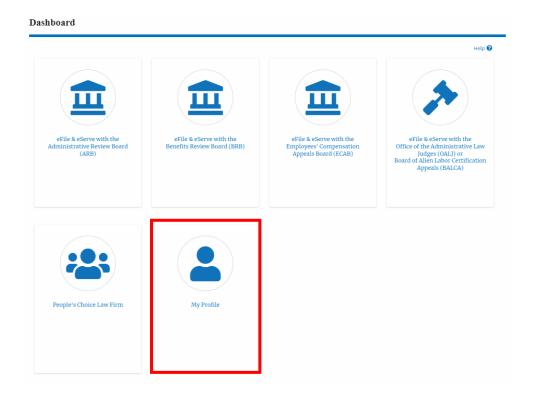

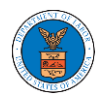

#### OVERVIEW OF HELP AND WHERE TO FIND THEM

1. Login to your account and navigate to any page in the portal. Note: All pages have this feature.

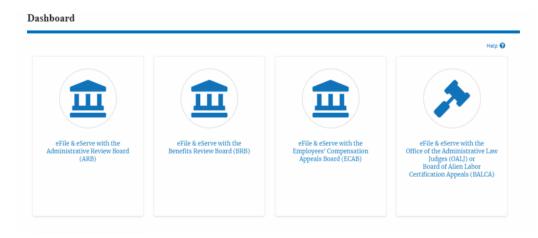

2. Click on the Help link provided at the right top of the main content page.

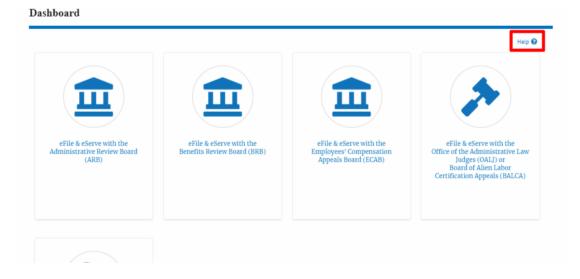

3. To the right of the page, the help popup will be displayed.

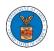

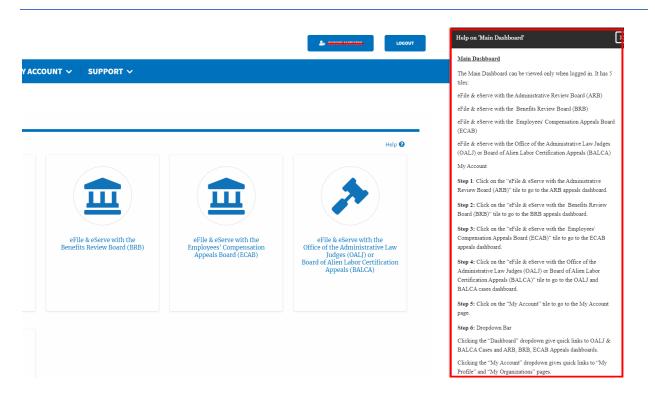

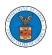

#### HOW TO CONTACT THE SUPPORT TEAM FOR LOGIN RELATED ISSUES

1. From the main menu, click on the **Support tab** and select the **Contact** submenu.

| HOME EFILE AND ESERVE WITH 🗸 |                                  | DASHBOARD                 |
|------------------------------|----------------------------------|---------------------------|
|                              | SUPPORT                          |                           |
| eFile                        | Frequently Asked Questions (FAQ) | ving Gateway              |
|                              | Video Tutorials                  | g and serving documents w |
|                              | User Guides                      |                           |
| Sorvo                        | Contact                          |                           |

2. For issues with account creation, signing in, changing Login.gov settings,

two-factor authentication, and more, please click on the hyperlink provided <u>contact the Login.gov team.</u>

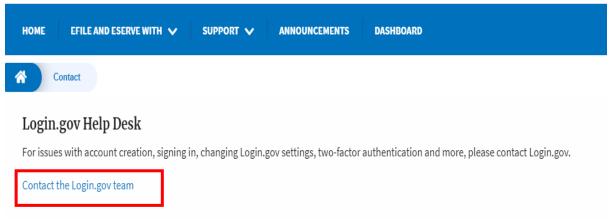

And you will be redirected to the concerned site

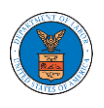

#### HOW TO CONTACT THE SUPPORT TEAM FOR EFILE AND ESERVE SITE-RELATED ISSUES

1. From the main menu, click on the **Support tab** and select the **Contact** submenu.

2. Start filling out the form by entering your First Name, Last Name and Email ID.

| IE EFILE AND ESERVE WITH 🗸                                                        | SUPPORT V ANNOUNCEMENTS DASHBOARD                                                     |
|-----------------------------------------------------------------------------------|---------------------------------------------------------------------------------------|
| Contact                                                                           |                                                                                       |
| For help with an issue you are experie<br>we will get back within one business of | encing, please complete the form below, including as much detail as possible and day. |
|                                                                                   |                                                                                       |
| First Name                                                                        | Last Name                                                                             |

#### 3. Next, select your User type and Area of the Site that you need help with.

| User Type      |    |
|----------------|----|
| Public User    | \$ |
| - None -       | ,  |
| Public User    |    |
| DOL User       |    |
| Court Reporter |    |

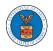

| rea of the Site                                                                        |    |
|----------------------------------------------------------------------------------------|----|
| - None                                                                                 | \$ |
| - None -                                                                               |    |
| Office of the Administrative Law Judges and Board of Alien Labor Certification Appeals |    |
| Administrative Review Board                                                            |    |
| Benefits Review Board                                                                  |    |
| Employees' Compensation Appeals Board                                                  |    |
| Organization                                                                           |    |
| Delegation                                                                             |    |
| My Profile                                                                             |    |
| Logout                                                                                 |    |

4. Fill in your questions, concerns, and comment in the box provided. Also provide any additional info you may have to convey to the support team like a type of login, email address, profile, data, etc. Provide as much information as possible to aid in quick redressal.

| HOME EFILE AND ESERVE WITH V SUPPORT V ANNOUNCEMENTS DASHBOARD |
|----------------------------------------------------------------|
| Contact                                                        |
| Your Questions & Comments *                                    |
| Additional Information                                         |
| Type of login used, email address, profile data, etc.          |

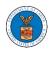

5. Once you have filled in all the details above click on the **Submit** button beneath the form. Use the **Reset** button to clear the form.

| Contact                            |                           |  |  |
|------------------------------------|---------------------------|--|--|
|                                    |                           |  |  |
| Additional Information             | addrass profile data ata  |  |  |
| Type of togin used, email          | address, prome data, etc. |  |  |
|                                    |                           |  |  |
|                                    |                           |  |  |
|                                    |                           |  |  |
| Type of login used, email address, | profile data atc          |  |  |

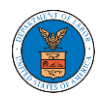

# OALJ AND BALCA DASHBOARD AND FLOWS

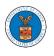

The OALJ and BALCA dashboard displays the Office of the Administrative Law Judges (OALJ) or the Board of Alien Labor Certification Appeals (BALCA) cases.

Using the OALJ and BALCA dashboard, users can file new cases, access cases, view case details, submit filings to cases, view filings from other parties to the case, view servings from OALJ, etc.

In the case details page, users with access can see the parties on the case, the filings, and the servings to the case.

To access existing open or closed cases, use the Request Access to Cases button to search and request access to the case by submitting the necessary documents. The request will be sent to OALJ for processing and could be approved or rejected. The accessed cases are displayed in the My Access Requests table.

To file a new case, use the File a New Case button to submit the new case. The new case is filed by selecting the appropriate program area, sub-area, originating agency, role in the case, and relevant documents. The new case is sent to OALJ for docketing. Once approved, filings can be done on the case.

Filings can be done on cases by selecting the individual case and using the Submit a New Filing button to fill in the details. The new filing is submitted to OALJ for processing.

Servings to cases are sent from OALJ and will be available in the servings table for each case.

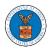

#### HOW TO VIEW OALJ/BALCA DASHBOARD?

1. Click on the OALJ or BALCA tile from the main dashboard page to access the 'OALJ or BALCA' dashboard.

| Administrative Review Board Benefits Review Board (BRB) Employees' Compensation Office of th<br>(ARB) Appeals Board (ECAB) Law Jud<br>Board o |                                                                                      |
|----------------------------------------------------------------------------------------------------|--------------------------------------------------------------------------------------|
|                                                                                                    | Serve with the<br>e Administrative<br>ges (OAL) or<br>Alien Labor<br>Appeals (BALCA) |
| My Profile                                                                                                    |                                                                                      |

2. OALJ/BALCA Dashboard includes buttons 'File a New Case', 'Request Access to Cases', and 'Multi Case Filing'.

Note: Multi Case Filing button will only appear if at least one submitted/approved case is listed in the Request Access to Cases table.

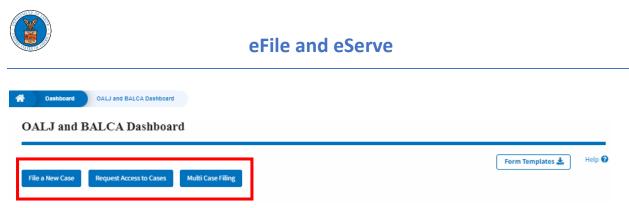

- a. The File a New Case button lets users file a new case with OALJ
- b. The Request Access to Cases button lets the user request access to cases from OALJ.
- c. The Multi Case Filing button lets users file a common filing to multiple cases at the same time
- 3. OALJ/BALCA Dashboard includes tables 'My Access Requests', and 'New Cases'.
  - a. My Access Requests table lists all the cases that the user has requested access to
  - b. The New Cases table lists all the new cases that the user has submitted.

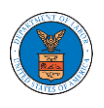

#### OALJ and BALCA Dashboard

|                     |              |   |                  |                           |                         |                          | Showing                          | 5 of 7 records View       | v More 🛨 |
|---------------------|--------------|---|------------------|---------------------------|-------------------------|--------------------------|----------------------------------|---------------------------|----------|
| OALJ Case<br>Number | Claimant Nam | e | Employer<br>Name | eFile Number              | Office / Assigned       | Judge Statu              | s                                | Last Updated On           | Detail   |
| 2021SCA00001        |              |   |                  |                           |                         |                          | ission Received and<br>ng Review | 06/16/2022 -<br>16:03 EST | View     |
|                     |              |   |                  |                           |                         |                          | ission Received and<br>ng Review | 06/16/2022 -<br>13:48 EST | View     |
| 2022DBA00028        |              |   |                  |                           |                         | REVO                     | KED                              | 06/16/2022 -<br>13:42 EST | View     |
| 2022DBA00027        |              |   |                  |                           |                         |                          | ission Received and<br>ng Review | 06/16/2022 -<br>10:50 EST | View     |
| 2022DBA00027        |              |   |                  |                           |                         | REVO                     | KED                              | 06/16/2022 -<br>10:48 EST | View     |
| ll times displayed  |              |   | ne OALJ Case Num | ber link to access case f | ilings and servings and | d to submit new filings. | Showing                          | 1 of 1 records View       | v More 🗗 |
| e following are the |              |   |                  |                           |                         |                          |                                  |                           |          |

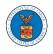

### HOW TO REQUEST ACCESS TO CASES?

 Click on the eFile & eServe with the Office of the Administrative Law Judges (OALJ) or Board of Alien Labor Certification Appeals (BALCA) tile from the main dashboard.

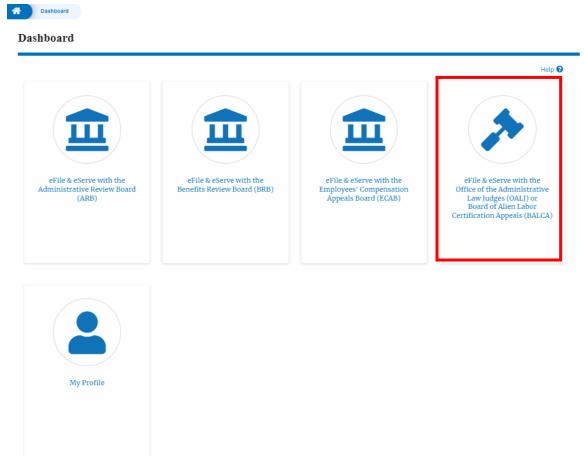

2. Click on the **Request Access to Cases** button.

# OALJ and BALCA Dashboard

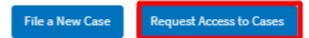

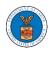

3. Search any case and click on the **Add to Request** button that is displayed only if one of the cases is selected.

|                                   |                           |                           |                                    | _                     |        |                |               | He               |
|-----------------------------------|---------------------------|---------------------------|------------------------------------|-----------------------|--------|----------------|---------------|------------------|
| Search Cases                      | 5                         |                           | 0                                  |                       |        |                |               |                  |
|                                   |                           | imant Name, Employer Nam  |                                    |                       |        |                |               |                  |
| Reference Number                  | 5,,                       |                           | -187                               |                       |        |                |               |                  |
| dvanced Filter                    |                           |                           |                                    |                       |        |                |               |                  |
| dvanced Filter                    |                           |                           |                                    |                       |        |                |               |                  |
|                                   |                           |                           |                                    |                       |        |                |               |                  |
|                                   | he search using Case Num  | nber, Claimant Name,Emplo | yer Name, Agency Reference Number. |                       |        |                |               |                  |
|                                   | he search using Case Num  | nber, Claimant Name,Emplo | yer Name, Agency Reference Number. |                       |        |                |               |                  |
|                                   | the search using Case Num |                           | yer Name, Agency Reference Number. | Proceed to Submission |        |                |               |                  |
| ou can further filter t           |                           |                           |                                    | Proceed to Submission |        |                |               |                  |
| ou can further filter t<br>Search | Clear Selection           |                           |                                    | Proceed to Submission |        |                |               |                  |
| ou can further filter t           | Clear Selection           |                           |                                    | Proceed to Submission | I      |                |               |                  |
| ou can further filter t<br>Search | Clear Selection           |                           |                                    | Proceed to Submission | Office | Assigned Judge | Decision Date | Parties with Acc |
| Search                            | Clear Selection           | and Filters Clear         | r Filters Add to Request           | Proceed to Submission | Office | Assigned Judge | Decision Date | Parties with Acc |

4. Request access to the case by filling out the mandatory fields and selecting the required organization and clicking on the **Submit to DOL** button.

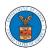

# eFile and eServe

| Instructions for Filing Under Seal       Instructions for Filing by Amicus Curiae         Your profile will be sent with the request. Please make sure that your profile is current and accurate. You can do this through the My Profile link under My Account in the main menu.         Selected Cases       OALJ Case Number       Decision Date       Agency Reference Number         Image: Value of the Case of Appearance/Request to Access Consolidated Case(s) *       08-135254                                                                                                    |              |                              |                            |                               | Templates 🛃 🛛 Help 🕻                 |
|----------------------------------------------------------------------------------------------------|--------------|------------------------------|----------------------------|-------------------------------|--------------------------------------|
| Your profile will be sent with the request. Please make sure that your profile is current and accurate. You can do this through the My Profile link under My Account in the main menu.         Selected Cases         OALJ Case       Decision       Claimant       Agency Reference         Number       Date       Name       Number         Image: 2012LHC02015       11/25/2014       BARY LARRY W.       08-135254         Role in the Case *       -       -          - Select a value -       Image: Choose File       No file chosen          Only files with the following extensions are allowed: pdf, jpg, jpeg, doc, docx, xls, xlsx, bt, rtf and size should be less than 200MB       The Certificate of Service may be included as part of the filed document or may be uploaded separately using the Certificate of Service upload field. Note that the filing will be rejected if the Certificate of Service is not included in the submission in one of these two ways.         Certificate of Service for 2012LHC02015       Certificate of Service for 2012LHC02015 | Instruc      | tions for Filing Unde        | r Seal Instru              |                               |                                      |
| Accurate. You can do this through the My Profile link under My Account in the main menu.  Selected Cases          OALJ Case       Decision       Claimant       Agency Reference         Number       Date       Name       Number         Image: 2012LHC02015       11/25/2014       BARY LARRY W.       08-135254         Role in the Case •       -           - Select a value -       Image: Provide the following extensions are allowed: pdl, jpg, jpeg, doc, docx, xls, xlsx, txt, rtf and size should be less than 200MB         The Certificate of Service may be included as part of the filed document or may be uploaded separately using the Certificate of Service upload field. Note that the filing will be rejected if the Certificate of Service is not included in the submission in one of these two ways.                                                                                                    |              |                              |                            |                               |                                      |
| Selected Cases     OALJ Case   Number   Date   Name   Number     Number     2012LHC02015   11/25/2014   BARY LARRY W.   08-135254      Role in the Case •    - Select a value - <b>Choose File</b> No file chosen   Only files with the following extensions are allowed: pdf, jpg, jpeg, doc, docx, xls, xlsx, bt, rtf and size should be less than 200MB The Certificate of Service may be included as part of the filed document or may be uploaded separately using the Certificate of Service upload field. Note that the filing will be rejected if the Certificate of Service is not included in the submission in one of these two ways.                                                                                                    |              |                              |                            | -                             | ,                                    |
| OALJ Case<br>Number       Decision<br>Date       Claimant<br>Name       Agency Reference<br>Number         Image: 2012LHC02015       11/25/2014       BARY LARRY W.       08-135254         Role in the Case *         - Select a value -       Image: 2012LHC02015         Image: Provide the Case image: 2012LHC02015       Image: 2012LHC02015         Notice of Appearance/Request to Access Consolidated Case(s) *         Image: Provide the following extensions are allowed: pdf, jpg, jpeg, doc, docx, xls, xlsx, bt, rtf and size should be less than 200MB         Only files with the following extensions are allowed: pdf, jpg, jpeg, doc, docx, xls, xlsx, bt, rtf and size should be less than 200MB         The Certificate of Service may be included as part of the filed document or may be uploaded separately using the Certificate of Service upload field. Note that the filing will be rejected if the Certificate of Service is not included in the submission in one of these two ways.         Certificate of Service for 2012LHC02015                     |              |                              | Jugin the Hy From          | e tille en er er y ree        | our menend.                          |
| Number       Date       Name       Number         Image: Construction of the submission in one of these two ways.       2012LHC02015       11/25/2014       BARY LARRY W.       08-135254         Role in the Case *                                                                                                    | beneed       |                              | Decision                   | Claimant                      | Agency Peference                     |
| Role in the Case *         - Select a value -            Notice of Appearance/Request to Access Consolidated Case(s) *          Choose File       No file chosen         Only files with the following extensions are allowed: pdf, jpg, jpeg, doc, docx, xls, xlsx, txt, rtf and size should be less than 200MB         The Certificate of Service may be included as part of the filed document or may be uploaded separately using the Certificate of Service upload field. Note that the filing will be rejected if the Certificate of Service is not included in the submission in one of these two ways.         Certificate of Service for 2012LHC02015                                                                                                    |              |                              |                            | crannent                      | • •                                  |
| Role in the Case  - Select a value -                                                                                                    |              | 2012LHC02015                 | 11/25/2014                 | BARY LARRY W.                 | 08-135254                            |
| Notice of Appearance/Request to Access Consolidated Case(s) * Choose File No file chosen Only files with the following extensions are allowed: pdf, jpg, jpeg, doc, docx, xls, xlsx, txt, rtf and size should be less than 200MB The Certificate of Service may be included as part of the filed document or may be uploaded separately using the Certificate of Service upload field. Note that the filing will be rejected if the Certificate of Service is not included in the submission in one of these two ways. Certificate of Service for 2012LHC02015                                                                                                    |              |                              |                            |                               |                                      |
| Choose File No file chosen Only files with the following extensions are allowed: pdf, jpg, jpeg, doc, docx, xls, xlsx, txt, rtf and size should be less than 200MB The Certificate of Service may be included as part of the filed document or may be uploaded separately using the Certificate of Service upload field. Note that the filing will be rejected if the Certificate of Service is not included in the submission in one of these two ways. Certificate of Service for 2012LHC02015                                                                                                    | Deree        |                              |                            |                               | •                                    |
| Only files with the following extensions are allowed: pdf, jpg, jpeg, doc, docx, xls, xlsx, txt, rtf and size should be less than<br>200MB<br>The Certificate of Service may be included as part of the filed document or may be uploaded<br>separately using the Certificate of Service upload field. Note that the filing will be rejected if the<br>Certificate of Service is not included in the submission in one of these two ways.                                                                                                    | Notice o     | f Appearance/Reques          | t to Access Consol         | idated Case(s) *              |                                      |
| 200MB<br>The Certificate of Service may be included as part of the filed document or may be uploaded<br>separately using the Certificate of Service upload field. Note that the filing will be rejected if the<br>Certificate of Service is not included in the submission in one of these two ways.                                                                                                    |              |                              |                            |                               |                                      |
| separately using the Certificate of Service upload field. Note that the filing will be rejected if the<br>Certificate of Service is not included in the submission in one of these two ways.                                                                                                    | Only files w | with the following extension | s are allowed: pdf, jpg, j | peg, doc, docx, xis, xisx, ti | xt, rtf and size should be less than |
| Certificate of Service is not included in the submission in one of these two ways. Certificate of Service for 2012LHC02015                                                                                                    | The Certi    | ificate of Service may       | be included as part        | of the filed docume           | nt or may be uploaded                |
| Certificate of Service for 2012LHC02015                                                                                                    |              |                              |                            |                               |                                      |
|                                                                                                    | Certificat   | te of Service is not incl    | uded in the submis         | ssion in one of these         | two ways.                            |
| Choose File No file chosen                                                                                                    |              |                              |                            |                               |                                      |
|                                                                                                    | Certifica    | te of Service for 2012       | 2LHC02015                  |                               |                                      |

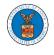

5. The requested case will be shown in your **My Access Requests** table with the SUBMITTED status along with a confirmation message.

| OALJ and                            | BALCA Dashboa                     | rd                                                   |                                           |                                                              |                     |                                          |        |
|-------------------------------------|-----------------------------------|------------------------------------------------------|-------------------------------------------|--------------------------------------------------------------|---------------------|------------------------------------------|--------|
| Request to                          | access the case has been subm     | itted. [2012LHC02015]                                |                                           |                                                              |                     |                                          |        |
|                                     |                                   |                                                      |                                           |                                                              | Form                | n Templates 🛓                            | Help   |
| File a New Case                     | Request Access to Cases           | Multi Case Filing                                    |                                           |                                                              |                     |                                          |        |
|                                     |                                   |                                                      |                                           |                                                              |                     |                                          |        |
| -                                   |                                   | k on the OAL LCase Number link to a                  | rress rase filings and se                 | arvings and to submit new filings                            |                     |                                          |        |
| -                                   |                                   | k on the OALJ Case Number link to a                  | ccess case filings and se                 | ervings and to submit new filings.                           | Showing 5           | 5 of 8 records Vie                       | w More |
| he following are th                 |                                   | k on the OALJ Case Number link to a<br>Employer Name | ccess case filings and se<br>eFile Number | rvings and to submit new filings.<br>Office / Assigned Judge | Showing !<br>Status | 5 of 8 records Vie<br>Last Updated<br>On | w Mor  |
| OALJ Case<br>Number<br>2012LHC02015 | ne cases you have access to. Clic |                                                      |                                           |                                                              |                     | Last Updated                             |        |

6. Click on the **View More** button to view all the access requests.

| File a New Case                                                                                                    | Request Access to Cases | Multi Case Filing |              |                                       | Form      | Templates 🛓        | Help 🎙 |  |  |  |
|----------------------------------------------------------------------------------------------------|-------------------------|-------------------|--------------|---------------------------------------|-----------|--------------------|--------|--|--|--|
| ccess Requests<br>following are the cases you have access to. Click on the OALJ Case Number link to access case filings and servings and to submit new filings. |                         |                   |              |                                       |           |                    |        |  |  |  |
| ronorm <sub>b</sub> are the                                                                                                    |                         |                   |              | 1155 and to Sabini including 1111-52. | Showing 5 | i of 8 records     | w More |  |  |  |
| DALJ Case                                                                                                    |                         |                   |              |                                       |           |                    |        |  |  |  |
| Number                                                                                                    | Claimant Name           | Employer Name     | eFile Number | Office / Assigned Judge               | Status    | Last Updated<br>On | Deta   |  |  |  |

7. All the requested cases will be listed on the My Access Requests page.

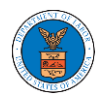

#### Access Requests

| ase Number or el                    | ile Number          | Office                          |              | Assigned Judge        | c                                                | laimant Name         |                    |      |
|-------------------------------------|---------------------|---------------------------------|--------------|-----------------------|--------------------------------------------------|----------------------|--------------------|------|
| Search Case Num                     | ber or eFile Number | Search Office                   |              | Search Assigned Judge |                                                  | Search Claimant Name |                    |      |
| mployer Name                        |                     | Status                          |              |                       |                                                  |                      |                    |      |
| Search Employer Name                |                     | - Any -                         | ¢            | Apply                 |                                                  |                      |                    |      |
| ,                                   |                     | -                               | •            |                       |                                                  |                      |                    |      |
|                                     |                     |                                 |              |                       |                                                  |                      |                    |      |
|                                     |                     |                                 |              |                       |                                                  |                      |                    |      |
| OALJ Case                           | Claimant Name       | Employer Name                   | eFile Number | eFile Case Number     | Office / Assigned Judge                          | Status               | Last Updated<br>On | Deta |
| OALJ Case<br>Number<br>2012LHC02015 |                     | Employer Name<br>GLOBAL AMEICAN |              |                       | Office / Assigned Judge<br>CINCINNATI / SILVAIN, | Status<br>Submission |                    | Deta |

8. Click on the **View** link under the **Details** column header to view the access request details.

| The following are th        | e cases you have access to. | Click on the OALJ Case Nur                     | nber link to access case | filings and servings and to su             | bmit new filings.                  |                                              |                           | Help ( |
|-----------------------------|-----------------------------|------------------------------------------------|--------------------------|--------------------------------------------|------------------------------------|----------------------------------------------|---------------------------|--------|
| Case Number or eFile Number |                             | Office                                         |                          | Assigned Judge                             |                                    | Claimant Name                                |                           |        |
| Search Case Num             | ber or eFile Number         | Search Office                                  |                          | Search Assigned Judge Search Claimant Name |                                    |                                              |                           |        |
| Search Employer             | Name                        | Status<br>- Any -                              | \$                       | Apply                                      |                                    |                                              |                           |        |
| OALJ Case<br>Number         | Claimant Name               | Employer Name                                  | eFile Number             | eFile Case Number                          | Office / Assigned Judg             | e Status                                     | Last Updated<br>On        | Deta   |
| 2012LHC02015                | 08-135254 BARY LARRY<br>W.  | GLOBAL AMEICAN<br>TERMINALS &<br>JEFFBOAT, INC | OALJ-2206-<br>0023007575 | EFS-OALJ-2206-215298                       | CINCINNATI / SILVAIN,<br>JR.,PETER | Submission<br>Received and<br>Pending Review | 06/20/2022 -<br>16:22 EST | /iev   |

9. The user has displayed the details in a popup and can download them by clicking on the documents which are submitted by the user.

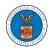

| Access Request Details  |                                                           | 1 |
|-------------------------|-----------------------------------------------------------|---|
| OALJ Case Number:       | 2012LHC02015                                              |   |
| eFile Case Number:      | EFS-OALJ-2206-215298                                      |   |
| eFile Number:           | OALJ-2206-0023007575                                      |   |
| Role in the Case:       | Claimant/Complainant/Prosecuting Party (Self-represented) |   |
| Certificate of Service: | No document uploaded                                      |   |
| Notice of Appearance:   | 260005-Notice-of-Appearance1-76.pdf                       |   |
| Status:                 | Submission Received and Pending Review                    |   |
| Submitted On:           | 06/20/2022 - 16:22 EST                                    |   |
| Filing Party:           | Hunde Keba                                                |   |
| Submitted By:           | Hunde Keba                                                |   |

# Status Update Log

| eFile Number             | eFile Status                              | Comment                                        | Updated On                |
|--------------------------|-------------------------------------------|------------------------------------------------|---------------------------|
| OALJ-2206-<br>0023007575 | Submission Received and<br>Pending Review | Request to access the case has been submitted. | 06/20/2022 -<br>16:22 EST |

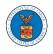

### HOW TO FILE A NEW CASE?

 Click on the eFile & eServe with the Office of the Administrative Law Judges (OALJ) or Board of Alien Labor Certification Appeals (BALCA) tile from the main dashboard.

|                                                                 |                                                        |                                                                            | Help                                                                                                    |
|-----------------------------------------------------------------|--------------------------------------------------------|----------------------------------------------------------------------------|----------------------------------------------------------------------------------------------------|
| 血                                                               |                                                        |                                                                            |                                                                                                    |
| eFile & eServe with the<br>Administrative Review Board<br>(ARB) | eFile & eServe with the<br>Benefits Review Board (BRB) | eFile & eServe with the<br>Employees' Compensation<br>Appeals Board (ECAB) | eFile & eServe with the<br>Office of the Administrative<br>Law Judges (OALJ) or<br>Board of Alien Labor<br>Certification Appeals (BALCA) |
|                                                                 |                                                        |                                                                            |                                                                                                    |
| My Profile                                                      |                                                        |                                                                            |                                                                                                    |

2. Click on the File a New Case button.

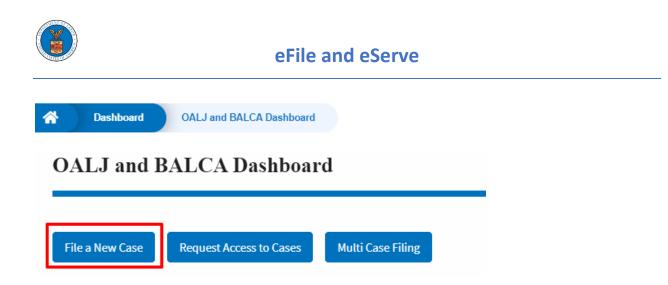

3. File a new case by filling out the mandatory fields and selecting the required organization and clicking on the **Submit to DOL** button after selecting the redaction box.

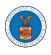

# New Case to OALJ or BALCA

|                                                                                     | Form Templates 🛓                                                                                                    | Help 😮       |
|-------------------------------------------------------------------------------------|----------------------------------------------------------------------------------------------------|--------------|
| Instructions for Filing Under Seal                                                  | Instructions for Filing by Amicus Curiae                                                                                                   |              |
| Your profile will be sent with the reque<br>accurate. You can do this through the N | est. Please make sure that your profile is cur<br>My Profile menu in the Dashboard.                                                        | rent and     |
| you need to file a document with OA                                                 | filings are visible to other registered efilers<br>LJ or the Boards that should not be view<br>THE EFILE.DOL.GOV GATEWAY. Rather,<br>lings | ved by other |
| Filing Type *                                                                       |                                                                                                    |              |
| Request for Hearing or Request for Adn                                              | ninistrative Review                                                                                                    |              |
| Program Area *                                                                      |                                                                                                    |              |
| - Select a value -                                                                  |                                                                                                    | <b></b>      |
|                                                                                     | fense Base Act cases MUST be submitted to OWCP (Black                                                                                      | ιunσ &       |
|                                                                                     | ERMANENT Alien Labor Certification MUST be submitted to                                                                                    |              |
|                                                                                     |                                                                                                    |              |
| Program Sub Area                                                                    |                                                                                                    |              |
| - None -                                                                            |                                                                                                    |              |
|                                                                                     |                                                                                                    |              |
| Originating Agency *                                                                |                                                                                                    |              |
| - None -                                                                            |                                                                                                    |              |
|                                                                                     |                                                                                                    |              |
| Sub Agency                                                                          |                                                                                                    |              |
| - None -                                                                            |                                                                                                    |              |
|                                                                                     |                                                                                                    |              |
|                                                                                     |                                                                                                    |              |
| Agency Reference Number                                                             |                                                                                                    |              |

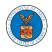

۵

#### Your Role in the Case \*

- Select a value -

### Decision Document From Originating Agency (e.g., OWCP, OSHA, Wage and Hour Division, Etc.)

Only files with the following extensions are allowed: pdf, jpg, jpeg, doc, docx, xls, xlsx, txt, rtf and size should be less than 200MB

#### Add a File \*

Choose Files No file chosen

#### Certificate of Service

Choose File No file chosen

The Certificate of Service may be included as part of the filed document or may be uploaded separately using the file upload field above. Note that the submission will be rejected if the Certificate of Service is not included in the submission in one of these two ways. Only files with the following extensions are allowed: pdf, jpg, jpeg, doc, docx, xls, xlsx, txt, rtf. Size of the file should be less than 200MB

#### IMPORTANT NOTICE FOR REDACTION RESPONSIBILITY

All filers must redact filings in compliance with 29 C.F.R. § 18.31. This regulation generally requires redaction of:

- · Social Security numbers
- Taxpayer-identification numbers
- Dates of birth
- Names of minor children
- Financial account numbers

This requirement applies to all documents being filed, including exhibits and attachments

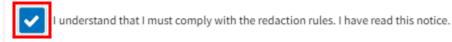

Submit to DOL Cancel

4. The requested case will be shown in your New Cases table with the SUBMITTED status.

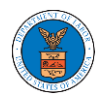

# eFile and eServe

#### New Cases

| The following are the c | ases you have c  | reated. Click on | the OALJ Case Number     | link to access cas                 | e filings and ser   | vings and to submit nev    | v filings.                                      | Showing 2 o               | of 2 records View More |
|-------------------------|------------------|------------------|--------------------------|------------------------------------|---------------------|----------------------------|-------------------------------------------------|---------------------------|------------------------|
| OALJ Case<br>Number     | Claimant<br>Name | Employer<br>Name | eFile Number             | Originating<br>Agency              | Reference<br>Number | Office / Assigned<br>Judge | Status                                          | Last<br>Updated On        | Details                |
| Pending<br>Assignment   |                  |                  | OALJ-2206-<br>0023007576 | Wage and<br>Hour Division<br>(WHD) | 123-123             |                            | Submission<br>Received and<br>Pending<br>Review | 06/20/2022 -<br>16:41 EST | View                   |

# 5. Click on the **View More** button to view all the new cases.

#### New Cases

The following are the cases you have created. Click on the OALJ Case Number link to access case filings and servings and to submit new filings.

|                       |                  |                  |                          |                                    |                     |                            |                                                 | Showing 2 o               | of 2 records | View More |
|-----------------------|------------------|------------------|--------------------------|------------------------------------|---------------------|----------------------------|-------------------------------------------------|---------------------------|--------------|-----------|
| OALJ Case<br>Number   | Claimant<br>Name | Employer<br>Name | eFile Number             | Originating<br>Agency              | Reference<br>Number | Office / Assigned<br>Judge | Status                                          | Last<br>Updated On        | Details      |           |
| Pending<br>Assignment |                  |                  | OALJ-2206-<br>0023007576 | Wage and<br>Hour Division<br>(WHD) | 123-123             |                            | Submission<br>Received and<br>Pending<br>Review | 06/20/2022 -<br>16:41 EST | View         |           |

# 6. All the requested cases will be listed on the **New Cases** page.

| Search Case Number or eFile Number       Search Originating Agency       Search Agency Reference Number       Search Office / Assigned Judge         Status       Access Status       Claimant Name       Employer Name         -Any -       +       Search Claimant Name       Search Employer Name         case Type       -Any-       +       Apply         OAL LCase       Claimant Employer       Originating Reference Office / Assigned       Access | Case Number or eFi | ile Number        |      | Originating Agency       |                  | Age         | ency Reference Numbe   | er                     | Office / A | ssigned Judge             |         |  |
|----------------------------------------------------------------------------------------------------|--------------------|-------------------|------|--------------------------|------------------|-------------|------------------------|------------------------|------------|---------------------------|---------|--|
| -Any- <ul> <li>Any-</li> <li>Search Claimant Name</li> <li>Search Employer Name</li> </ul> Search Employer Name           case Type         -Any- <ul> <li>Apply</li> <li>Apply</li> </ul> Odd LCase         Claimant Employer         Originating Reference Office / Assigned         Acress         Last                                                                                                    | Search Case Numb   | oer or eFile Nurr | nber | Search Originating A     | igency           | s           | earch Agency Reference | e Number               | Search     | Office / Assigne          | d Judge |  |
| ase Type<br>-Any-                                                                                                    | tatus              |                   |      | Access Status            |                  | Cla         | imant Name             |                        | Employe    | r Name                    |         |  |
| Any-  Apply Apply OALLCase Claimant Employer Originating Reference Office / Assigned Access                                                                                                    | - Any -            |                   | \$   | - Any -                  |                  | <b>\$</b> S | earch Claimant Name    |                        | Search     | Employer Nam              | e       |  |
| Number Name Name Agency Number Judge Status Status                                                                                                    |                    |                   |      | r<br>eFile Number        |                  |             |                        | Status                 |            | Last<br>Updated           | Details |  |
|                                                                                                    | Pending            |                   |      | OALJ-2206-<br>0023007576 | Wage and<br>Hour | 123-123     |                        | Submission<br>Received | SUBMITTED  | 06/20/2022<br>- 16:41 EST | View    |  |

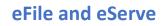

7. Click on the **View** link under the **Details** column header for navigating to the **Case Details** page.

| Case Number or eFil | e Number         |                  | Originating Agency       |                   | Age                 | ncy Reference Numbe        | r          | Office / A       | ssigned Judge    | 1        |  |
|---------------------|------------------|------------------|--------------------------|-------------------|---------------------|----------------------------|------------|------------------|------------------|----------|--|
| Search Case Numbe   | er or eFile Nurr | iber             | Search Originating A     | gency             | Se                  | earch Agency Reference     | e Number   | Search           | Office / Assigne | ed Judge |  |
| tatus               |                  |                  | Access Status            |                   | Clai                | mant Name                  |            | Employe          | r Name           |          |  |
| - Any -             |                  | \$               | - Any -                  |                   | ♦ Se                | earch Claimant Name        |            | Search           | Employer Nam     | e        |  |
|                     |                  |                  |                          |                   |                     |                            |            |                  | Last             |          |  |
| OALJ Case           | Claimant<br>Name | Employer<br>Name | r eFile Number           |                   | leference<br>lumber | Office / Assigned<br>Judge | Status     | Access<br>Status | Updated<br>On    | Details  |  |
| Number              |                  |                  |                          |                   |                     |                            | Submission | SUBMITTED        | 06/20/2022       | View     |  |
| Pending             |                  |                  | OALJ-2206-               |                   | 23-123              |                            |            | 5000000000       |                  |          |  |
|                     |                  |                  | OALJ-2206-<br>0023007576 | Wage and Division | 23-123              |                            | Received   | 505007725        | - 16:41 EST      |          |  |

8. The user is displayed the case details in a popup and can download them by clicking on the document links which are submitted by the user.

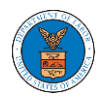

| Case Details                               |                                                           |  |
|--------------------------------------------|-----------------------------------------------------------|--|
| OALJ Case Number:                          | Pending Assignment                                        |  |
| eFile Case Number:                         |                                                           |  |
| eFile Number:                              | (                                                         |  |
| Filing Type:                               | Request for Hearing or Request for Administrative Review  |  |
| Originating Agency:                        | Wage and Hour Division (WHD)                              |  |
| Reference Number:                          | 123-123                                                   |  |
| Your Role in the Case:                     | Claimant/Complainant/Prosecuting Party (Self-represented) |  |
| Certificate of Service:                    | No Document Uploaded                                      |  |
| Notice of Appearance:                      | 260007-Notice-of-Appearance1-63.pdf                       |  |
| Decision Document from Originating Agency: | 260006-Notice-of-Appearance1-7.pdf                        |  |
| Case Status:                               | Submission Received and Pending Review                    |  |
| Access Status:                             | Submission Received and Pending Review                    |  |
| Submitted On:                              | 06/20/2022 - 16:41 EST                                    |  |
| Last Updated On:                           | 06/20/2022 - 16:41 EST                                    |  |
| Filing Party:                              | dissibilities                                             |  |
| Submitted By                               |                                                           |  |

# Status Update Log

| eFile Number | eFile Status            | Comment                      | Updated On         |
|--------------|-------------------------|------------------------------|--------------------|
| OALJ-2206-   | Submission Received and | New case has been submitted. | 06/20/2022 - 16:40 |
| 0023007576   | Pending Review          |                              | EST                |

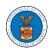

UNDERSTANDING THE COMPONENTS IN THE CASE DETAILS PAGE.

 Click on the eFile & eServe with the Office of the Administrative Law Judges (OALJ) or Board of Alien Labor Certification Appeals (BALCA) tile from the main dashboard.

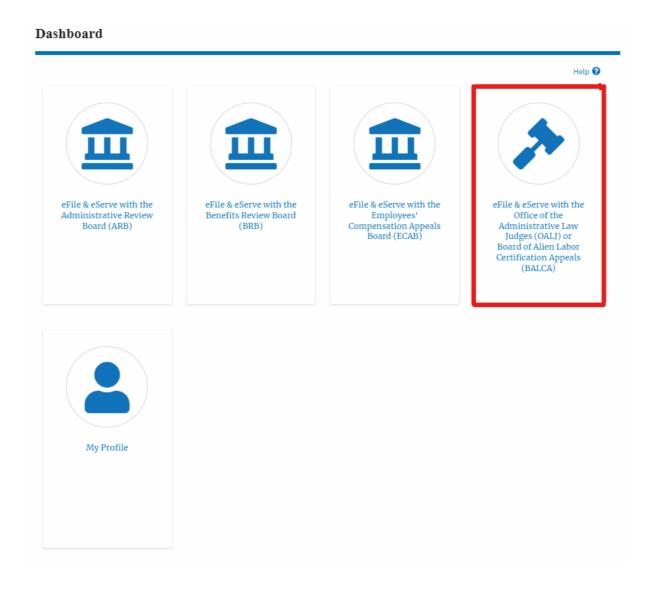

2. In the OALJ dashboard, click on the approved <OALJ Case Number> link from the My **Access Requests** or **New Cases** table. The user is navigated to the case details page.

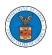

#### Access Requests

The following are the cases you have access to. Click on the OALJ Case Number link to access case filings and servings and to submit new filings.

|                     |                  |                  |              |                            | Showing                         | g 1 of 1 records View     | v More 🛨 |
|---------------------|------------------|------------------|--------------|----------------------------|---------------------------------|---------------------------|----------|
| OALJ Case<br>Number | Claimant<br>Name | Employer<br>Name | eFile Number | Office / Assigned<br>Judge | Status                          | Last Updated On           | Detail   |
| 2022DBA00027        |                  |                  | OALJ-2207-   |                            | Submission Accepted as a Filing | 07/05/2022 - 05:40<br>EST | View     |

3. The user will be directed to the case details page.

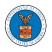

#### Case Details

#### Summary

| el'ile Case Number | EFS-0ALJ-2206-214704   |
|--------------------|------------------------|
| OALJ Case Number   | 2022DBA00027           |
| Agency Reference # | 123-123                |
| Case Type          |                        |
| Case Type Group    |                        |
| ALJ Decision Date  |                        |
| ClaimantName       |                        |
| Employer Name      |                        |
| Office             |                        |
| Assigned Judge     |                        |
| Status             | OPEN                   |
| Docketed Date      | 06/13/2022 - 18:22 EST |

### Filings

| Showing 3 of 3 records | View More 📀 |
|------------------------|-------------|
|------------------------|-------------|

Help 😧

| Filing Category  | Filing Type          | Filed Documents                        | eFile Number         | Status                          | Filed By      | Last Updated On        | Details |
|------------------|----------------------|----------------------------------------|----------------------|---------------------------------|---------------|------------------------|---------|
| Notice or Report | Notice of Appearance | 260060 Document to be<br>filed-0-4.pdf | OALI-2207-0023007665 | IN_PROGRESS                     | Jacob McGrath | 07/05/2022 - 05:40 EST | View    |
| Notice or Report | Notice of Appearance | 259977-Document to be<br>filed-0-2.pdf | OALJ-2206-0023007554 | Submission Accepted as a Filing | Hunde Keba    | 06/16/2022 - 05:58 EST | View    |
| Notice or Report | Notice of Appearance | 259419 Notice of<br>Appearance1-68.pdf | OALJ 2206 0023007551 | Submission Accepted as a Filing | John Smith    | 06/16/2022 - 05:22 EST | View    |

#### Documents Served by OALJ

| File type        | Description                 | File Name | eFile Number | Issued On | Served On | Accessed On | Notified On |
|------------------|-----------------------------|-----------|--------------|-----------|-----------|-------------|-------------|
| No documents hav | e been served to this case. |           |              |           |           |             |             |

\* All times displayed in US Eastern Timezone

### Parties with Access

#### Showing 3 of 3 records View More O

| Name             | Address                                                                               | Role in the Case                                              | Organization                            |
|------------------|---------------------------------------------------------------------------------------|---------------------------------------------------------------|-----------------------------------------|
| Jacob<br>McGrath | 300 K Street N. W.Suite 600 N, Washington, United States, District of Columbia, 20001 | Claimant/Complainant/Prosecuting Party (Self-<br>Represented) |                                         |
| John Smith       | 1200 S FERN ST ARLINGTON, VA, Arlington, United States, Ohio, 22202 2862              | Attorney For Respondent/Defendant/Employer                    | Broadway Secondary, 554004 NE.444<br>ST |
| Att User Three   | 1200 S FERN ST ARLINGTON, VA, Arlington, United States, Ohio, 22202 2862              | Attorney For Respondent/Defendant/Employer                    | Broadway Secondary, 554004 NE.444<br>ST |

4. The case details page includes a summary section that gives a summary of the case details.

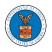

#### Case Details

Case Details

| Summary            |                        |
|--------------------|------------------------|
| el'ile Case Number | EFS-0ALJ-2206-214704   |
| GALJ Case Number   | 2022DBA00027           |
| Agency Reference # | 123-123                |
| Cane Type          |                        |
| Case Type Group    |                        |
| ALJ Decision Date  |                        |
| Claimant Name      |                        |
| Employer Name      |                        |
| Office             |                        |
| Assigned Judge     |                        |
| Status             | OPEN                   |
| Docketed Date      | 06/13/2022 - 18:22 EST |

- 5. The case details page includes the button Submit a New Filing and Representative's Withdrawal of Appearance.
  - a. 'Submit a New Filing' button is to bring up the form to submit a new filing related to the case.

| Summary            |                        |
|--------------------|------------------------|
| el'ile Cane Number | EFS-0ALJ-2206-214704   |
| GALJ Case Number   | 2022DBA00027           |
| Agency Reference # | 123-123                |
| Case Type          |                        |
| Case Type Group    |                        |
| ALJ Decision Date  |                        |
| ClaimantName       |                        |
| Employer Name      |                        |
| Office             |                        |
| Assigned Judge     |                        |
| Status             | OPEN                   |
| Docketed Date      | 06/13/2022 - 18:22 EST |
|                    | -                      |
| Submit a New Fi    | ling                   |

- 6. The case details page includes tables Filings, Documents served by OALJ, and Parties with Access
  - a. Filings table lists all the Filings you have done related to this case.

b. Documents served by OALJ table lists all the servings issued by OALJ on the case.

c. Parties with Access table lists all the parties that have access to this case.

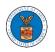

| Filing Category                  |                             | Filing Type                  | Filed Documents     | eFile Number                                 | Status            | Filed By             | Last Updated On              | Detail     |
|----------------------------------|-----------------------------|------------------------------|---------------------|----------------------------------------------|-------------------|----------------------|------------------------------|------------|
| Notice or Report                 |                             | Notice of Appearance         | Noa_28.pdf          | OALJ-2010-510591                             | IN_PROGRESS       | Thomas Mathew        | 10/15/2020 - 09:01 EST       | View       |
| Notice or Report                 |                             | Notice of Withdrawal         | NoW_6.pdf           | OALJ-2010-510553                             | APPROVED          | Devin Hamburg        | 10/13/2020 - 06:56 EST       | View       |
| Motion or Respo                  | nse or Reply to a Motion    | Motion to Stay               | File 2_19.pdf       | OALJ-2007-500420                             | APPROVED          | Devin Hamburg        | 07/22/2020 - 09:47 EST       | View       |
| ll times displaye                | ed in US Eastern Timezone   |                              |                     |                                              |                   |                      |                              | _          |
| File type                        | Description                 | File Name                    | eFile Number        | Issued On                                    | Served On         | Accessed             | On Notified                  | On         |
| File type                        | Description                 | File Name                    | eFile Number        | Issued On                                    | Served On         | Accessed             | On Notified                  | On         |
|                                  | ave been served to this cas | e.                           |                     |                                              |                   |                      |                              |            |
| All times displaye               | ed in US Eastern Timezone   |                              |                     |                                              |                   |                      |                              |            |
| arties wi                        | th Access                   |                              |                     |                                              |                   |                      | Showing 3 of 3 records       | /iew More  |
| Name                             | Address                     |                              |                     | Role in the Case                             |                   | Organization         |                              |            |
|                                  | 4573 Elk Street, CAT, Unit  | ed States, California, 92661 |                     | Claimant/Complainant/Prosecu<br>Represented) | ting Party (Self- | Devin Hambur<br>Road | g & Associates LLC, 3765 Hic | lden Valle |
|                                  |                             |                              |                     |                                              |                   | Davia Hambur         | g & Associates LLC, 3765 Hid | lden Valle |
| Devin<br>Hamburg<br>Maria Holden | 4398 Barfield Lane, STAR    | K TOwer TOwn, United Stat    | es, Illinois, 99501 | Amicus Curiae                                |                   | Road                 | • ·                          |            |

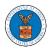

### HOW TO SUBMIT A NEW FILING TO OALJ?

1. Click on the eFile & eServe with the Office of the Administrative Law Judges (OALJ) or Board of Alien Labor Certification Appeals (BALCA) tile from the main dashboard.

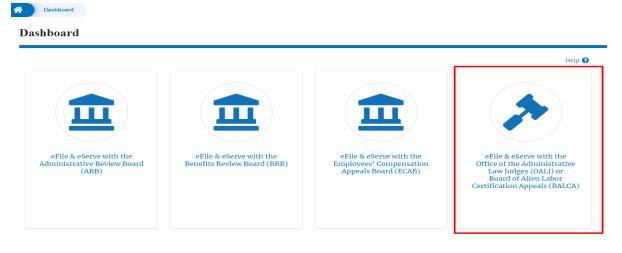

2. Click on the submitted/approved <OALJ Case Number> link. The user is navigated to the case details page.

| OALJ and 1          | BALCA Dashboa           | rd                             |                            |                                   |                                           |                           |         |
|---------------------|-------------------------|--------------------------------|----------------------------|-----------------------------------|-------------------------------------------|---------------------------|---------|
| File a New Case     | Request Access to Cases | Multi Case Filing              |                            |                                   | Form                                      | femplates 🛓               | Help 😮  |
| Access Requ         |                         | on the OALJ Case Number link t | to access case filings and | servings and to submit new filing |                                           | of 8 records View         | More 🛨  |
| OALJ Case<br>Number | Claimant Name           | Employer Name                  | eFile Number               | Office / Assigned Judge           | Status                                    | Last Updated<br>On        | Details |
| 2012LHC02015        |                         |                                |                            |                                   | Submission Received<br>and Pending Review | 06/20/2022 -<br>16:22 EST | View    |

3. Click on the **Submit a New Filing** button. The user is navigated to **New Filing on the OALJ** page.

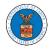

# Summary

| eFile Case Number  | EFS-OALJ-2206-215298                          |
|--------------------|-----------------------------------------------|
| OALJ Case Number   | 2012LHC02015                                  |
| Agency Reference # | 08-135254                                     |
| Case Type          | LHC                                           |
| Case Type Group    | LONGSHORE                                     |
| ALJ Decision Date  | 11/25/2014 - 00:00 EST                        |
| Claimant Name      | 08-135254 BARY LARRY W.                       |
| Employer Name      | GLOBAL AMEICAN TERMINALS & amp; JEFFBOAT, INC |
| Office             | CINCINNATI                                    |
| Assigned Judge     | SILVAIN, JR., PETER                           |
| Status             | CLOSED                                        |
| Docketed Date      | 09/05/2012 - 12:09 EST                        |

4. The user selects the **Filing Category** and its **Filing Type** and uploads the mandatory field and clicks on the **Submit to the DOL** button.

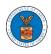

## New Filing to OALJ

|                                                                                                    | Form Templates 🛓        | Help 😮      |
|----------------------------------------------------------------------------------------------------|-------------------------|-------------|
| Instructions for Filing Under Seal Instructions for                                                                                                    | Filing by Amicus Curiae |             |
| IMPORTANT NOTICE: EFILE.DOL.GOV filings are visible t<br>you need to file a document with OALJ or the Boards<br>parties, you MUST NOT FILE USING THE EFILE.DOL.<br>following guide for such confidential filings | that should not be view | ed by other |
| Case Number                                                                                                    |                         |             |
| 2012LHC02015                                                                                                    |                         |             |
| Filing Category *                                                                                                    |                         |             |
| - Select a value -                                                                                                    |                         | \$          |
| Filing Type *                                                                                                    |                         |             |
| -Select a value-                                                                                                    |                         |             |
| Additional Comments *                                                                                                    |                         |             |
|                                                                                                    |                         |             |
|                                                                                                    |                         |             |
|                                                                                                    |                         |             |
|                                                                                                    |                         |             |
|                                                                                                    |                         |             |
|                                                                                                    |                         |             |
| L                                                                                                    |                         |             |

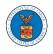

|                                                                                                    | Email                                                            |
|----------------------------------------------------------------------------------------------------|------------------------------------------------------------------|
| (lunduffulu)                                                                                                    |                                                                  |
| he following organizations wi                                                                                                    | ll be electronically notified of this filing:                    |
| Organizations                                                                                                    |                                                                  |
|                                                                                                    |                                                                  |
|                                                                                                    |                                                                  |
| IPORTANT NOTICE FOR REDA                                                                                                    |                                                                  |
| equires redaction of:                                                                                                    | compliance with 29 C.F.R. § 18.31. This regulation generally     |
| equires reduction of.                                                                                                    |                                                                  |
| Social Security numbers                                                                                                    |                                                                  |
| Social Security numbers                                                                                                    |                                                                  |
| Taxpayer-identification numb                                                                                                    | ers                                                              |
| F                                                                                                    | ers                                                              |
| Taxpayer-identification numb                                                                                                    | ers                                                              |
| Taxpayer-identification numb<br>Dates of birth                                                                                            | ers                                                              |
| Taxpayer-identification numb<br>Dates of birth<br>Names of minor children<br>Financial account numbers                                    | ers<br>documents being filed, including exhibits and attachments |
| Taxpayer-identification numb<br>Dates of birth<br>Names of minor children<br>Financial account numbers                                    |                                                                  |
| Taxpayer-identification numb<br>Dates of birth<br>Names of minor children<br>Financial account numbers<br>'his requirement applies to all |                                                                  |

5. The filing request is listed in the **Filings** table with the **SUBMITTED** status along with a confirmation message.

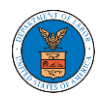

#### **Case Details**

| The new                 | filing has been submitted to the case. |                 |              |        |          |                    |           |
|-------------------------|----------------------------------------|-----------------|--------------|--------|----------|--------------------|-----------|
|                         |                                        |                 |              |        |          |                    | Help 🕃    |
| Summary                 |                                        |                 |              |        |          |                    |           |
| eFile Case Number       |                                        |                 |              |        |          |                    |           |
| OALJ Case Number        | 2012LHC02015                           |                 |              |        |          |                    |           |
| Agency Reference #      |                                        |                 |              |        |          |                    |           |
| Case Type               | LHC                                    |                 |              |        |          |                    |           |
| Case Type Group         | LONGSHORE                              |                 |              |        |          |                    |           |
| LJ Decision Date        | 11/25/2014 - 00:00 EST                 |                 |              |        |          |                    |           |
| laimant Name            |                                        |                 |              |        |          |                    |           |
| Employer Name           |                                        |                 |              |        |          |                    |           |
| Office                  | CINCINNATI                             |                 |              |        |          |                    |           |
| Assigned Judge          | CLOSED                                 |                 |              |        |          |                    |           |
| Status<br>Docketed Date | 09/05/2012 - 12:09 EST                 |                 |              |        |          |                    |           |
| pocketed pate           | 09/03/2012 - 12:09 E31                 |                 |              |        |          |                    |           |
| Submit a New F          | Filing                                 |                 |              |        |          |                    |           |
|                         |                                        |                 |              |        |          |                    |           |
| Filings                 |                                        |                 |              |        | Show     | ing 2 of 2 records | View More |
| Filing Category         | r Filing Type                          | Filed Documents | eFile Number | Status | Filed By | Last Updated On    | Details   |
|                         |                                        |                 |              |        |          |                    |           |

### 6. Click on the **View More** button to view all the filings under the case.

| Filings                       |                                                |                         |                          |                                           | Showi    | ng 2 of 2 records Vie     | ew Mc re 🕈 |  |
|-------------------------------|------------------------------------------------|-------------------------|--------------------------|-------------------------------------------|----------|---------------------------|------------|--|
| Filing Category               | Filing Type                                    | Filed Documents         | eFile Number             | Status                                    | Filed By | Last Updated On           | Details    |  |
| Motion for<br>Reconsideration | Motion for Reconsideration of Case<br>Decision | Processing please wait. | OALJ-2206-<br>0023007578 | Submission Received and<br>Pending Review |          | 06/20/2022 - 17:46<br>EST | View       |  |

### 7. All the filings under the case will be listed on the **Filings** page.

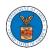

Filings

| File Number                                      | =                                                            | iling Category  | Filing Type                              |                                                     | S+-      | tus                                       |                    |                       |
|--------------------------------------------------|--------------------------------------------------------------|-----------------|------------------------------------------|-----------------------------------------------------|----------|-------------------------------------------|--------------------|-----------------------|
| Search eFile Number                              |                                                              | - Any -         | .Any-                                    |                                                     |          | Any -                                     |                    | \$                    |
| Apply                                            |                                                              |                 |                                          |                                                     |          |                                           |                    |                       |
| -iling Category                                  | Filing Type                                                  | Filed Documents | eFile Number                             | Status                                              | Filed By | Submitted On                              | Last Updated<br>On | Detai                 |
| Filing Category<br>Motion for<br>Reconsideration | Filing Type<br>Motion for Reconsideratic<br>of Case Decision |                 | eFile Number<br>OALJ-2206-<br>0023007578 | Status<br>Submission Received and<br>Pending Review | Filed By | Submitted On<br>06/20/2022 -<br>17:46 EST |                    | <b>Detail</b><br>View |

\* All times displayed in US Eastern Timezone

### 8. Click on the **View** link under the **Details** column header to view the filing details.

| ile Number                                       |                                                               |                             |                                                 |                                                     | _        |                                           |                    |                       |
|--------------------------------------------------|---------------------------------------------------------------|-----------------------------|-------------------------------------------------|-----------------------------------------------------|----------|-------------------------------------------|--------------------|-----------------------|
| Search eFile Number                              |                                                               | <b>ng Category</b><br>Any - | Filing Type<br>◆ -Any-                          | 2                                                   | \$       | tus<br>Any -                              |                    | \$                    |
| Apply                                            |                                                               |                             |                                                 |                                                     |          |                                           |                    |                       |
|                                                  |                                                               |                             |                                                 |                                                     |          |                                           |                    |                       |
| Filing Category                                  | Filing Type                                                   | Filed Documents             | eFile Number                                    | Status                                              | Filed By | Submitted On                              | Last Updated<br>On | Detai                 |
| Filing Category<br>Motion for<br>Reconsideration | Filing Type<br>Motion for Reconsideration<br>of Case Decision |                             | <b>eFile Number</b><br>OALJ-2206-<br>0023007578 | Status<br>Submission Received and<br>Pending Review | Filed By | Submitted On<br>06/20/2022 -<br>17:46 EST |                    | <b>Detail</b><br>View |

- \* All times displayed in US Eastern Timezone
  - 9. The user is displayed with the details in a popup and can download the documents which are submitted by the user.

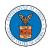

| Filing Details      |                                             | × |
|---------------------|---------------------------------------------|---|
| eFile Number        | OALJ-2206-0023007578                        |   |
| eFile Case Number   | EFS-OALJ-2206-215298                        |   |
| Filing Category     | Motion for Reconsideration                  |   |
| Filing Type         | Motion for Reconsideration of Case Decision |   |
| Additional Comments | test                                        |   |
| Filed Documents     | 260008-Document-to-be-filed-0-56.pdf        |   |
| Status              | Submission Received and Pending Review      |   |
| Submitted On        | 06/20/2022 - 17:46 EST                      |   |
| Filing Party        |                                             |   |
| Submitted By        |                                             |   |
|                     |                                             |   |

# Status Update Log

| eFile Number             | eFile Status                              | Comment                        | Updated On                |
|--------------------------|-------------------------------------------|--------------------------------|---------------------------|
| OALJ-2206-<br>0023007578 | Submission Received and<br>Pending Review | New filing has been submitted. | 06/20/2022 - 17:46<br>EST |

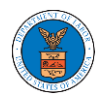

### HOW TO SUBMIT MULTI-CASE FILINGS TO OALJ?

1. Click on the eFile & eServe with the Office of the Administrative Law Judges (OALJ) or Board of Alien Labor Certification Appeals (BALCA) tile from the main dashboard.

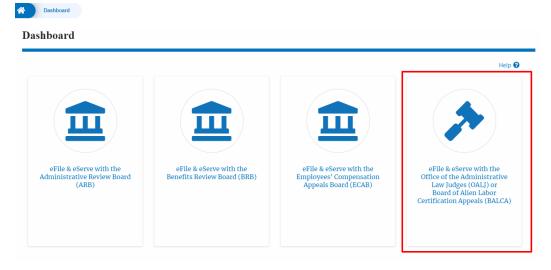

2. Click on the **Multi Case Filing** button. The user is navigated to the case details page.

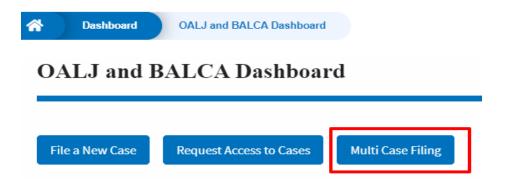

3. Select the case number and click on the **Add Filing** button. The user is navigated to **New Filing on the OALJ** page.

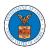

| Dashboard               | OALJ and BALCA Dashboard | Multi Case Filing        |               |             |
|-------------------------|--------------------------|--------------------------|---------------|-------------|
| Multi Case I            | Filing                   |                          |               |             |
| OALJ Case Nun           | nber                     |                          |               | Help 🚱      |
| Fiscal Year<br>Eg: 2019 | Case Type<br>-Any- 🗢     | Case Number<br>Eg: 01234 |               |             |
| Search                  | Add Filing               |                          |               |             |
| Select Cases            | OALJ Case Number         | Case Type                | Claimant Name | Case Status |
| -                       | 2020BAT02107             |                          |               | Open        |

4. The user selects the **Filing Category** and its **Filing Type** and uploads the mandatory field and clicks on the **Submit to the DOL** button.

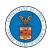

# eFile and eServe

| MPORTAN<br>you need to<br>parties, you                                                                                                    | o file a document with OALJ | or the Boards that s<br>HE EFILE.DOL.GOV G | Help <b>?</b><br>er registered efilers in a case. If<br>hould not be viewed by other<br>GATEWAY. Rather, consult the |
|----------------------------------------------------------------------------------------------------|-----------------------------|--------------------------------------------|----------------------------------------------------------------------------------------------------|
|                                                                                                    | OALJ Case Number            | Case Type                                  | Claimant Name                                                                                                    |
| <ul> <li>Image: A start of the start of the start of</li></ul> | 2020BAT02107                |                                            |                                                                                                    |
| - Select a v                                                                                                    | value -                     |                                            | \$                                                                                                    |
| -Select a v                                                                                                    |                             |                                            |                                                                                                    |
| Additional (                                                                                                    | Comments *                  |                                            |                                                                                                    |
|                                                                                                    |                             |                                            |                                                                                                    |
|                                                                                                    |                             |                                            |                                                                                                    |

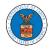

| Choose File No file chosen                            |                                                                                         |
|-------------------------------------------------------|-----------------------------------------------------------------------------------------|
| Only files with the following extensions a than 200MB | are allowed: pdf, jpg, jpeg, png, doc, xls, xlsx, txt, docx, rtf and size should be les |
|                                                       |                                                                                         |
| IMPORTANT NOTICE FOR REDA                             | CTION RESPONSIBILITY                                                                    |
| All filers must redact filings in o                   | compliance with 29 C.F.R. § 18.31. This regulation generally                            |
| requires redaction of:                                |                                                                                         |
| <ul> <li>Social Security numbers</li> </ul>           |                                                                                         |
| <ul> <li>Taxpayer-identification numb</li> </ul>      | ers                                                                                     |
| Dates of birth                                        |                                                                                         |
| <ul> <li>Names of minor children</li> </ul>           |                                                                                         |
| <ul> <li>Financial account numbers</li> </ul>         |                                                                                         |
| This requirement applies to all                       | documents being filed, including exhibits and attachments                               |
| I understand that I must c                            | omply with the redaction rules. I have read this notice.                                |
| I understand that I must c                            | omply with the redaction rules. I have read this notice.                                |

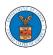

5. A confirmation message I showing on the New Filing to OALJ page.

# New Filing to OALJ

| Reset & Back to Search             | Form Templates 🛓 🛛 Help                  |
|------------------------------------|------------------------------------------|
| Instructions for Filing Under Seal | Instructions for Filing by Amicus Curiae |

6. Click on **OALJ and BALCA Dashboard** breadcrumb to go back to the dashboard.

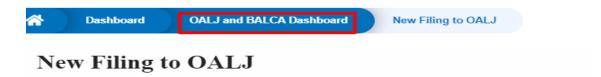

7. Click on the <OALJ Case Number> to go to the case details page.

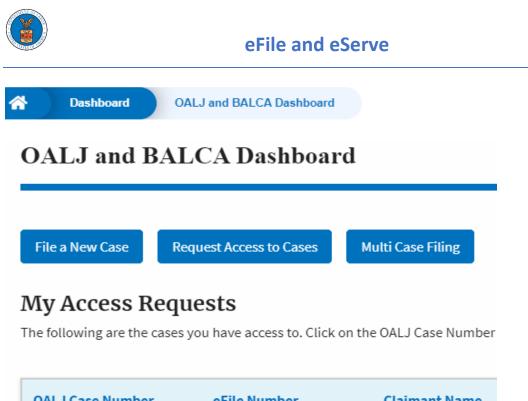

| OALJ Case Num | ber eFile Number | Claimant Name |
|---------------|------------------|---------------|
| 2020BAT02107  | OALJ-2007-500472 |               |

### 8. The filing is listed in the **Filings** table.

| Filings                                 |                |                         |                  |           |             | Showing 1 of 1 records | View More 🖯 |
|-----------------------------------------|----------------|-------------------------|------------------|-----------|-------------|------------------------|-------------|
| Filing Category                         | Filing Type    | Filed Documents         | eFile Number     | Status    | Filed By    | Last Updated On        | Details     |
| Motion or Response or Reply to a Motion | Motion to Stay | Processing please wait. | OALJ-2009-510205 | SUBMITTED | Barey Barry | 09/14/2020 - 05:39 EST | View        |

9. Click on the **View More** button to view all the filings under the case.

| Filings                                 |                |                         |                  |           |             | Showing 1 of 1 records | /iew More 🛨 |
|-----------------------------------------|----------------|-------------------------|------------------|-----------|-------------|------------------------|-------------|
| Filing Category                         | Filing Type    | Filed Documents         | eFile Number     | Status    | Filed By    | Last Updated On        | Details     |
| Motion or Response or Reply to a Motion | Motion to Stay | Processing please wait. | OALJ-2009-510205 | SUBMITTED | Barey Barry | 09/14/2020 - 05:39 EST | View        |

\* All times displayed in US Eastern Timezone

10. All the filings under the case will be listed on the **Filings** page.

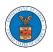

# eFile and eServe

| Filings                                             |             |                  |                 |             |          |                    |                    |      |
|-----------------------------------------------------|-------------|------------------|-----------------|-------------|----------|--------------------|--------------------|------|
|                                                     |             |                  |                 |             |          |                    |                    | Help |
| File Number                                         | Filing C    | ategory          | Filing Typ      | 2           |          | Status             |                    |      |
| Search eFile Number                                 | - Any       |                  | ◆ -Any-         |             | 4        | • - Any -          |                    | \$   |
| Apply                                               |             |                  | eFile Number    | Status      | Filed By | Submitted On       | Last Updated On    | Deta |
| Filing Category                                     | Filing Type | Filed Documents  |                 |             |          |                    |                    |      |
| Filing Category<br>Motion or Response or Reply to a | Filing Type | download_42.jpeg | OALJ-2009-51020 | 5 SUBMITTED | Barey    | 09/14/2020 - 05:39 | 09/14/2020 - 05:39 | Viev |

### 11. Click on the **View** link under the **Details** column header to view the filing details.

| ilings                                                       |                          |                 |        |             |                            |                   |                                    |                                       |    |
|--------------------------------------------------------------|--------------------------|-----------------|--------|-------------|----------------------------|-------------------|------------------------------------|---------------------------------------|----|
|                                                              |                          |                 |        |             |                            |                   |                                    |                                       | н  |
| ile Number                                                   | Filing C                 | ategory         |        | Filing Type |                            |                   | Status                             |                                       |    |
| earch eFile Number                                           | - Any -                  |                 | \$     | -Any-       |                            | \$                | Any -                              |                                       | \$ |
|                                                              |                          |                 |        |             |                            |                   |                                    |                                       |    |
| Apply<br>illing Category                                     | Filing Type              | Filed Documents | eFile↑ | Number      | Status                     | Filed By          | Submitted On                       | Last Updated On                       | De |
| Apply<br>Filing Category<br>Action or Response or Reply to a | Filing Type<br>Motion to | Filed Documents |        |             | <b>Status</b><br>SUBMITTED | Filed By<br>Barey | Submitted On<br>09/14/2020 - 05:39 | Last Updated On<br>09/14/2020 - 05:39 | De |

12. The user is displayed with the details in a popup and can download the documents which are submitted by the user.

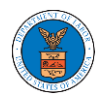

# eFile and eServe

| Filing Details         |                                         | х |
|------------------------|-----------------------------------------|---|
| eFile Number           | OALJ-2009-510205                        |   |
| eFile Case Number      | EFS-OALJ-2009-208942                    |   |
| Filing Category        | Motion or Response or Reply to a Motion |   |
| Filing Type            | Motion to Stay                          |   |
| Additional Comments    | Test additional comments.               |   |
| Filed Documents        | download_42.jpeg                        |   |
| Certificate of Service | Test_97.pdf                             |   |
| Status                 | SUBMITTED                               |   |
| Filed By               | Barey Barry                             |   |
| Submitted On           | 09/14/2020 - 05:39 EST                  |   |

# Status Update Log

| eFile Number     | eFile Status | Comment                        | Updated On             |
|------------------|--------------|--------------------------------|------------------------|
| OALJ-2009-510205 | SUBMITTED    | New filing has been submitted. | 09/14/2020 - 05:39 EST |

### HOW TO ACCESS SERVED DOCUMENTS?

 Click on the eFile & eServe with the Office of the Administrative Law Judges (OALJ) or Board of Alien Labor Certification Appeals (BALCA) tile from the main dashboard.

| н           | OME 🛛 DASHBOARD 🗸 👘 MY A                                        | CCOUNT ~ SUPPORT ~                                     |                                                                            |                                                                                                    |
|-------------|-----------------------------------------------------------------|--------------------------------------------------------|----------------------------------------------------------------------------|----------------------------------------------------------------------------------------------------|
| A Dashboard |                                                                 |                                                        |                                                                            |                                                                                                    |
|             | Dashboard                                                       |                                                        |                                                                            |                                                                                                    |
|             |                                                                 |                                                        |                                                                            | Help 🕑                                                                                                    |
|             | efile & eserve with the<br>Administrative Review Board<br>(ARB) | eElle & eServe with the<br>Benefits Review Board (BRB) | eFile & eserve with the<br>Employees' Compensation<br>Appeals Board (ECAB) | eFile & eserve with the<br>office of the Administrative Law<br>Judges (OALJ) or<br>Board of Allen Labor Certification<br>Appeals (BALCA) |

2. Click on the approved <OALJ Case Number> link. The user is navigated to the case details page.

| Dashboard                               | OALJ and BALCA Dashboard |                                |                                           |                   |                         |             |
|-----------------------------------------|--------------------------|--------------------------------|-------------------------------------------|-------------------|-------------------------|-------------|
| OALJ and B                              | ALCA Dashboard           |                                |                                           |                   |                         |             |
|                                         |                          |                                |                                           |                   |                         |             |
| File a New Case                         | Request Access to Cases  | Multi Case Filing              |                                           |                   |                         | Help 😮      |
| Mu Accoss P                             | auasts                   |                                |                                           |                   |                         |             |
| My Access Re<br>The following are the c | -                        | ne OALJ Case Number link to ac | cess case filings and servings and to sub | omit new filings. |                         |             |
|                                         |                          |                                |                                           |                   | Showing 5 of 38 records | View More 🛨 |
| OALJ Case Number                        | eFile Number             | Claimant Name                  | Employer Name                             | Status            | Last Updated On         | Details     |
| 2020BAT02107                            | OALJ-2007-500472         |                                |                                           | APPROVED          | 09/14/2020 - 08:49 EST  | View        |

# 3. The OALJ Issued Documents table is showing the served documents list.

| Documents Served by OALJ Showing 1 of 1 records View Mor |               |                 |                             |                           |                           |                           |                       |  |
|----------------------------------------------------------|---------------|-----------------|-----------------------------|---------------------------|---------------------------|---------------------------|-----------------------|--|
| File<br>type                                             | Description   | File Name       | eFile Number                | Issued On                 | Served On                 | Accessed On               | Notified On           |  |
| SS                                                       | Service sheet | dummysample.pdf | ESERVE-OALJ-2007-<br>000402 | 07/23/2020 - 02:00<br>EST | 07/23/2020 - 02:40<br>EST | 09/16/2020 - 01:51<br>EST | 07/23/2020 - 03:32 ES |  |

71

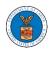

4. Click on the **View More** button to navigate to the **Documents Served by the OALJ** page.

| Documents Served by OALJ Showing 1 of 1 records View M |               |                 |                             |                           |                           |                           |                        |
|--------------------------------------------------------|---------------|-----------------|-----------------------------|---------------------------|---------------------------|---------------------------|------------------------|
| File<br>type                                           | Description   | File Name       | eFile Number                | Issued On                 | Served On                 | Accessed On               | Notified On            |
| SS                                                     | Service sheet | dummysample.pdf | ESERVE-OALJ-2007-<br>000402 | 07/23/2020 - 02:00<br>EST | 07/23/2020 - 02:40<br>EST | 09/16/2020 - 01:51<br>EST | 07/23/2020 - 03:32 EST |

# 5. Click on the <file name> to access the served document.

| File Number<br>Search eFileNumber |                              | File Name        | De                          | scription                 |                           |                |                           |
|-----------------------------------|------------------------------|------------------|-----------------------------|---------------------------|---------------------------|----------------|---------------------------|
|                                   |                              | Search File Name | S                           | Search Description        |                           | ply            |                           |
|                                   |                              |                  |                             |                           |                           |                |                           |
| File<br>type                      | Description                  | File Name        | eFile Number                | Issued On                 | Served On                 | Accessed<br>On | Notified On               |
| SS                                | Service sheet                | dummysample.pdf  | ESERVE-OALJ-2007-<br>000402 | 07/23/2020 - 02:00<br>EST | 07/23/2020 - 02:40<br>EST |                | 07/23/2020 - 03:32<br>EST |
| . All 4 <sup>1</sup>              | displayed in US Eastern Time |                  |                             |                           |                           |                |                           |

# 6. The Accessed On is showing in the column.

| File<br>type | Description   | File Name       | eFile Number                | Issued On                 | Served On                 | Accessed On               | Notified On               |
|--------------|---------------|-----------------|-----------------------------|---------------------------|---------------------------|---------------------------|---------------------------|
| SS           | Service sheet | dummysample.pdf | ESERVE-OALJ-2007-<br>000402 | 07/23/2020 - 02:00<br>EST | 07/23/2020 - 02:40<br>EST | 09/16/2020 - 01:51<br>EST | 07/23/2020 - 03:32<br>EST |

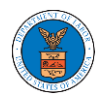

# BOARDS DASHBOARDS

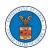

The Boards dashboard displays the ARB, BRB, and ECAB appeals.

Using the Individual dashboards, users can file new appeals, access appeals, view appeal details, submit filings to appeals, view servings from the Boards, etc.

In the appeal details page, users with access can see the parties on the appeal, the filings, and the servings to the appeal.

To access existing appeals, use the Request Access to Appeals button within the appropriate dashboard to search and request access to the appeal by submitting the necessary documents. The request will be sent to the appropriate Board for processing and could be approved or rejected. The accessed appeals are displayed in the My Access Requests table.

To file a new appeal, use the File a New Appeal button within the appropriate dashboard. The new appeal is filed by selecting the appropriate case details, party details, role in the appeal, and relevant documents. The new appeal is sent to the appropriate Board for docketing. Once approved, filings can be done on the appeal.

Filings can be done on appeals by selecting the individual appeal and using the Submit a New Filing button to fill in the details. The new filing is submitted to the appropriate Board for processing.

Servings to appeals are sent from the Boards and will be available in the servings table for each appeal.

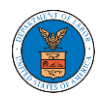

# ARB DASHBOARD AND FLOWS

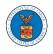

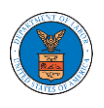

### HOW TO VIEW ARB DASHBOARD?

1. Click on the ARB tile from the main dashboard page to access the 'ARB dashboard'.

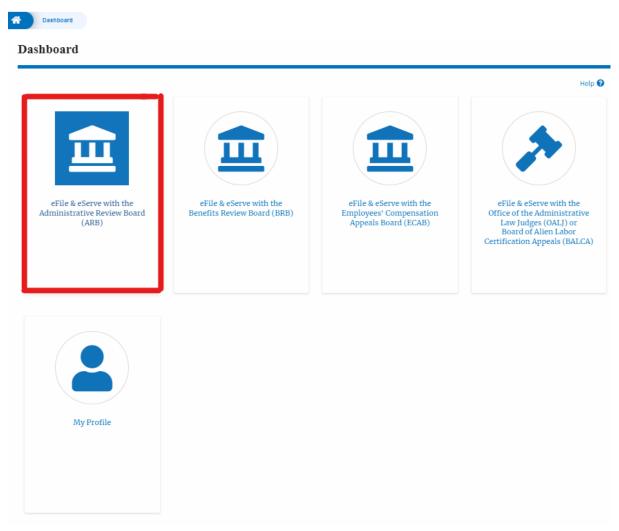

2. ARB Dashboard includes buttons File a New Appeal - ARB and Request Access to Appeals.

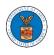

| ARB Dashboard           |                           |           |        |                 |         |
|-------------------------|---------------------------|-----------|--------|-----------------|---------|
| File a New Appeal - ARB | Request Access to Appeals |           |        |                 | Help 🕑  |
| My Access Reques        | sts                       |           |        |                 |         |
| Docket Number           | eFile Number              | Case Type | Status | Last Updated On | Details |

- a. The File a New Appeal ARB button lets users file a new appeal with ARB
- b. The Request Access to Appeals button lets the user request access to appeals from ARB.
- 3. ARB Dashboard includes tables **My Access Requests**, **New Appeals**, and **Appeals in Draft State**.
  - a. The My Access Requests table lists all the appeals that the user requested access to
  - b. The New Appeals table lists all the appeals that were submitted by the user.
  - c. The Appeals in Draft State table lists all the appeals that were saved as a draft during the new appeal process.

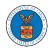

#### ARB Dashboard

| File a New Appeal - ARE                                                               | Request Access to Ap                                              | peals                           |                                 |                   |                          |                 |         |
|---------------------------------------------------------------------------------------|-------------------------------------------------------------------|---------------------------------|---------------------------------|-------------------|--------------------------|-----------------|---------|
| ccess Reques                                                                          | sts                                                               |                                 |                                 |                   |                          |                 |         |
| Docket Number                                                                         | <b>Claimant Name</b>                                              | Employer Name                   | eFile Number                    | Case Type         | Status                   | Last Updated On | Details |
| There are no appeals in                                                               | your account. You can reque                                       | st to access your appeal or you | I can file a new appeal using t | he buttons above. |                          |                 |         |
| ll times displayed in US                                                              | Eastern Timezone                                                  |                                 |                                 |                   |                          |                 |         |
|                                                                                       |                                                                   |                                 |                                 |                   |                          |                 |         |
|                                                                                       |                                                                   |                                 |                                 |                   |                          |                 |         |
| lew Appeals                                                                           |                                                                   |                                 |                                 |                   |                          |                 |         |
|                                                                                       | Claimant Name                                                     | Employer Name                   | eFile Number                    | Case Type         | Status                   | Last Updated On | Details |
| Docket Number                                                                         | Claimant Name                                                     |                                 | eFile Number                    | Case Type         | Status                   | Last Updated On | Details |
| Docket Number<br>There are no appeals yo                                              | ou have filed through the syst                                    |                                 | eFile Number                    | Case Type         | Status                   | Last Updated On | Details |
| Jew Appeals<br>Docket Number<br>There are no appeals yo<br>All times displayed in US  | ou have filed through the syst                                    |                                 | eFile Number                    | Case Type         | Status                   | Last Updated On | Details |
| Docket Number<br>There are no appeals yo                                              | ou have filed through the syst                                    |                                 | eFile Number                    | Case Type         | Status                   | Last Updated On | Details |
| Docket Number<br>There are no appeals yo<br>Il times displayed in US<br>ppeals in Dra | ou have filed through the syst                                    |                                 | eFile Number                    | Case Type         | Status<br>Draft Saved On | Last Updated On | Details |
| Docket Number<br>There are no appeals yo<br>Ill times displayed in US                 | ou have filed through the syst<br>5 Eastern Timezone<br>off State | em.                             |                                 | Case Type         |                          | Last Updated On |         |

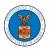

#### HOW TO ACCESS APPEALS IN ARB?

1. Click on the ARB tile from the main dashboard.

#### Dashboard

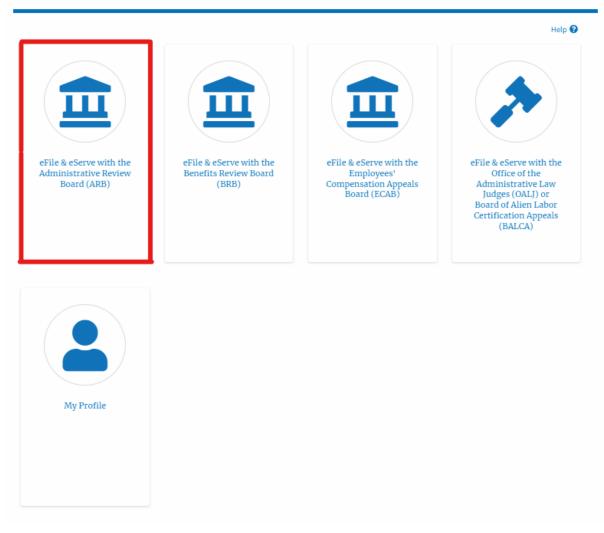

2. Click on the **Request Access to Appeals** button.

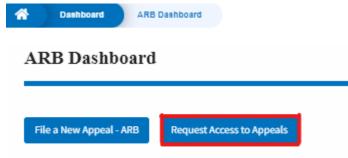

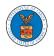

3. Search any appeal and click on the 'Add to Request' button that is displayed only if one of the appeals is selected.

|                                                    |                                      |                  |                      | He                |
|----------------------------------------------------|--------------------------------------|------------------|----------------------|-------------------|
| Search Appeals ARB-2023-0010                       | 0                                    |                  |                      |                   |
| Search using Agency (OWCP, OALJ) Case Number, D    | Docket Number,                       |                  |                      |                   |
| Claimant Name, Employer Name or eFile Case Nun     | nber.                                |                  |                      |                   |
| dvanced Filter                                     |                                      |                  |                      |                   |
| OALJ Case Number 💡                                 | Docket Number                        |                  | OWCP Number          |                   |
| Search OALJ Case Number                            | Search Docket Number                 |                  | Search OWCP Number   |                   |
|                                                    |                                      |                  |                      |                   |
|                                                    | Claimant Name                        |                  | Employer Name        |                   |
|                                                    | Search Claimant Name                 |                  | Search Employer Name |                   |
|                                                    |                                      |                  |                      |                   |
| eFile Case Number                                  |                                      |                  |                      |                   |
| Search eFile Case Number                           |                                      |                  |                      |                   |
|                                                    |                                      |                  |                      |                   |
| u can further filter the appeals using Docket Numb | aer, OALJ Number, eFile Case Number. |                  |                      |                   |
|                                                    |                                      |                  |                      |                   |
|                                                    |                                      |                  |                      |                   |
| Search Clear Selection and                         | Filters Clear Filters Add to Request |                  |                      |                   |
|                                                    | Filters Clear Filters Add to Request |                  |                      |                   |
| ly one appeal can be selected                      | Filters Clear Filters Add to Request |                  |                      |                   |
| ly one appeal can be selected                      | Filters Clear Filters Add to Request |                  |                      |                   |
| ly one appeal can be selected earch Results        | Filters Clear Filters Add to Request | OALJ Case Number | eFile Case Number    | Parties with Acce |
| ly one appeal can be selected earch Results        |                                      | ·                | eFile Case Number    | Parties with Acce |

4. Request access to an appeal by filling out the mandatory fields and selecting the required organization and clicking on the '**Submit to DOL**' button.

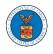

### Request Access to an Appeal

|                                         | Docket Number                                                                | Case Type                      | OALJ Case Number                                      |
|-----------------------------------------|------------------------------------------------------------------------------|--------------------------------|-------------------------------------------------------|
| ~                                       | ARB-2023-0010                                                                | BLA                            | 2010BLA12345                                          |
|                                         | le will be sent with the requ<br>You can do this through the                 |                                | re that your profile is current and<br>the Dashboard. |
| ase Type                                | •                                                                            |                                |                                                       |
| DBA - Da                                | vis Bacon Act                                                                |                                | \$                                                    |
| ecision D                               | 2345 or 2013-BLA-12345                                                       |                                |                                                       |
| 07/01/20                                | 22                                                                           |                                |                                                       |
| ,,,,,,,,,,,,,,,,,,,,,,,,,,,,,,,,,,,,,,, |                                                                              |                                |                                                       |
| otice of <i>l</i>                       | Appearance                                                                   |                                |                                                       |
| Choose                                  | File No file chosen                                                          |                                |                                                       |
| ards requir                             |                                                                              |                                | first filing in a case only if they also file a noti  |
|                                         |                                                                              |                                | led together with the first filing will expedite      |
|                                         |                                                                              | n nermission to efile for nres | viously unknown attorneys and non-attorney            |
| ard's abilit                            | y to make a timely determination or<br>es.Only files with the following exte |                                | size should be less than 200MD                        |

5. The requested appeal will be shown in your 'My Access Requests' table with the 'Submission received and pending review' status along with a confirmation message.

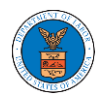

#### ARB Dashboard

|                                     | equests                                    | equest Access to Ap  |                                             |                             |                                                     |                    | Help             |
|-------------------------------------|--------------------------------------------|----------------------|---------------------------------------------|-----------------------------|-----------------------------------------------------|--------------------|------------------|
| he following a                      | re the list of appeals                     | s you have access to | b. Click on the docket nur                  | mber link to view case stat | tus, access filings and servings and to si          | ubmit new filings. |                  |
| he following a                      | re the list of appeal                      | s you have access to | <ol> <li>Click on the docket nur</li> </ol> | mber link to view case stat | tus, access filings and servings and to su<br>Showi | ~                  | w More           |
| be following an<br>Docket<br>Number | re the list of appeals<br>Claimant<br>Name | Employer<br>Name     | eFile Number                                | mber link to view case stat |                                                     | ~                  | w More (<br>Deta |

\* All times displayed in US Eastern Timezone

### 6. Click on the **View More** button to view all the access requests.

#### Access Requests

| he following are  | the list of appeals | you have access to | . Click on the docket num | ber link to view case sta | tus, access filings and servings and to su | ıbmit new filings.        |          |
|-------------------|---------------------|--------------------|---------------------------|---------------------------|--------------------------------------------|---------------------------|----------|
|                   |                     |                    |                           |                           | Showi                                      | ng 1 of 1 records View    | w More 🛨 |
| Docket<br>Number  | Claimant<br>Name    | Employer<br>Name   | eFile Number              | Case Type                 | Status                                     | Last Updated On           | Detail   |
| ARB-2023-<br>0010 |                     |                    | ARB-2207-<br>0023007667   | DBA - Davis Bacon<br>Act  | Submission Received and Pending<br>Review  | 07/05/2022 - 13:30<br>EST | View     |

\* All times displayed in US Eastern Timezone

# 7. All the requested appeals will be listed on the page.

#### My Access Requests

| ase Number or                 | eFile Number         | Case Type    | S                                     | Status              |                                    |                 |                                      |     |
|-------------------------------|----------------------|--------------|---------------------------------------|---------------------|------------------------------------|-----------------|--------------------------------------|-----|
| Search Case N                 | mber or eFile Number | -Any-        | \$                                    | - Any -             |                                    | ¢ Apply         |                                      |     |
|                               |                      |              |                                       |                     |                                    |                 |                                      |     |
|                               |                      |              |                                       |                     |                                    |                 |                                      |     |
|                               |                      |              |                                       |                     |                                    |                 |                                      |     |
|                               | eFile Case Number    | eFile Number | Case Type                             | Status              | Submitted On                       | Last Updated On | Organization                         | Det |
| Docket<br>Number<br>ARB-2011- | eFile Case Number    | eFile Number | Case Type<br>SOX - Sarbanes-Oxley Act | Status<br>SUBMITTED | Submitted On<br>09/14/2020 - 01:09 | Last Updated On | Organization<br>Alex's organization, | Det |

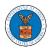

8. Click on the **View** link under the **Details** table header. The user is navigated to the appeal's view details page.

|                         |                           |                                                                              |                                                  |                                      | Help          |
|-------------------------|---------------------------|------------------------------------------------------------------------------|--------------------------------------------------|--------------------------------------|---------------|
| File a New Appeal - ARE | Request Access to Appeals |                                                                              |                                                  |                                      |               |
|                         |                           |                                                                              |                                                  |                                      |               |
| TV Access Dec           | noste                     |                                                                              |                                                  |                                      |               |
|                         |                           | k on the docket number link to view case status, access filing               | s and servings and to submit r                   | new filings.                         |               |
| IY Access Rec           |                           | ik on the docket number link to view case status, access filing              | 's and servings and to submit r                  | new filings.<br>Showing 1 of 1 recor | rds View More |
|                         |                           | ik on the docket number link to view case status, access filing<br>Case Type | is and servings and to submit r<br><b>Status</b> | -                                    | rds View More |

9. The user is displayed with a details popup and can click on the document links which are submitted by the user.

| Docket Number               | ARB-2011-0031                          |  |
|-----------------------------|----------------------------------------|--|
| eFile Case Number           | EFS-ARB-1103-050111                    |  |
| eFile Number                | ARB-2009-510195                        |  |
| Board                       | Administrative Review Board            |  |
| Case Type                   | SOX - Sarbanes-Oxley Act whistleblower |  |
| Status                      | SUBMITTED                              |  |
| Submitted On                | 09/14/2020 - 01:09 EST                 |  |
| Decision Date (Lower Court) | 09/02/2020                             |  |
| Notice of Appearance        | Noa_2.pdf                              |  |
| OALJ Case Number            | 2017SOX05142                           |  |
| Organization:               | Alex's organization, Address 1         |  |

#### Status Update Log

| eFile Number    | eFile Status | Comment                                          | Updated On             |
|-----------------|--------------|--------------------------------------------------|------------------------|
| ARB-2009-510195 | SUBMITTED    | Request to access the appeal has been submitted. | 09/14/2020 - 01:09 EST |

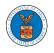

#### Access Request Details

| ccess Request Details       |                                        | × |
|-----------------------------|----------------------------------------|---|
| Docket Number               | ARB-2023-0010                          |   |
| eFile Case Number           | EFS-ARB-2203-214348                    |   |
| eFile Number                | ARB-2207-0023007667                    |   |
| Board                       | Administrative Review Board            |   |
| Сазе Туре                   | DBA - Davis Bacon Act                  |   |
| Status                      | Submission Received and Pending Review |   |
| Submitted On                | 07/05/2022 - 13:30 EST                 |   |
| Decision Date (Lower Court) | 07/01/2022                             |   |
| Notice of Appearance        | No document uploaded                   |   |
| OALJ Case Number            | N/A                                    |   |
| Filing Party:               | Jacob McGrath                          |   |
| Submitted By:               | Jacob McGrath                          |   |

# Status Update Log

| eFile Number | eFile Status        | Comment                                          | Updated On   |
|--------------|---------------------|--------------------------------------------------|--------------|
| ARB-2207-    | Submission Received | Request to access the appeal has been submitted. | 07/05/2022 - |
| 0023007667   | and Pending Review  |                                                  | 13:30 EST    |

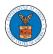

#### HOW TO FILE A NEW APPEAL IN ARB?

1. Click on the ARB tile from the main dashboard.

Dashboard

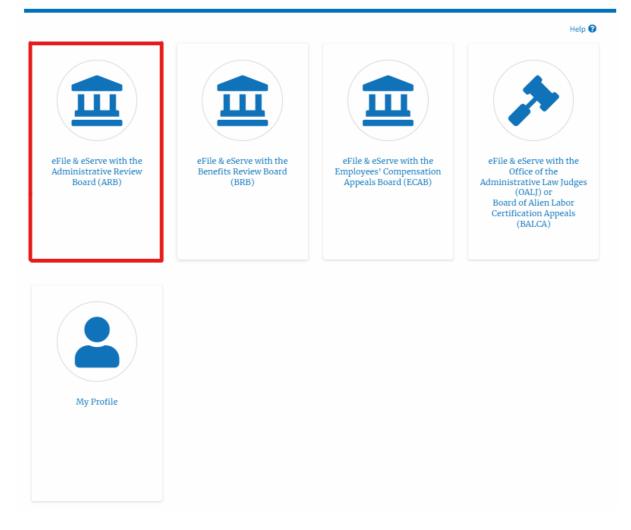

2. Click on the File a New Appeal - ARB button.

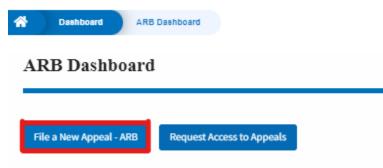

3. Click on the **Continue** button from the popup displayed.

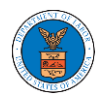

| Confirmation                                                                                                    |
|----------------------------------------------------------------------------------------------------|
| Are you filing an appeal to the Administrative Review Board (ARB) of the Department of Labor?<br>Please click "Continue" to continue your filing. |
| Continue                                                                                                    |

4. Fill out all the mandatory fields on each page of the wizard and click the Next button.

**Note**: Fields in pages may change according to each selection on the previous page.

| 0%                                                                                                    |                                        |
|----------------------------------------------------------------------------------------------------|----------------------------------------|
|                                                                                                    |                                        |
| Help                                                                                                    | Help 😢                                 |
| Please select your role on this Appeal. If you are a representative, please se<br>option from the drop down list. If you are not sure what option to select fro<br>select the option you feel is the closest match, and it will be corrected by th<br>Review Board's staff if necessary upon their review. Please click "Next" to c | m the list, please<br>e Administrative |
| our Role on this Appeal *<br>- Select your role on this appeal -                                                                                                    | ¢                                      |
| re you filing on Behalf of a Deceased Party?<br>Yes<br>No                                                                                                    |                                        |
| Save Draft Cancel Next                                                                                                    |                                        |

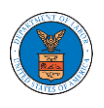

| elp                                  |                                            |                                   |                              |
|--------------------------------------|--------------------------------------------|-----------------------------------|------------------------------|
| reduce acteur une                    |                                            | the listing below. If you are un  | sare, prease rook at the     |
| ritten decision<br>lick "Next" to co | that you are appea<br>ontinue your filing. | ling to find the case type that a | applies to your case. Please |
| ritten decision                      | ontinue your filing.                       | ling to find the case type that   | applies to your case. Please |

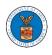

|                                  | 44%                                                                                                    |                           |
|----------------------------------|----------------------------------------------------------------------------------------------------|---------------------------|
| ▼ Help                           |                                                                                                    |                           |
|                                  | date of the decision being appealed. This can be found on the<br>ou are appealing. Please also upload the decision being appea |                           |
| Decision Date *                  |                                                                                                    |                           |
| mm/dd/yyyy                       |                                                                                                    |                           |
|                                  |                                                                                                    |                           |
| Yes<br>No<br>Petition for Review | v File *                                                                                                    |                           |
| No No                            |                                                                                                    |                           |
| No<br>No<br>Choose File No       |                                                                                                    | lick choose file and find |
| No<br>No<br>Choose File No       | file chosen<br>in PDF format and should be no larger than 200MB. <i>To upload a file please c</i>                              | lick choose file and find |

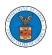

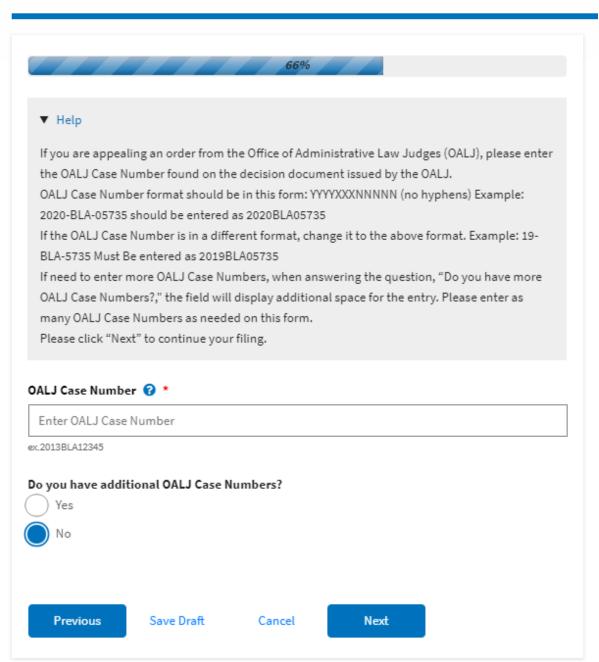

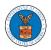

### eFile and eServe

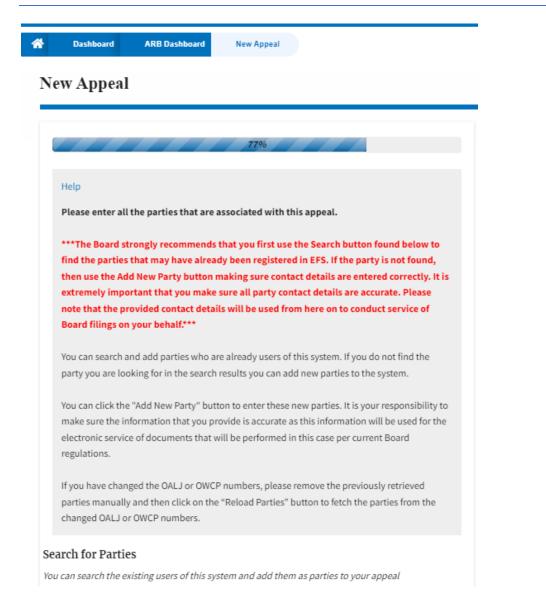

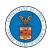

# eFile and eServe

| Entry Einsteit                |                                            | <br>                        | 7        |
|-------------------------------|--------------------------------------------|-----------------------------|----------|
| Enter First Nam               | e / Company Name                           | <br>                        |          |
| Last Name / Com               | pany Name                                  |                             | _        |
| Enter Last Name               | e                                          | <br>                        |          |
| Email Address                 |                                            |                             | _        |
| Enter Email Add               | Iress                                      |                             |          |
| Search                        |                                            |                             |          |
| Add New Party                 | Reload Parties                             |                             |          |
| Add New Party<br>Case Parties |                                            |                             |          |
| Add New Party<br>Case Parties | Reload Parties<br>tion will always be load | <br>r in the appeal. The in | formatio |

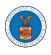

|                           | 88%                                                      | 1%                                                           |       |
|---------------------------|----------------------------------------------------------|--------------------------------------------------------------|-------|
|                           | nation below to ensure the<br>lick "Next" to continue yo | that the attorneys of record are assigned to<br>your filing. | o the |
| Party Details             | D.L.                                                     |                                                              |       |
| Name<br>Jacob McGrath     | <b>Role</b><br>Complainant                               |                                                              |       |
| Petitioner in this Appeal |                                                          |                                                              |       |
| Jacob McGrath             |                                                          |                                                              | \$    |
| Previous Sav              | e Draft Cancel                                           | Next                                                         |       |

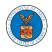

| lerms & Condit                         | ons                                                                 |                                  |                                          |                                                                                            |    |
|----------------------------------------|---------------------------------------------------------------------|----------------------------------|------------------------------------------|--------------------------------------------------------------------------------------------|----|
| ***Note: The f<br>button is click      | iling will be sent<br>ed.***                                        | to the Board                     | d only when the                          | 'Submit to ARB'                                                                            |    |
| 2                                      | solely for the use o<br>oards (ARB, BRB &                           | -                                |                                          |                                                                                            |    |
|                                        | erves the right, in o<br>erms & Condition                           |                                  |                                          | alter or otherwise<br>this site after                                                      |    |
| Accept Above                           | Terms & Condition                                                   | is<br>Cancel                     | Preview                                  | Submit to AF                                                                               | ₿  |
| e Draft Notice                         |                                                                     |                                  |                                          |                                                                                            |    |
| filing is NOT offi<br>k the "Submit to | cially filed/sent un<br>ARB" button to ser<br>il notifications to c | til you click or<br>nd the docum | n the "Submit to A<br>ent to the Board a | ring the filing proce<br>RB" button. Once your f<br>nd complete your f<br>u know about the | ou |
|                                        |                                                                     |                                  |                                          |                                                                                            |    |

5. On the final page of the wizard, accept the Terms & Conditions and click on the 'Submit to ARB' button.

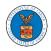

| Accept Above | e Terms & Condition | ns     |         |               | 11 |
|--------------|---------------------|--------|---------|---------------|----|
| Previous     | Save Draft          | Cancel | Preview | Submit to ARB |    |

 The new appeal will be shown in your 'New Appeals' table with the 'Submission Received and Pending Review' status along with a confirmation message.

ARB Dashboard

| New appe                                                 | eal request has bee | n submitted.         |                           |                          |             |                             |                           |                                           |             |
|----------------------------------------------------------|---------------------|----------------------|---------------------------|--------------------------|-------------|-----------------------------|---------------------------|-------------------------------------------|-------------|
| File a New Appe                                          | al - ARB Req        | uest Access to Appe  | eats                      |                          |             |                             |                           |                                           | Help 🕑      |
| Access Rec                                               | -                   | ou have access to. ( | Click on the docket numbe | er link to view cas      | e status, a | ccess filings and se        | 0                         | bmit new filings.<br>g 1 of 1 records     | View More 🕈 |
| Docket<br>Number                                         | Claimant<br>Name    | Employer<br>Name     | eFile Number              | Case Type                | Sta         | tus                         |                           | Last Updated O                            | n Details   |
| ARB-2023-<br>0010                                        |                     |                      | ARB-2207-<br>0023007667   | DBA - Davis Ba<br>Act    |             | mission Received            | and Pending               | 07/05/2022 - 13:<br>EST                   | 30 View     |
| * All times displaye<br>New Appea<br>The following are t | als                 |                      | the eFile Case Number lir | ık to view case st       | atus, acces | s filings and servin        |                           | t new filings.<br><b>g 1 of 1 records</b> | View More 🕈 |
| Docket Number                                            | Claimant<br>Name    | Employer<br>Name     | eFile Number              | Case Type                | Status      |                             | Last Updated<br>On        | l Details                                 |             |
| Pending<br>Assignment<br>* All times displaye            |                     |                      | ARB-2207-<br>0023007669   | DBA - Davis<br>Bacon Act |             | ion Received<br>ding Review | 07/06/2022 -<br>02:10 EST | View                                      |             |

7. Click on the View link under the Details table header. The user is navigated to the appeal's view details page.

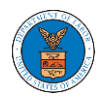

#### Appeal Details

| ppeal Details               |                                        |  |
|-----------------------------|----------------------------------------|--|
| Docket Number               | Pending Assignment                     |  |
| eFile Number                | ARB-2207-0023007669                    |  |
| eFile Case Number           | EFS-ARB-2207-215340                    |  |
| Board                       | ARB                                    |  |
| Case Type                   | DBA - Davis Bacon Act                  |  |
| Decision Date (Lower court) | 07/01/2022                             |  |
| Decision File               | Document not uploaded                  |  |
| OALJ Case Number            | NA                                     |  |
| Petition for Review File    | 260063-Document-to-be-filed-0-44.pdf   |  |
| Your Role in this Appeal    | Complainant                            |  |
| Status                      | Submission Received and Pending Review |  |
| Access Status               | Submission Received and Pending Review |  |
| Submitted On                | 07/06/2022 - 02:10 EST                 |  |
| Filing Party                | Jacob McGrath                          |  |
| Submitted By                | Jacob McGrath                          |  |

### Parties on Appeal

The table lists all the parties on this appeal.

| Name          | Address                                                 | Role in the Case |
|---------------|---------------------------------------------------------|------------------|
| Jacob McGrath | 300 K Street N. W.Suite 600-N, Washington, US-DC, 20001 | Complainant      |

# Status Update Log

| eFile N | lumber          | eFile Status                              | Comment                        | Updated On                |
|---------|-----------------|-------------------------------------------|--------------------------------|---------------------------|
|         | 2207-<br>007669 | Submission Received and Pending<br>Review | New appeal has been submitted. | 07/06/2022 - 02:10<br>EST |

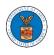

### WHAT ARE THE COMPONENTS IN ARB - APPEAL DETAILS PAGE?

1. Click on the ARB tile from the main dashboard.

Dashboard

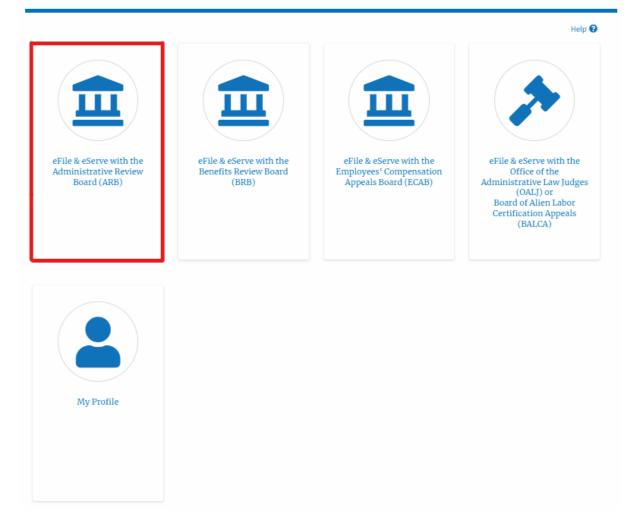

 In the ARB Dashboard, click on the approved <Docket Number> link in the My Access Requests or New Appeals table. The user is navigated to the appeal details page.

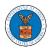

ARB Dashboard

| File a New Appeal - | ARB Request Ac | cess to Appeals                            |                                              |                                                                                                    |                                     |                        | Help 🕻      |
|---------------------|----------------|--------------------------------------------|----------------------------------------------|----------------------------------------------------------------------------------------------------|-------------------------------------|------------------------|-------------|
| D                   | ooto           |                                            |                                              |                                                                                                    |                                     |                        |             |
| ccess Requ          |                | e access to. Click on the                  | docket number link to view c                 | ase status, access filings and                                                                                                    | servings and to submit new filings. | Shawing 1 of 1 seconds | 10          |
| 1                   |                | e access to. Click on the<br>Employer Name | docket number link to view o<br>eFile Number | case status, access filings and control of the status of the status of t | servings and to submit new filings. | Showing 1 of 1 records | View More C |

3. The user will be directed to the appeal details page.

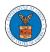

| Summary                                                                                                    |                                                                                                    |                                                                                                |                 |           |        |                     |                                                                      |                                                                                              |
|----------------------------------------------------------------------------------------------------|----------------------------------------------------------------------------------------------------|------------------------------------------------------------------------------------------------|-----------------|-----------|--------|---------------------|----------------------------------------------------------------------|----------------------------------------------------------------------------------------------|
| eFile Case Number                                                                                                    | EF5-ARB-2203-214348                                                                                                    |                                                                                                |                 |           |        |                     |                                                                      |                                                                                              |
| Docket Number                                                                                                    | ARB-2023-0010                                                                                                    |                                                                                                |                 |           |        |                     |                                                                      |                                                                                              |
| Board                                                                                                    | ARB                                                                                                    |                                                                                                |                 |           |        |                     |                                                                      |                                                                                              |
| Case Type                                                                                                    | BLA                                                                                                    |                                                                                                |                 |           |        |                     |                                                                      |                                                                                              |
| ClaimantName                                                                                                    |                                                                                                    |                                                                                                |                 |           |        |                     |                                                                      |                                                                                              |
| Employer Name                                                                                                    |                                                                                                    |                                                                                                |                 |           |        |                     |                                                                      |                                                                                              |
| Appeal Date                                                                                                    | 03/30/2022                                                                                                    |                                                                                                |                 |           |        |                     |                                                                      |                                                                                              |
| Decision Date                                                                                                    |                                                                                                    |                                                                                                |                 |           |        |                     |                                                                      |                                                                                              |
| proSe                                                                                                    | FALSE                                                                                                    |                                                                                                |                 |           |        |                     |                                                                      |                                                                                              |
| Submit a New I                                                                                                    |                                                                                                    | h 2                                                                                            |                 |           |        |                     |                                                                      |                                                                                              |
| Entry Type                                                                                                    |                                                                                                    | Action                                                                                         | n Name          |           |        | Event Date 🔻        |                                                                      |                                                                                              |
| There are no st                                                                                                    | atuses to show.                                                                                                    |                                                                                                |                 |           |        |                     |                                                                      |                                                                                              |
| * All times display                                                                                                    | yed in US Eastern Timezone                                                                                                    |                                                                                                |                 |           |        |                     |                                                                      |                                                                                              |
|                                                                                                    |                                                                                                    |                                                                                                |                 |           |        |                     |                                                                      |                                                                                              |
| Filing Category                                                                                                    | y Filing Type                                                                                                    | eFile Number                                                                                   | Filed Documents | Filed By  | Status | Submitted On        | Last Updated                                                         | i On                                                                                         |
| Nadawarata                                                                                                    |                                                                                                    |                                                                                                |                 |           |        |                     |                                                                      |                                                                                              |
|                                                                                                    | have been filed to this appea<br>yed in US Eastern Timezone                                                                                                    |                                                                                                |                 |           |        |                     |                                                                      |                                                                                              |
| * All times display                                                                                                    | have been filed to this appea<br>yed in US Eastern Timezone<br>ts Served by ARH                                                                                                    | 3                                                                                              |                 | land 0a   | Same   | 10-                 | Accord On                                                            | Natified 0                                                                                   |
| * All times display Documen eFile Number                                                                                                    | have been filed to this appea<br>yed in US Eastern Timezone<br>ts Served by ARI<br>File Name                                                                                                    | I.<br>3<br>Description                                                                         | File Type       | Issued On | Serve  | d On                | Accessed On                                                          | Notified 0                                                                                   |
| * All times display Documen eFile Number                                                                                                    | have been filed to this appea<br>yed in US Eastern Timezone<br>ts Served by ARH                                                                                                    | I.<br>3<br>Description                                                                         |                 | Issued On | Serve  | d On                | Accessed On                                                          | Notified O                                                                                   |
| * All times display<br>Documen<br>eFile Number<br>No documents                                                                                                    | have been filed to this appea<br>yed in US Eastern Timezone<br>ts Served by ARI<br>File Name                                                                                                    | I.<br>3<br>Description                                                                         |                 | Issued On | Serve  | d On                | Accessed On                                                          | Notified O                                                                                   |
| * All times display<br><b>Documen</b><br><b>eFile Number</b><br>No documents<br>* All times display<br><b>Parties wi</b>                                                                                | have been filed to this appea<br>yed in US Eastern Timezone<br>ts Served by ARI<br>File Name<br>have been served to this app                                                                                                    | I.<br>3<br>Description<br>cal.                                                                 | File Type       | Issued On | Serve  | d On                | Accessed On<br>Showing 2 of                                          |                                                                                              |
| * All times display<br><b>Documen</b><br><b>eFile Number</b><br>No documents<br>* All times display<br><b>Parties wi</b>                                                                                | have been filed to this appea<br>yed in US Eastern Timezone<br>ts Served by ARH<br>File Name<br>have been served to this app<br>yed in US Eastern Timezone<br>ith Access                                                                                                    | I.<br>3<br>Description<br>cal.                                                                 | File Type       | Issued On | Serve  | d On<br>User Type   |                                                                      |                                                                                              |
| * All times display<br>Documen<br>eFile Number<br>No documents<br>* All times display<br>Parties wi<br>The table shows a                                                                                | have been filed to this appea<br>yed in US Eastern Timezone<br>ts Served by ARI<br>File Name<br>have been served to this app<br>yed in US Eastern Timezone<br>ith Access<br>all the parties in the appeal w<br>Address                                                                                                    | I.<br>3<br>Description<br>cal.                                                                 | File Type       | Issued On | Serve  |                     | Showing 2 of                                                         | f 2 records                                                                                  |
| * All times display<br>Documen<br>eFile Number<br>No documents<br>* All times display<br>Parties Wi<br>The table shows a<br>Name                                                                        | have been filed to this appear<br>yed in US Eastern Timezone<br>ts Served by ARI<br>File Name<br>have been served to this app<br>yed in US Eastern Timezone<br>ith Access<br>all the parties in the appeal w<br>Address<br>101010 NE, Cincinn                                                                              | I.<br>B<br>Description<br>cal.<br>ho have access to this appe<br>ati, United States, Ohio, 452 | File Type       |           | Serve  | User Type<br>eFiler | Showing 2 of<br>Organization                                         | f 2 records                                                                                  |
| * All times display<br>Documen<br>eFile Number<br>No documents<br>* All times display<br>Parties wi<br>The table shows a<br>Name<br>Claire Cooper<br>Jacob McGrath<br>Parties or                        | have been filed to this appear<br>yed in US Eastern Timezone<br>ts Served by ARI<br>File Name<br>have been served to this app<br>yed in US Eastern Timezone<br>ith Access<br>all the parties in the appeal w<br>Address<br>101010 NE, Cincinna<br>300 K Street N. W.St                                                     | I.<br>B<br>Description<br>cal.<br>ho have access to this appe<br>ati, United States, Ohio, 452 | File Type       |           | Serve  | User Type           | Showing 2 of<br>Organization                                         | f 2 records 4                                                                                |
| * All times display<br>Documen<br>eFile Number<br>No documents<br>* All times display<br>Parties wi<br>The table shows a<br>Name<br>Claire Cooper<br>Jacob McGrath<br>Parties or                        | have been filed to this appea<br>yed in US Eastern Timezone<br>ts Served by ARI<br>File Name<br>have been served to this app<br>yed in US Eastern Timezone<br>ith Access<br>all the parties in the appeal w<br>Address<br>101010 NE, Cincinna<br>300 K Street N. W.Sa                                                      | I.<br>B<br>Description<br>cal.<br>ho have access to this appe<br>ati, United States, Ohio, 452 | File Type       |           | Serve  | User Type<br>eFiler | Showing 2 of<br>Organization<br>People's Law Firm, 4                 | f 2 records         VI           44004 NE.444 ST         51           f 2 records         VI |
| * All times display<br>Documen<br>eFile Number<br>No documents<br>* All times display<br>Parties wi<br>The table shows a<br>Name<br>Claire Cooper<br>Jacob McGrath<br>Parties or<br>The table lists all | have been filed to this appear<br>yed in US Eastern Timezone<br>ts Served by ARI<br>File Name<br>have been served to this app<br>yed in US Eastern Timezone<br>ith Access<br>all the parties in the appeal w<br>Address<br>101010 NE, Cincinna<br>300 K Street N. W.St<br>Appeal<br>the parties on this appeal.<br>Address | I.<br>B<br>Description<br>cal.<br>ho have access to this appe<br>ati, United States, Ohio, 452 | File Type       |           | Serve  | User Type<br>eFiler | Showing 2 of<br>Organization<br>People's Law Firm, 4<br>Showing 2 of | f 2 records 44<br>44004 NE.444 ST<br>f 2 records 44<br>he Case                               |

4. The appeal details page includes a summary section that gives a summary of the appeal details.

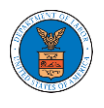

# **Appeal Details**

### Summary

| eFile Case Number | EFS-ARB-2203-214348 |
|-------------------|---------------------|
| Docket Number     | ARB-2023-0010       |
| Board             | ARB                 |
| Case Type         | BLA                 |
| Claimant Name     |                     |
| Employer Name     |                     |
| Appeal Date       | 03/30/2022          |
| Decision Date     | -                   |
| proSe             | FALSE               |

- 5. The appeal details page includes the button **Submit a New Filing**.
  - a. 'Submit a New Filing' button is to bring up the form to submit a new filing related to the appeal.

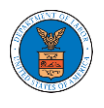

# **Appeal Details**

### Summary

| Docket Number | ARB-2023-0010 |
|---------------|---------------|
| Board         | ARB           |
| Case Type     | BLA           |
| Claimant Name |               |
| Employer Name |               |
| Appeal Date   | 03/30/2022    |
| Decision Date | -             |
| proSe         | FALSE         |

- The appeal details page includes tables Case Status Details, Filings,
   Documents Served by ARB, Parties with Access, and Parties in this Appeal
  - a. **Case Status Details** table shows the various events that have happened to the case since it was docketed
  - b. The **Filings** table lists all the filings that have been submitted to the appeal.
  - c. **Documents Served by ARB** table lists all the serving issued by the ARB on the appeal.
  - d. **Parties with Access** table lists all the parties that have access to this appeal.
  - e. **Parties on Appeal** table list all the parties that are added to the appeal.

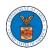

| Case Status Details 🛛 Refresh 🗲              |             |              |
|----------------------------------------------|-------------|--------------|
| Entry Type                                   | Action Name | Event Date * |
| There are no statuses to show.               |             |              |
| * All times displayed in US Eastern Timezone |             |              |
| Filings                                      |             |              |

| Filing Category          | Filing Type               | eFile Number | Filed Documents | Filed By | Status | Submitted On | Last Updated On | Details |
|--------------------------|---------------------------|--------------|-----------------|----------|--------|--------------|-----------------|---------|
| No documents have b      | een filed to this appeal. |              |                 |          |        |              |                 |         |
| * All times displayed in | US Eastern Timezone       |              |                 |          |        |              |                 |         |

#### Documents Served by ARB

|   | eFile Number                   | File Name            | Description | File Type | Issued On | Served On | Accessed On | Notified On |
|---|--------------------------------|----------------------|-------------|-----------|-----------|-----------|-------------|-------------|
|   | No documents have been ser     | rved to this appeal. |             |           |           |           |             |             |
| 1 | All times displayed in US East | ern Timezone         |             |           |           |           |             |             |

#### Parties with Access

The table shows all the parties in the appeal who have access to this appeal

| The table shows all the p | arties in the appeal who have access to this appeal                                   |            | Showing 2 of 2 records View More 🕈  |
|---------------------------|---------------------------------------------------------------------------------------|------------|-------------------------------------|
| Name                      | Address                                                                               | User Type  | Organization                        |
| Claire Cooper             | 101010 NE, Cincinnati, United States, Ohio, 45201                                     | eFiler     | People's Law Firm, 444004 NE.444 ST |
| Jacob McGrath             | 300 K Street N. W.Suite 600-N, Washington, United States, District of Columbia, 20001 | Individual |                                     |

#### Parties on Appeal

The table lists all the parties on this appeal.

|            | St                                  | owing 2 of 2 records | View More 🕈 |  |
|------------|-------------------------------------|----------------------|-------------|--|
| Name       | Address                             | Role in the Case     |             |  |
| Keekz Nair | 101010 NE, Cincinnati, US-OH, 45201 | Complainant          |             |  |

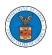

#### HOW TO SUBMIT A NEW FILING TO AN APPEAL IN ARB?

1. Click on the ARB tile from the main dashboard.

Dashboard

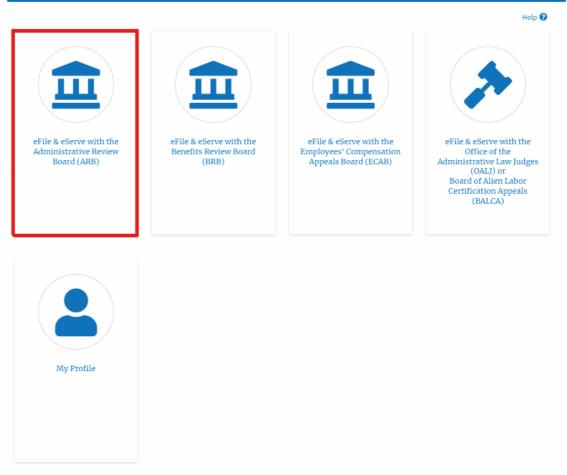

2. Click on the approved <Docket Number> link. The user is navigated to the appeal details page.

|                     | _              |                                            |                              |                                  |                                    |                                           | Help 🕻      |
|---------------------|----------------|--------------------------------------------|------------------------------|----------------------------------|------------------------------------|-------------------------------------------|-------------|
| File a New Appeal - | ARB Request Ac | cess to Appeals                            |                              |                                  |                                    |                                           |             |
|                     |                |                                            |                              |                                  |                                    |                                           |             |
| ccess Requ          |                | e access to Click on the                   | docket number link to view o | ase status arress filings and    | ervings and to submit new filings  |                                           |             |
| -                   |                | e access to. Click on the                  | docket number link to view c | ase status, access filings and s | ervings and to submit new filings. | Showing 1 of 1 records                    | View More f |
| -                   |                | e access to. Click on the<br>Employer Name | docket number link to view o | ase status, access filings and s | ervings and to submit new filings. | Showing 1 of 1 records<br>Last Updated On | View More   |

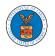

 Click on the 'Submit a New Filing' button. The user is navigated to the 'New Filing to Boards' page

**Appeal Details** 

#### Summary

| eFile Case Number | EFS-ARB-2203-214348 |
|-------------------|---------------------|
| Docket Number     | ARB-2023-0010       |
| Board             | ARB                 |
| Case Type         | BLA                 |
| Claimant Name     |                     |
| Employer Name     |                     |
| Appeal Date       | 03/30/2022          |
| Decision Date     | -                   |
| proSe             | FALSE               |
|                   |                     |
| Submit a New      | Filing              |
| Sabilication      |                     |

4. The user selects the 'Filing Category' and its 'Filing Type' and uploads the mandatory field and clicks on the 'Submit to DOL' button.

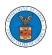

#### New Filing to ARB

|                                                                                              | Help                   |
|----------------------------------------------------------------------------------------------|------------------------|
| our profile will be sent with the request. Please make sure that your                        | profile is current and |
| ccurate. You can do this through the My Profile menu in the Dashbo                           | ard.                   |
|                                                                                              |                        |
| Jocket Number                                                                                |                        |
| ARB-2020-0478                                                                                |                        |
| Filing Category *                                                                            |                        |
| - Select a value -                                                                           | \$                     |
|                                                                                              |                        |
| Choose File No file chosen                                                                   |                        |
|                                                                                              |                        |
| Only files with the following extensions are allowed: pdf and size should be less than 200ME | 3                      |
|                                                                                              |                        |
| MPORTANT NOTICE FOR REDACTION RESPONSIBILITY                                                 |                        |
| All filers must redact filings in compliance with 29 C.F.R. § 18.31. This                    | regulation generally   |
| equires redaction of:                                                                        |                        |
| Social Security numbers                                                                      |                        |
| Taxpayer-identification numbers                                                              |                        |
| Dates of birth                                                                               |                        |
| Names of minor children                                                                      |                        |
| Financial account numbers                                                                    |                        |
| This requirement applies to all documents being filed, including exhi                        | ibits and attachments  |
|                                                                                              |                        |
| I understand that I must comply with the redaction rules. I have rea                         | ad this notice.        |
|                                                                                              |                        |
|                                                                                              |                        |
|                                                                                              |                        |
|                                                                                              |                        |
| Submit to DOL Cancel                                                                         |                        |
|                                                                                              |                        |

5. The filing request is listed in the 'Filings' table with the 'Submission Received and Pending Review' status along with a confirmation message.

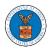

#### **Appeal Details**

| The nev                                                              | w filing has bee | en submitted to the | appeal.     |          |       |                       |                                        |          |
|----------------------------------------------------------------------|------------------|---------------------|-------------|----------|-------|-----------------------|----------------------------------------|----------|
| Summary                                                              | 7                |                     |             |          |       |                       |                                        | Help     |
| File Case Number                                                     |                  | 203-214348          |             |          |       |                       |                                        |          |
| locket Number                                                        | ARB-2023-        |                     |             |          |       |                       |                                        |          |
| ioard                                                                | ARB              |                     |             |          |       |                       |                                        |          |
| ase Type                                                             | BLA              |                     |             |          |       |                       |                                        |          |
| laimant Name                                                         |                  |                     |             |          |       |                       |                                        |          |
| mployer Name                                                         |                  |                     |             |          |       |                       |                                        |          |
| ppeal Date                                                           | 03/30/202        | 2                   |             |          |       |                       |                                        |          |
| Decision Date                                                        | -                |                     |             |          |       |                       |                                        |          |
| roSe                                                                 | FALSE            |                     |             |          |       |                       |                                        |          |
| Submit a New<br>Case Stat                                            |                  | ls Refresh 🗲        | 7           |          |       |                       |                                        |          |
| ase Stat                                                             |                  | lS Refresh 2        | Action Name |          | Event | Date 🔻                |                                        |          |
| ase Stat                                                             | us Detai         |                     |             |          | Event | Date ¥                |                                        |          |
|                                                                      | us Detai         | п.                  |             |          | Event | Date 🔻                |                                        |          |
| Case Stat<br>Entry Type<br>There are no s                            | us Detai         | п.                  |             |          | Event | Date 🔻                |                                        |          |
| Case Stat                                                            | us Detai         | п.                  |             |          | Event | Date ¥                |                                        |          |
| Case Stat<br>Entry Type<br>There are no s<br>All times displa        | us Detai         | п.                  |             |          | Event | Date 🔻                |                                        |          |
| Case Stat                                                            | us Detai         | п.                  |             |          | Event | Date ¥<br>Showing 1 o | f1records View                         | / More ( |
| <b>ase Stat</b><br>Entry Type<br>There are no si<br>All times displa | us Detai         | п.                  |             | Filed By | Event |                       | f 1 records View<br>Last Updated<br>On | v More ( |

6. Click on the '**View'** link under the 'Details' table header. The user is navigated to the view details page.

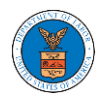

#### Filings

|                 |                               |                 |                         |              |           | She                    | owing 5 of 5 records Vie | w More 🕂 |
|-----------------|-------------------------------|-----------------|-------------------------|--------------|-----------|------------------------|--------------------------|----------|
| Filing Category | Filing Type                   | eFile Number    | Filed Documents         | Filed By     | Status    | Submitted On           | Last Updated On          | Details  |
| Brief           | Intervener Brief              | ARB-2009-510199 | Processing please wait. | Emma Sunny   | SUBMITTED | 09/14/2020 - 03:35 EST | 09/14/2020 - 03:35 EST   | View     |
| Motion          | Notice of Entry of Appearance | ARB-2007-500642 | SampleTestFileA_3.pdf   | Bosco Tester | REJECTED  | 07/28/2020 - 04:10 EST | 07/28/2020 - 04:41 EST   | View     |
| Brief           | Amicus Brief                  | ARB-2007-500645 | SampleTestFileD_1.pdf   | Bosco Tester | APPROVED  | 07/28/2020 - 04:31 EST | 07/28/2020 - 04:41 EST   | View     |
| Brief           | Rebuttal Brief                | ARB-2007-500641 | TestBriefFileA_6.pdf    | Emma Sunny   | REJECTED  | 07/28/2020 - 03:43 EST | 07/28/2020 - 03:48 EST   | View     |
| Motion          | Motion to Dismiss             | ARB-2007-500636 | TestMotionFileA_3.pdf   | Emma Sunny   | APPROVED  | 07/28/2020 - 03:12 EST | 07/28/2020 - 03:37 EST   | View     |

- \* All times displayed in US Eastern Timezone
- 7. The user is displayed with a details popup and can click on the document links which are submitted by the user.

| ling Details      |                                        |  |
|-------------------|----------------------------------------|--|
| eFile Number      | ARB-2207-0023007670                    |  |
| eFile Case Number | EFS-ARB-2203-214348                    |  |
| Filing Category   | Motion                                 |  |
| Filing Type       | Change of Address                      |  |
| Filed Documents   | 260064-Document-to-be-filed-0-40.pdf   |  |
| Status            | Submission Received and Pending Review |  |
| Submitted On      | 07/06/2022 - 02:47 EST                 |  |
| Filing Party      | Jacob McGrath                          |  |
| Submitted By:     | Jacob McGrath                          |  |

### Status Update Log

| eFile Number            | eFile Status                           | Comment                        | Updated On                |
|-------------------------|----------------------------------------|--------------------------------|---------------------------|
| ARB-2207-<br>0023007670 | Submission Received and Pending Review | New filing has been submitted. | 07/06/2022 -<br>02:47 EST |

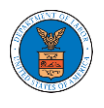

### HOW TO ACCESS SERVINGS IN ARB?

1. Click on the ARB tile from the main dashboard.

#### Dashboard

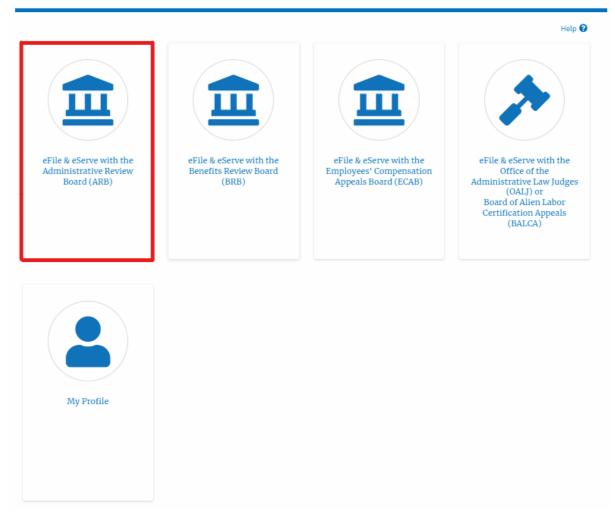

2. Click on the approved <Docket Number> link. The user is navigated to the case details page.

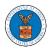

#### ARB Dashboard

| File a New Appeal - | ARB Request Ac | cess to Appeals                            |                                              |                                               |                                     |                        | Help <table-cell></table-cell> |
|---------------------|----------------|--------------------------------------------|----------------------------------------------|-----------------------------------------------|-------------------------------------|------------------------|--------------------------------|
| ccess Requ          | oete           |                                            |                                              |                                               |                                     |                        |                                |
| 1                   |                | e access to. Click on the                  | docket number link to view c                 | ase status, access filings and :              | servings and to submit new filings. |                        |                                |
| 1                   |                | e access to. Click on the<br>Employer Name | docket number link to view c<br>eFile Number | ase status, access filings and :<br>Case Type | servings and to submit new filings. | Showing 1 of 1 records | View More 🕈<br>Details         |

3. The **Documents Served by ARB** table is showing the served documents list.

| Documents Serve        | ed by ARB      |                  |            |                        |                        | Showing 1 of 2 | l records View More 🕀  |
|------------------------|----------------|------------------|------------|------------------------|------------------------|----------------|------------------------|
| eFile Number           | File Name      | Description      | File Type  | Issued On              | Served On              | Accessed On    | Notified On            |
| ESERVE-ARB-2009-000504 | ARB_eserve.pdf | ARB test Serving | TEST_SERVE | 09/24/2020 - 01:50 EST | 09/24/2020 - 02:00 EST |                | 09/25/2020 - 07:14 EST |

4. Click on the **View More** button to navigate to the **Documents Served by ARB** page.

| Documents Serve        | ed by ARB      |                  |            |                        |                        | Showing 1 of 1 | L records View More 🕀  |
|------------------------|----------------|------------------|------------|------------------------|------------------------|----------------|------------------------|
| eFile Number           | File Name      | Description      | File Type  | Issued On              | Served On              | Accessed On    | Notified On            |
| ESERVE-ARB-2009-000504 | ARB_eserve.pdf | ARB test Serving | TEST_SERVE | 09/24/2020 - 01:50 EST | 09/24/2020 - 02:00 EST |                | 09/25/2020 - 07:14 EST |

5. Click on the <file name> to access the served document.

Documents Served by ARB

|                     |           |                |           |                |           |                 | Help        |
|---------------------|-----------|----------------|-----------|----------------|-----------|-----------------|-------------|
| File Number         | File      | Name           | Descri    | ption          | File      | Туре            |             |
| Search eFile Number | Se        | arch File Name | Sear      | ch Description | Se        | earch File Type |             |
| Apply               |           |                |           |                |           |                 |             |
|                     |           |                |           |                |           |                 |             |
| eFile Number        | File Name | Description    | File Type | Issued On      | Served On | Accessed On     | Notified On |

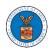

# 6. The Accessed-On date will be displayed in the column.

#### Documents Served by ARB

|                            |                |                  |           |                              |                           |                             | Help 🚱                    |
|----------------------------|----------------|------------------|-----------|------------------------------|---------------------------|-----------------------------|---------------------------|
| eFile Number               |                | File Name        | 1         | Description                  |                           | File Type                   |                           |
| Search eFile Number        |                | Search File Name |           | Search Description           |                           | Search File Type            |                           |
| Apply                      |                |                  |           |                              |                           |                             |                           |
| eFile Number               | File Name      | Description      | File Type | Issued On                    | Served On                 | Accessed On                 | Notified On               |
| ESERVE-ARB-2009-<br>000501 | ARB_eserve.pdf | ARB test Serving | TEST_SER  | VE 09/24/2020 - 01:50<br>EST | 09/24/2020 - 02:00<br>EST | 0 10/20/2020 - 01:39<br>EST | 09/24/2020 - 02:32<br>EST |

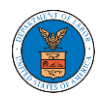

# BRB DASHBOARD AND FLOWS

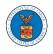

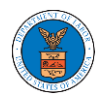

### HOW TO VIEW BRB DASHBOARD?

1. Click on the BRB tile from the main dashboard page to access the 'BRB' dashboard.

Dashboard

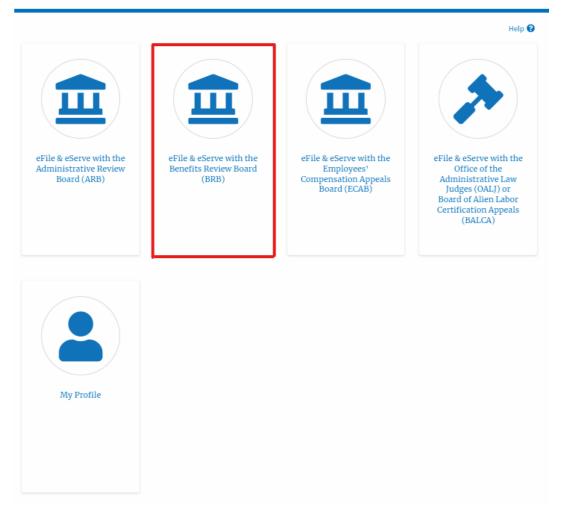

- 2. BRB Dashboard includes buttons File a New Appeal BRB and Access Appeals.
- a. The File a New Appeal BRB button lets users file a new appeal with BRB
- b. The Request Access to Appeals button lets the user request access to appeals from BRB.

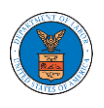

#### **BRB** Dashboard

|                | Request Access to Appeals |           |        |                 | Help 😯  |
|----------------|---------------------------|-----------|--------|-----------------|---------|
| My Access Requ | ests                      |           |        |                 |         |
| Docket Number  | eFile Number              | Case Type | Status | Last Updated On | Details |

- 3. BRB Dashboard includes tables My Access Requests, Appeals Delegated to Me, New Appeals, and Appeals in Draft State.
  - a. The My Access Requests table lists all the appeals that the user requested access to
  - b. The New Appeals table lists all the appeals that were submitted by the user.
  - c. The Appeals in Draft State table lists all the appeals that were saved as a draft during the new appeal process.

#### **BRB** Dashboard

| File a New Appeal - BF   | RB Request Acces           | ss to Appeals              |                            |                  |              |                 | Help    |
|--------------------------|----------------------------|----------------------------|----------------------------|------------------|--------------|-----------------|---------|
| ccess Reque              |                            |                            |                            |                  |              |                 |         |
| Docket Number            | Claimant Name              | Employer Name              | eFile Number               | Case Type        | Status       | Last Updated Or | Detail: |
| There are no appeals i   | in your account. You car   | n request to access your a | appeal or you can file a r | new appeal using | the buttons  | above.          |         |
| All times displayed in U | JS Eastern Timezone        |                            |                            |                  |              |                 |         |
| lew Appeals              |                            |                            |                            |                  |              |                 |         |
| Docket Number            | Claimant Name              | Employer Name              | eFile Number               | Case Type        | Status       | Last Updated On | Details |
| There are no appeals y   | you have filed through t   | the system.                |                            |                  |              |                 |         |
| ll times displayed in U  | JS Eastern Timezone        |                            |                            |                  |              |                 |         |
| ppeals in Dr             | aft State                  |                            |                            |                  |              |                 |         |
| eFile Case Number        |                            | eFile Number               | Case Type                  | Di               | aft Saved Or | n               | Actions |
| There are no appeals i   | in draft state to display. |                            |                            |                  |              |                 |         |
|                          |                            |                            |                            |                  |              |                 |         |

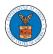

### HOW TO ACCESS APPEALS IN BRB?

1. Click on the BRB tile from the main dashboard.

#### Dashboard

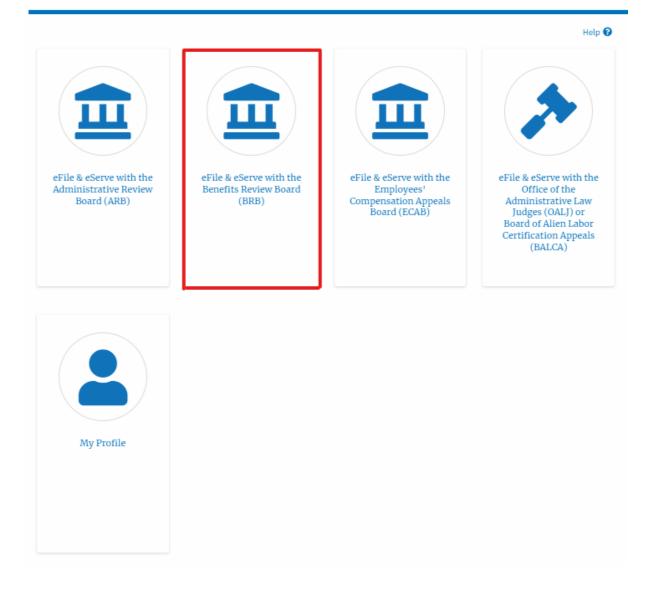

2. Click on the **Request Access to Appeals** button.

|             | eFile and eServe |  |
|-------------|------------------|--|
| A Dashboard | BRB Dashboard    |  |
| BRB Dashbo  |                  |  |

3. Search any appeal and click on the '**Add to Request'** button that is displayed only if one of the appeals is selected.

Search Appeals

Add to Request

|                           |                             |                            |                           |                  |                      | Help 🚱              |
|---------------------------|-----------------------------|----------------------------|---------------------------|------------------|----------------------|---------------------|
| Search Appeals            |                             |                            |                           |                  |                      |                     |
| BRB-2023-001              | 1                           | 0                          |                           |                  |                      |                     |
| Search using Agency       | (OWCP, OALJ) Case Number, D | Docket                     |                           |                  |                      |                     |
| Number, Claimant N        | ame, Employer Name or eFile | Case Number.               |                           |                  |                      |                     |
| Advanced Filter           |                             |                            |                           |                  |                      |                     |
|                           |                             |                            |                           |                  |                      |                     |
| OALJ Case Num             | ber 😮                       | Docket N                   | lumber                    |                  | OWCP Number          |                     |
| Search OALJ C             | ase Number                  | Search                     | Docket Number             |                  | Search OWCP Number   |                     |
| -                         |                             |                            |                           |                  |                      |                     |
|                           |                             | Claiman                    | t Name                    |                  | Employer Name        |                     |
|                           |                             | Search                     | Claimant Name             |                  | Search Employer Name |                     |
|                           |                             |                            |                           |                  |                      |                     |
|                           |                             |                            |                           |                  |                      |                     |
| eFile Case Num            |                             |                            |                           |                  |                      |                     |
| Search eFile C            | ase Number                  |                            |                           |                  |                      |                     |
| You can further filter th | e appeals using Docket Numb | er, Claimant Name, eFile C | ase Number, Employer Narr | 16.              |                      |                     |
|                           |                             |                            |                           |                  |                      |                     |
|                           |                             |                            |                           |                  |                      |                     |
| Search                    | Clear Selection and         | Filters Clear Fil          | Iters Add to Req          | uest             |                      |                     |
| Only one appeal can be    | e selected                  |                            |                           |                  |                      |                     |
| Search Re                 | sults                       |                            |                           |                  |                      |                     |
| Select Cases              | Docket Number               | Claimant Name              | Employer Name             | OALJ Case Number | eFile Case Number    | Parties with Access |
| <b>~</b>                  | BRB-2023-0011               |                            |                           |                  | EFS-BRB-2204-214473  | Parties with Access |
|                           | _                           |                            |                           |                  |                      |                     |

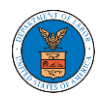

4. Request access to an appeal by filling out the mandatory fields and selecting the required organization and clicking on the '**Submit to DOL**' button.

### Request Access to an Appeal

|                                                                                           | Docket Number                                                                                                    | Case Type                    | OALJ Case Number                                                                                     |       |
|-------------------------------------------------------------------------------------------|----------------------------------------------------------------------------------------------------|------------------------------|----------------------------------------------------------------------------------------------------|-------|
| ✓                                                                                         | BRB-2023-0011                                                                                                    | BLA                          |                                                                                                    |       |
| accurate. Y                                                                               | e will be sent with the requ<br>'ou can do this through the<br>ast Name *                                                                                |                              | e that your profile is current and<br>he Dashboard.                                                  |       |
|                                                                                           | imant Last Name                                                                                                    |                              |                                                                                                    |       |
|                                                                                           |                                                                                                    |                              |                                                                                                    |       |
|                                                                                           |                                                                                                    |                              |                                                                                                    |       |
| OWCP # (la                                                                                | st 4 digits) *                                                                                                    |                              |                                                                                                    |       |
| -                                                                                         | <b>st 4 digits) *</b><br>CP Number                                                                                                    |                              |                                                                                                    |       |
| Enter OW                                                                                  | CP Number                                                                                                    |                              |                                                                                                    |       |
| Enter OW                                                                                  | CP Number<br>ate (Lower Court) *                                                                                                    |                              |                                                                                                    |       |
| Enter OW                                                                                  | CP Number<br>ate (Lower Court) *                                                                                                    |                              |                                                                                                    |       |
| Enter OW Decision Da mm/dd/y                                                              | CP Number<br>ate (Lower Court) *                                                                                                    |                              |                                                                                                    |       |
| Enter OW<br>Decision Da<br>mm/dd/y                                                        | CP Number<br>ate (Lower Court) *                                                                                                    |                              |                                                                                                    |       |
| Enter OW<br>Decision Da<br>mm/dd/y<br>MM/DD/YYYY<br>Notice of A                           | CP Number<br>ate (Lower Court) *                                                                                                    |                              |                                                                                                    |       |
| Enter OW<br>Decision Da<br>mm/dd/y<br>MM/DD/YYYY<br>Notice of A<br>Choose F               | CP Number<br>ate (Lower Court) *<br>yyyy<br>ppearance<br>File No file chosen                                                                             | representatives can make a   | first filing in a case only if they also file a n                                                    | atice |
| Enter OW Decision Da mm/dd/y MM/DD/YYYY Notice of A Choose F Boards require               | CP Number ate (Lower Court) *  yyy  ppearance ile No file chosen es that attorneys and non-attorney                                                      |                              | first filing in a case only if they also file a m<br>led together with the first filing will expedit |       |
| Enter OW Decision Da mm/dd/y MM/DD/YYYY Notice of A Choose F Boards require of appearance | CP Number<br>ate (Lower Court) *<br>yyy<br>ppearance<br>File No file chosen<br>ts that attorneys and non-attorney<br>compliant with 29 CFR 18.22. Having | ng a notice of appearance fi |                                                                                                    | е     |

5. The requested appeal will be shown in your '**My Access Requests**' table with the '**SUBMITTED**' status along with a confirmation message.

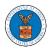

#### **BRB** Dashboard

| Request to       | access the appeal ha | s been submitted. [BR                    | RB-2023-0011]                               |                                                           |                                        |                           |        |
|------------------|----------------------|------------------------------------------|---------------------------------------------|-----------------------------------------------------------|----------------------------------------|---------------------------|--------|
| ile a New Appeal | - BRB Request        | Access to Appeals                        |                                             |                                                           |                                        |                           | Help   |
| ccess Req        | uests                |                                          |                                             |                                                           |                                        |                           |        |
| -                |                      | nave access to. Click o                  | in the docket number link to                | o view case status, access filings ar                     | nd servings and to submit new filings. | owing 1 of 1 records View | v More |
| -                |                      | nave access to. Click o<br>Employer Name | n the docket number link to<br>eFile Number | o view case status, access filings ar<br><b>Case Type</b> | 0                                      | wing 1 of 1 records View  | w More |

### 6. Click on the **View More** button to view all the access requests.

| File a New Appeal                   | - BRB Request | Access to Appeals       |                             |                                      |                                        |                 | Help 😲              |
|-------------------------------------|---------------|-------------------------|-----------------------------|--------------------------------------|----------------------------------------|-----------------|---------------------|
| Access Requer the following are the |               | nave access to. Click o | n the docket number link to | o view case status, access filings a | nd servings and to submit new filings. |                 |                     |
|                                     |               |                         |                             |                                      |                                        |                 | _                   |
| Docket Number                       | Claimant Name | Employer Name           | eFile Number                | Case Type                            | Sho                                    | Last Updated On | v More 🕈<br>Details |
| Docket Number                       | Claimant Name | Employer Name           | eFile Number                | Case Type                            |                                        |                 | _                   |

## 7. All the requested appeals will be listed on the page.

#### Access Requests

| ase Number       | or eFile Numb  | er       | Case Type         |              | Status    |         |              |              |              |     |
|------------------|----------------|----------|-------------------|--------------|-----------|---------|--------------|--------------|--------------|-----|
| Search Case      | Number or eFil | e Number | -Any-             | -Any-        |           | - Any - |              | Apply        |              |     |
|                  | Claimant       | Employer | eFile Case Number | eFile Number | Case Type | Status  | Submitted On | Last Updated | Organization | Det |
| Docket<br>Number | Name           | Name     |                   |              |           |         |              | On           |              |     |

8. Click on the **View** link under the **Details** table header. The user is navigated to the appeal's view details page.

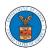

| se Number       | or eFile Numb    | er               | Case Type           |              | Status      |                     |              | _                  |              |         |
|-----------------|------------------|------------------|---------------------|--------------|-------------|---------------------|--------------|--------------------|--------------|---------|
| Jearch Case     | Number or eFi    | le Number        | -Any-               | \$           | - Any -     |                     | ¢ App        | ıly                |              |         |
|                 |                  |                  |                     |              |             |                     |              |                    |              |         |
|                 |                  |                  |                     |              |             |                     |              |                    |              |         |
| ocket<br>lumber | Claimant<br>Name | Employer<br>Name | eFile Case Number   | eFile Number | Case Type   | Status              | Submitted On | Last Updated<br>On | Organization | Details |
|                 |                  |                  |                     |              |             |                     |              |                    |              |         |
| 3RB-2023-       |                  |                  | EFS-BRB-2204-214473 | BRB-2207-    | BLA - Black | Submission Received | 07/06/2022 - | 07/06/2022 -       |              | View    |

9. The user is displayed with a details popup and can click on the document links which are submitted by the user.

| Access Request Details      |                                        | × |
|-----------------------------|----------------------------------------|---|
| Docket Number               | BRB-2023-0011                          |   |
| eFile Case Number           | EFS-BRB-2204-214473                    |   |
| eFile Number                | BRB-2207-0023007671                    |   |
| Board                       | Benefits Review Board                  |   |
| Сазе Туре                   | BLA - Black Lung Benefits Act          |   |
| Status                      | Submission Received and Pending Review |   |
| Submitted On                | 07/06/2022 - 10:58 EST                 |   |
| Decision Date (Lower Court) | 07/01/2022                             |   |
| Notice of Appearance        | No document uploaded                   |   |
| OWCP # (last 4 digits)      | 1234                                   |   |
| Filing Party:               | Jacob McGrath                          |   |
| Submitted By:               | Jacob McGrath                          |   |

# Status Update Log

| eFile Number            | eFile Status                              | Comment                                          | Updated On                |
|-------------------------|-------------------------------------------|--------------------------------------------------|---------------------------|
| BRB-2207-<br>0023007671 | Submission Received and<br>Pending Review | Request to access the appeal has been submitted. | 07/06/2022 - 10:58<br>EST |

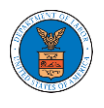

### HOW TO FILE A NEW APPEAL IN BRB?

1. Click on the BRB tile from the main dashboard.

#### Dashboard

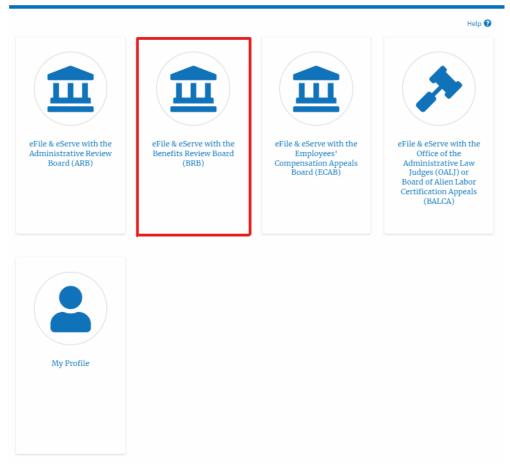

2. Click on the File a New Appeal - BRB button.

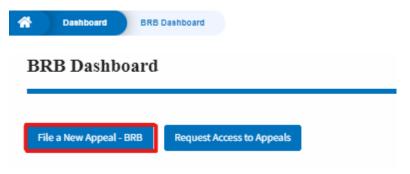

3. Click on the **Continue** button from the popup displayed.

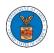

| Co | onfir | ma | tion |
|----|-------|----|------|
|    |       |    |      |

BRB reviews appeals of decisions under the Black Lung Benefits Act, and the Longshore and Harbor Workers' Compensation Act and its extensions—including the Defense Base Act. Appeals to the Board must be filed within 30 days from the date upon which a decision or order has been filed in the Office of the District Director. If you are seeking such a review, please click the "Continue" button below. If you have filed an appeal with the Board, and are trying to file a motion or seeking reconsideration, please "File Motion".

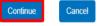

4. Fill out all the mandatory fields on each page of the wizard and click the Next button.

Note: Fields in pages may change according to each selection on the previous page.

|                  | 0%                                                                   |                                 |
|------------------|----------------------------------------------------------------------|---------------------------------|
| Help             |                                                                      | Help                            |
| -                | option you feel is the closest match, and it w<br>upon their review. | ill be corrected by the Boards' |
| our Role on this | nneal *                                                              |                                 |

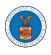

|                                       | 1-1-1-1                                  | 33%                                          |                                                                                                    |                                   |
|---------------------------------------|------------------------------------------|----------------------------------------------|----------------------------------------------------------------------------------------------------|-----------------------------------|
| ▼ Help                                |                                          |                                              |                                                                                                    |                                   |
| extensions, inclu<br>drop down listin | uding the Defense<br>g below. If you are | Base Act. Please sele<br>unsure, please look | ers' Compensation Act<br>ect the type of case fro<br>at the written decision<br>se. Please click "Next" | m the case type<br>n that you are |
| iling.                                |                                          |                                              |                                                                                                    |                                   |
| iling.<br>se Type *                   |                                          |                                              |                                                                                                    |                                   |

#### 122

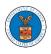

| W        | Appeal                                                                                                    |
|----------|----------------------------------------------------------------------------------------------------|
|          |                                                                                                    |
|          | 44%                                                                                                    |
|          |                                                                                                    |
| ¥        | Help                                                                                                    |
| de<br>ma | ease enter the date of the decision that you wish to appeal. This can be found on the<br>cision itself. Please also upload that decision in Adobe PDF format. PDFs of OALJ decisions<br>ay be found on the OALJ website located at:<br>:ps://www.dol.gov/agencies/oalj/apps/keyword-search |
|          | sion Date (Lower Court) *                                                                                                    |
| mn       | n/dd/yyyy                                                                                                    |
| o ye     | ou have a decision file to upload?                                                                                                    |
|          | Yes                                                                                                    |
| )        | No                                                                                                    |
| 200      | nsideration Order Date                                                                                                    |
| mn       | n/dd/yyyy                                                                                                    |
|          |                                                                                                    |
|          |                                                                                                    |
|          | Previous Save Draft Cancel Next                                                                                                    |

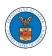

| New | Appeal |  |
|-----|--------|--|
|-----|--------|--|

|                           | 55%                                                                                                    |
|---------------------------|----------------------------------------------------------------------------------------------------|
| ▼ Help                    |                                                                                                    |
| -                         | tice of appeal document in PDF format and provide any unique comments if<br>ents block that would be helpful in processing your case |
| lotice of Appeal Fil      | le *                                                                                                    |
| Choose File No f          | file chosen                                                                                                    |
| les must be submitted i   | in PDF format and should be no larger than 200MB. To upload a file please click choose file and find                                 |
| nd select the file from y | our computer                                                                                                    |
|                           |                                                                                                    |
| omments                   |                                                                                                    |
| Enter Comments            |                                                                                                    |
|                           |                                                                                                    |
|                           |                                                                                                    |
|                           |                                                                                                    |
|                           |                                                                                                    |
|                           |                                                                                                    |
|                           |                                                                                                    |
|                           |                                                                                                    |
|                           |                                                                                                    |
|                           |                                                                                                    |
|                           | /                                                                                                    |
|                           | /                                                                                                    |
| Previous                  | Save Draft Cancel Next                                                                                                    |

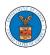

# New Appeal

| 7                    |                    | 66%                |                                     |          |
|----------------------|--------------------|--------------------|-------------------------------------|----------|
|                      |                    |                    |                                     |          |
| ▼ Help               |                    |                    |                                     |          |
| For BRB cases when   | re the selected ca | se type is DCWC, I | LDA, or LHCA, please enter the 8-di | igit     |
| Office of Workers' C | Compensation Pro   | ograms (OWCP) n    | umber found on the first page of th | 1e       |
| decision you are ap  | pealing. Please e  | nter this number   | without dashes. For example, OW     | CP       |
| number 05-137508     | should be entere   | d as 05137506      |                                     |          |
| For BRB cases when   | re the selected ca | se type is BLA, BL | O, BTD or MBO, please enter only t  | the last |
| 4 digits of the OWC  | P number which s   | should be known    | to you and/or your attorney.        |          |
| -                    |                    |                    | "Yes" to the question "Do you hav   |          |
|                      |                    | onal space for the | ir entry. Please enter as many OW   | CP       |
| Numbers as needed    |                    |                    |                                     |          |
| Please click "Next"  | to continue you    | r filing.          |                                     |          |
| WCP Number *         |                    |                    |                                     |          |
|                      |                    |                    |                                     |          |
| Enter OWCP Numbe     | 21                 |                    |                                     |          |
| oes your case have   | any additional (   | OWCP numbers?      |                                     |          |
| ) Yes                |                    |                    |                                     |          |
| No                   |                    |                    |                                     |          |
|                      |                    |                    |                                     |          |
|                      |                    |                    |                                     |          |
|                      | ~                  |                    |                                     |          |
| ALJ Case Number      | 8                  |                    |                                     |          |
| Enter OALJ Case Nu   | ımber              |                    |                                     |          |
| C2013BLA12345        |                    |                    |                                     |          |
|                      |                    |                    |                                     |          |
| oes your case have   | any additional (   | DALJ Case Numb     | ers?                                |          |
| ) Yes                |                    |                    |                                     |          |
| No                   |                    |                    |                                     |          |
|                      |                    |                    |                                     |          |
|                      |                    |                    |                                     |          |
|                      |                    |                    |                                     |          |
| Previous             | Save Draft         | Cancel             | Next                                |          |
|                      |                    |                    |                                     |          |

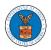

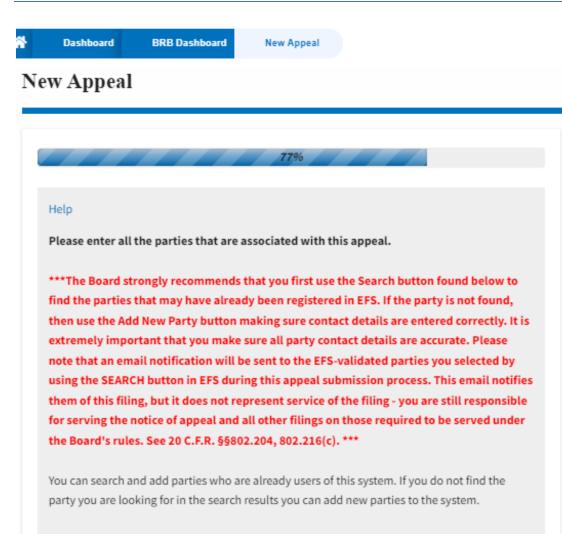

You can click the "Add New Party" button to enter these new parties. It is your responsibility to make sure the information that you provide is accurate as this information will be used for the electronic service of documents that will be performed in this case per current Board regulations.

If you have changed the OALJ or OWCP numbers, please remove the previously retrieved parties manually and then click on the "Reload Parties" button to fetch the parties from the changed OALJ or OWCP numbers.

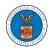

| Search for Parties                                                                                  |
|----------------------------------------------------------------------------------------------------|
| You can search the existing users of this system and add them as parties to your appeal.            |
| First Name / Company Name                                                                           |
| Enter First Name / Company Name                                                                     |
| Last Name / Company Name                                                                            |
| Enter Last Name                                                                                     |
| Email Address                                                                                       |
| Enter Email Address                                                                                 |
| Search                                                                                              |
| Add New Party Reload Parties                                                                        |
| Your profile information will always be loaded as the first party in the appeal. The information is |
| taken from the profile information in your account.                                                 |
| Ashley Ann Cooper                                                                                   |
| Cincinnati, US-OH                                                                                   |
| Role: Claimant                                                                                      |
|                                                                                                    |

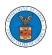

# New Appeal

|                        |                                                      | 88%                                                                    |
|------------------------|------------------------------------------------------|------------------------------------------------------------------------|
| Help                   |                                                      |                                                                        |
|                        | ormation below to ensur<br>e click "Next" to continu | re that the attorneys of record are assigned to the<br>we your filing. |
| Party Details          |                                                      |                                                                        |
| Name                   | Role                                                 |                                                                        |
| Jacob McGrath          | Claimant                                             |                                                                        |
| Claimant in this Appea | l *                                                  |                                                                        |
| Jacob McGrath          |                                                      | \$                                                                     |
| Previous               | ave Draft Canc                                       | cel Next                                                               |

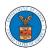

| Terms & Condi | tions                                                           |                 |                     |                  |
|---------------|-----------------------------------------------------------------|-----------------|---------------------|------------------|
| 'Submit to B  | filing will be sen<br>RB' button is clic<br>Is serving and fili | ked. Please see | 20 C.F.R. §§802.    |                  |
| -             | solely for the use<br>Boards (ARB, BRB                          | -               |                     |                  |
| The Board res | erves the right, in                                             | our sole discre | tion, to modify, al | ter or otherwise |
| Accept Abov   | e Terms & Conditio                                              | Cancel          | Preview             | Submit to BRB    |
| Previous      | Save Draft                                                      | concer          |                     |                  |

5. On the final page of the wizard, accept the Terms & Conditions and click on the 'Submit to BRB' button.

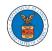

| Accept Above Terms & Cor | nditions |        |           |        |
|--------------------------|----------|--------|-----------|--------|
| Previous Save Draft      | t Cancel | Previe | w Submitt | to BRB |

6. The new appeal will be shown in your '**New Appeals**' table with the '**SUBMITTED**' status along with a confirmation message.

BRB Dashboard

|                                                        |                                  |                                             |                             |                                      |                                     |               |                        | Help   |
|--------------------------------------------------------|----------------------------------|---------------------------------------------|-----------------------------|--------------------------------------|-------------------------------------|---------------|------------------------|--------|
| File a New Appeal                                      | - BRB Reques                     | t Access to Appeals                         |                             |                                      |                                     |               |                        |        |
| ccess Req                                              | uests                            |                                             |                             |                                      |                                     |               |                        |        |
| -                                                      |                                  | nave access to. Click o                     | n the docket number link t  | o view case status, access filings a | ind servings and to submit new fili | ings.         |                        |        |
|                                                        |                                  |                                             |                             |                                      |                                     | Showi         | ng 1 of 1 records View | v More |
| ocket Number                                           | Claimant Name                    | Employer Name                               | eFile Number                | Case Type                            | Status                              | L. L.         | Last Updated On        | Deta   |
| RB-2023-0011                                           |                                  |                                             | BRB-2207-0023007671         | BLA - Black Lung Benefits Act        | Submission Received and Pene        | ding Review 0 | 07/06/2022 - 10:58 EST | Viev   |
| times displayed                                        | in US Eastern Timez              | one                                         |                             |                                      |                                     |               |                        |        |
|                                                        | ls                               |                                             |                             |                                      |                                     |               |                        |        |
| w Appea                                                |                                  |                                             | ila Casa Number liak ta vis | w case status, access filings and s  | servings and to submit new filings. |               |                        |        |
|                                                        |                                  | reated. Click on the el                     | The case Number link to vie |                                      |                                     |               |                        |        |
|                                                        |                                  | reated. Click on the el                     | The Case Number link to vie | ,                                    |                                     | Showi         | ng 1 of 1 records View | v More |
| following are th                                       |                                  | reated. Click on the el<br>Employer<br>Name | eFile Number                | Case Type Stat                       | us                                  | Showin        |                        | v More |
| ew Appea<br>following are th<br>ocket Number<br>ending | e appeals you have c<br>Claimant | Employer                                    |                             | Case Type Stat                       | us<br>mission Received and Pending  |               | n Details              | v Mor  |

7. Click on the **View** link under the **Details** table header. The user is navigated to the appeal's view details page.

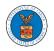

| peal Details                |                                        |  |
|-----------------------------|----------------------------------------|--|
| Docket Number               | Pending Assignment                     |  |
| eFile Number                | BRB-2207-0023007672                    |  |
| eFile Case Number           | EFS-BRB-2207-215341                    |  |
| Board                       | BRB                                    |  |
| Case Type                   | BLA - Black Lung Benefits Act          |  |
| Decision Date (Lower court) | 07/01/2022                             |  |
| Decision File               | Document not uploaded                  |  |
| Notice of Appeal File       | 260065-Document-to-be-filed-0-6.pdf    |  |
| OALJ Case Number            | NA                                     |  |
| OWCP                        | 1234                                   |  |
| Reconsideration Order Date  | NA                                     |  |
| Your Role in this Appeal    | Claimant                               |  |
| Status                      | Submission Received and Pending Review |  |
| Access Status               | Submission Received and Pending Review |  |
| Submitted On                | 07/06/2022 - 11:18 EST                 |  |
| Filing Party                | Jacob McGrath                          |  |
| Submitted By                | Jacob McGrath                          |  |

# **Parties on Appeal**

The table lists all the parties on this appeal.

| Name          | Address                                                 | Role in the Case |
|---------------|---------------------------------------------------------|------------------|
| Jacob McGrath | 300 K Street N. W.Suite 600-N, Washington, US-DC, 20001 | Claimant         |

# Status Update Log

| eFile Number            | eFile Status                           | Comment                        | Updated On                |
|-------------------------|----------------------------------------|--------------------------------|---------------------------|
| BRB-2207-<br>0023007672 | Submission Received and Pending Review | New appeal has been submitted. | 07/06/2022 - 11:18<br>EST |

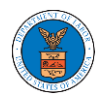

### WHAT ARE THE COMPONENTS ON BRB - APPEAL DETAILS PAGE?

1. Click on the BRB tile from the main dashboard.

Dashboard

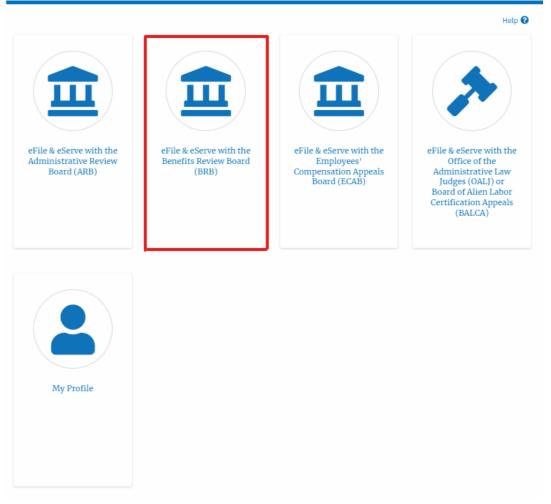

 In the BRB dashboard, click on the approved <Docket Number> link in the My Access Requests or New Appeals tables. The user is navigated to the appeal details page.

| appeals you hav | ve access to. Click or | the docket number link to | view case status, access filings an                      | d servings and to submit new filings.                                                            |                                                                                                    |                                                                                                    |
|-----------------|------------------------|---------------------------|----------------------------------------------------------|--------------------------------------------------------------------------------------------------|----------------------------------------------------------------------------------------------------|----------------------------------------------------------------------------------------------------|
|                 |                        |                           |                                                          | Sh                                                                                               | owing 1 of 1 records Vie                                                                                                    | w More 🛨                                                                                                    |
| mant Name       | Employer Name          | eFile Number              | Case Type                                                | Status                                                                                           | Last Updated On                                                                                                    | Details                                                                                                    |
|                 |                        | BRB-2207-0023007671       | BLA - Black Lung Benefits Act                            | Submission Received and Pending Review                                                           | 07/06/2022 - 10:58 EST                                                                                                    | View                                                                                                    |
|                 | mant Name              |                           | mant Name Employer Name eFile Number BRB-2207-0023007671 | mant Name Employer Name eFile Number Case Type BRB-2207-0023007671 BLA - Black Lung Benefits Act | Name         Employer Name         eFile Number         Case Type         Status           Image: Image: I | Mant Name     Employer Name     eFile Number     Case Type     Status     Last Updated On       Image: Image: Imag |

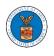

# 3. The user will be directed to the appeal details page.

|                            |                              |                                 |                                |            | •      | 0            |                         |                |
|----------------------------|------------------------------|---------------------------------|--------------------------------|------------|--------|--------------|-------------------------|----------------|
| BHS Deshboard              | Appeal Details               |                                 |                                |            |        |              |                         |                |
| Summar                     |                              |                                 |                                |            |        |              |                         | Hel            |
| Julillar                   | -                            |                                 |                                |            |        |              |                         |                |
| el'ile Case Number         | EFS-BRB-2204-21447           | 3                               |                                |            |        |              |                         |                |
| Docket Number              | BRB-2023-0011                |                                 |                                |            |        |              |                         |                |
| Board                      | BRB                          |                                 |                                |            |        |              |                         |                |
| Case Type<br>Claimant Name | BLA                          |                                 |                                |            |        |              |                         |                |
| Claimant Name              |                              |                                 |                                |            |        |              |                         |                |
| Appeal Date                | 04/22/2022                   |                                 |                                |            |        |              |                         |                |
| Decision Date              |                              |                                 |                                |            |        |              |                         |                |
| proSe                      | FALSE                        |                                 |                                |            |        |              |                         |                |
| Submit a New               | Filing Delegate Acc          | ess                             |                                |            |        |              |                         |                |
| Case Stat                  | us Details Ref               | resh 🔁                          |                                |            |        |              |                         |                |
| Entry Type                 |                              | Actio                           | n Name                         |            |        | Event Date 🔻 |                         |                |
| There are no s             | tatuses to show.             |                                 |                                |            |        |              |                         |                |
| * All times displa         | ayed in US Eastern Timezor   | 10                              |                                |            |        |              |                         |                |
| Filings                    |                              |                                 |                                |            |        |              |                         |                |
| Filing Catego              | ry Filing Type               | eFile Number                    | Filed Documents                | Filed By   | Status | Submitted On | Last Updated On         | Detai          |
| No document                | s have been filed to this ap | peal.                           |                                |            |        |              |                         |                |
| * All timor diral:         | ayed in US Eastern Timezor   | 10                              |                                |            |        |              |                         |                |
|                            | ·                            |                                 |                                |            |        |              |                         |                |
| Documer                    | nts Served by B              | RB                              |                                |            |        |              |                         |                |
| eFile Number               | File Name                    | e Description                   | File Type                      | Issued On  | Serve  | d On         | Accessed On             | Notified On    |
| No document                | s have been served to this : | appeal.                         |                                |            |        |              |                         |                |
|                            | ayed in US Eastern Timezor   |                                 |                                |            |        |              |                         |                |
| - All times displa         | iyed in US Eastern Timezor   | 10                              |                                |            |        |              |                         |                |
| Parties w                  | vith Access                  |                                 |                                |            |        |              |                         |                |
|                            |                              | al who have access to this app  | cal                            |            |        |              |                         |                |
|                            |                              |                                 |                                |            |        |              | Showing 2 of 2 r        | ecords View Mo |
| Name                       | Address                      |                                 |                                |            |        | User Type    | Organization            |                |
| Claire Cooper              | 101010 NE, Cinc              | innati, United States, Ohio, 45 | 201                            |            |        | eFiler       | People's Law Firm, 4440 | 04 NE.444 ST   |
| Jacob McGrat               | h 300 K Street N. V          | V.Suite 600-N, Washington, Un   | ited States, District of Colun | bia, 20001 |        | Individual   |                         |                |
|                            |                              |                                 |                                |            |        |              |                         |                |
| Parties of                 | n Appeal                     |                                 |                                |            |        |              |                         |                |
|                            | I the parties on this appeal | L                               |                                |            |        |              |                         |                |
|                            |                              |                                 |                                |            |        |              | Showing 2 of 2 r        | ecords View Mo |
| Name                       |                              | Address                         |                                |            |        |              | Role in the Case        |                |
| Keekz Nair                 |                              | 101010 NE, Cincinnati, US-4     | DH, 45201                      |            |        |              | Attorney                |                |
|                            |                              |                                 |                                |            |        |              |                         |                |

4. The appeal details page includes a summary section that gives a summary of the appeal details.

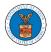

### **Appeal Details**

#### Summary

| eFile Case Number | EFS-BRB-2204-214473 |
|-------------------|---------------------|
| Docket Number     | BRB-2023-0011       |
| Board             | BRB                 |
| Case Type         | BLA                 |
| Claimant Name     |                     |
| Employer Name     |                     |
| Appeal Date       | 04/22/2022          |
| Decision Date     |                     |
| proSe             | FALSE               |
|                   |                     |
| Submit a New      | Filing              |

- 5. The appeal details page includes buttons **Submit a New Filing, Remove From My Dashboard,** and **Delegate Access**.
  - a. 'Submit a New Filing' button is to bring up the form to submit a new filing related to the appeal.

### **Appeal Details**

### Summary

| eFile Case Number | EFS-BRB-2204-214473 |
|-------------------|---------------------|
| Docket Number     | BRB-2023-0011       |
| Board             | BRB                 |
| Case Type         | BLA                 |
| Claimant Name     |                     |
| Employer Name     |                     |
| Appeal Date       | 04/22/2022          |
| Decision Date     | -                   |
| proSe             | FALSE               |

The appeal details page includes tables Case Status Details, Filings,
 Documents Served by BRB, Parties with Access, Parties in this Appeal

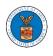

- a. **Case Status Details** table shows the various events that have happened to the case since it was docketed
- b. The **Filings** table lists all the filings that have been submitted to the appeal.
- c. **Documents Served by BRB** table lists all the serving issued by the Board on the appeal.
- d. **Parties with Access** table lists all the parties that have access to this appeal.
- e. **Parties in this Appeal** table list all the parties that are added to the appeal.

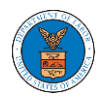

|                                                                                                    | Details Refr                                                                                                    | esh 🞜                                                                                                    |                                                                                                    |                    |           |                                  |                                                |                                                                                     |                                                                                                    |                         |           | View More 🕀   |
|----------------------------------------------------------------------------------------------------|----------------------------------------------------------------------------------------------------|----------------------------------------------------------------------------------------------------|----------------------------------------------------------------------------------------------------|--------------------|-----------|----------------------------------|------------------------------------------------|-------------------------------------------------------------------------------------|----------------------------------------------------------------------------------------------------|-------------------------|-----------|---------------|
| Entry Type                                                                                                    | Action Name                                                                                                    |                                                                                                    |                                                                                                    |                    |           |                                  | E                                              | Event Date 1                                                                        | •                                                                                                    | File Na                 | me        |               |
| decision                                                                                                    | Final order issued                                                                                                    | : 3 - Dismissed                                                                                                    |                                                                                                    |                    |           |                                  | (                                              | 05/30/2012                                                                          |                                                                                                    |                         |           |               |
| events                                                                                                    | 21A - Moot - Withd                                                                                                    | Iraw appeal (Attor                                                                                                    | rney/Representative-Emplo                                                                                                    | yer Petitioner)    |           |                                  | (                                              | 05/30/2012                                                                          |                                                                                                    |                         |           |               |
| events                                                                                                    | 21A - Withdraw appeal (Attorney/Representative-Employer Petitioner)                                                                                                    |                                                                                                    |                                                                                                    |                    |           |                                  | 05/07/2012                                     |                                                                                     |                                                                                                    |                         |           |               |
| events                                                                                                    | 14A - Show cause issued (FNAME131840)                                                                                                    |                                                                                                    |                                                                                                    |                    |           |                                  | (                                              | 04/23/2012                                                                          |                                                                                                    |                         |           |               |
| events                                                                                                    | 14A - Granted - Show cause issued (FNAME131840)                                                                                                    |                                                                                                    |                                                                                                    |                    |           |                                  | (                                              | 04/23/2012                                                                          |                                                                                                    |                         |           |               |
| * All times displayed in                                                                                                    | US Eastern Timezone                                                                                                    | 8                                                                                                    |                                                                                                    |                    |           |                                  |                                                |                                                                                     |                                                                                                    |                         |           |               |
| Filings                                                                                                    |                                                                                                    |                                                                                                    |                                                                                                    |                    |           |                                  |                                                |                                                                                     |                                                                                                    |                         |           |               |
| Filing Category                                                                                                    | Filing Type                                                                                                    | eFile Nur                                                                                                    | mber Filed Docu                                                                                                    | iments             | Filed By  | Status                           | Submitted (                                    | On                                                                                  | Last Update                                                                                                    | d On                    |           | Details       |
| No documents have b                                                                                                    |                                                                                                    |                                                                                                    |                                                                                                    |                    |           |                                  |                                                |                                                                                     |                                                                                                    |                         |           |               |
| * All times displayed in                                                                                                    | US Eastern Timezon                                                                                                    | e                                                                                                    |                                                                                                    |                    |           |                                  |                                                |                                                                                     |                                                                                                    |                         |           |               |
| Documents S                                                                                                    | Served by BF                                                                                                    | ₹B                                                                                                    |                                                                                                    |                    |           |                                  |                                                |                                                                                     | Showing 1                                                                                                    | of 1 reco               | ords 🚺    | View More 🕀   |
| eFile Number                                                                                                    | File Name                                                                                                    |                                                                                                    | Description                                                                                                    | File Type          | Issued On | 1                                | Served On                                      |                                                                                     | Accessed On                                                                                                    | 1 Not                   | tified O  | n             |
| ESERVE-BRB-2008-00                                                                                                    | 00461 Test_eServ<br>918741.pd                                                                                                    | ve_BRB-2012-01<br>If                                                                                                    | Auto generated test servi                                                                                                    | in TEST_SERVE      | 08/28/202 | 20 - 20:13 EST                   | 08/28/2020 - 1                                 | 17:00 EST                                                                           |                                                                                                    | 08/                     | 29/2020   | 0 - 10:21 EST |
| * All times displayed in                                                                                                    | US Eastern Timezone                                                                                                    |                                                                                                    |                                                                                                    |                    |           |                                  |                                                |                                                                                     |                                                                                                    |                         |           |               |
|                                                                                                    |                                                                                                    | 2                                                                                                    |                                                                                                    |                    |           |                                  |                                                |                                                                                     |                                                                                                    |                         |           |               |
| Parties with A                                                                                                    | Access                                                                                                    |                                                                                                    | s to this appeal                                                                                                    |                    |           |                                  |                                                |                                                                                     | Showing 4                                                                                                    | of 4 recc               | ords 🚺    | View More 🕈   |
| Parties with A<br>The table shows all the                                                                                                    | Access                                                                                                    |                                                                                                    | ; to this appeal                                                                                                    |                    |           | User Type                        | Organization                                   | n                                                                                   | Showing 4                                                                                                    | of 4 reco               | ords      | View More 🗘   |
| Parties with A<br>The table shows all the<br>Name                                                                                                    | Access<br>e parties in the appeal<br>Address                                                                                                    | l who have access                                                                                                    | s to this appeal<br>A 30269, Peach, United Stat                                                                                                    | es, Delaware, 3464 | 3         | User Type<br>Attorney            | -                                              |                                                                                     | Showing 4 (                                                                                                    | of 4 reco               | ords 🚺    | View More 🕈   |
| Parties with A<br>The table shows all the<br>Name<br>Barey Barry                                                                                                    | Access<br>a parties in the appeal<br>Address<br>56 Constitution Ave.                                                                                                    | l who have access<br>Peachtree City, G/                                                                                  |                                                                                                    |                    | 3         |                                  | Test sharedm                                   | nailbox org, T                                                                      |                                                                                                    |                         |           |               |
| Parties with A<br>The table shows all the<br>Name<br>Barey Barry<br>Tiju Issac                                                                                                    | Access<br>a parties in the appeal<br>Address<br>56 Constitution Ave.                                                                                                    | l who have access<br>Peachtree City, G/<br>owder Springs, GA                                                             | A 30269, Peach, United Stat<br>A 30127, Brigh, United State:                                                                                           |                    | 3         | Attorney                         | Test sharedm                                   | nailbox org, T<br>Id Dragger At                                                     | Fest address 1<br>torneys of Law                                                                                                    |                         |           |               |
| Parties with A<br>The table shows all the<br>Name<br>Barey Barry<br>Tiju Issac<br>Sunny Mathew                                                                                                    | Access<br>e parties in the appeal<br>Address<br>56 Constitution Ave.<br>459 Temple Street Pc                                                                                       | l who have access<br>Peachtree City, G/<br>owder Springs, GA                                                             | A 30269, Peach, United Stat<br>3 30127, Brigh, United State<br>, 12343                                                                                 |                    | 3         | Attorney<br>Attorney             | Test sharedm<br>Wingstein an                   | nailbox org, T<br>Id Dragger At<br>Address - Jac                                    | Fest address 1<br>torneys of Law                                                                                                    |                         |           |               |
| Parties with A<br>The table shows all the<br>Name<br>Barey Barry<br>Tiju Issac<br>Sunny Mathew<br>Claire Scott                                                                                                    | Access<br>e parties in the appeal<br>Address<br>56 Constitution Ave.<br>459 Temple Street Pc<br>Address, City, United<br>666 street, cincinnati                                    | l who have access<br>Peachtree City, G/<br>owder Springs, GA                                                             | A 30269, Peach, United Stat<br>3 30127, Brigh, United State<br>, 12343                                                                                 |                    | 3         | Attorney<br>Attorney<br>Attorney | Test sharedm<br>Wingstein an<br>Org - Jacky, A | nailbox org, T<br>Id Dragger At<br>Address - Jac                                    | Fest address 1<br>torneys of Law                                                                                                    |                         |           |               |
| Parties with A<br>The table shows all the<br>Name<br>Barey Barry<br>Tiju Issac<br>Sunny Mathew                                                                                                    | Access<br>e parties in the appeal<br>Address<br>56 Constitution Ave.<br>459 Temple Street Pc<br>Address, City, United<br>666 street, cincinnati                                    | l who have access<br>Peachtree City, G/<br>wder Springs, GA<br>I States, Arkansas,<br>i, United States, O                | A 30269, Peach, United Stat<br>3 30127, Brigh, United State<br>, 12343                                                                                 |                    | 3         | Attorney<br>Attorney<br>Attorney | Test sharedm<br>Wingstein an<br>Org - Jacky, A | nailbox org, T<br>Id Dragger At<br>Address - Jac                                    | Fest address 1<br>torneys of Law                                                                                                    | v, 56 Con:              | stitution |               |
| Parties with A<br>The table shows all the<br>Name<br>Barey Barry<br>Tiju Issac<br>Sunny Mathew<br>Claire Scott<br>Parties on Ap                                                                                                    | Access<br>e parties in the appeal<br>Address<br>56 Constitution Ave.<br>459 Temple Street Pc<br>Address, City, United<br>666 street, cincinnati                                    | l who have access<br>Peachtree City, G/<br>wder Springs, GA<br>I States, Arkansas,<br>i, United States, O                | A 30269, Peach, United Stat<br>3 30127, Brigh, United State<br>, 12343                                                                                 |                    | 3         | Attorney<br>Attorney<br>Attorney | Test sharedm<br>Wingstein an<br>Org - Jacky, A | nailbox org, T<br>Id Dragger At<br>Address - Jac                                    | Fest address 1<br>torneys of Law<br>ky 1<br>, 666 street                                                                                                    | v, 56 Con:<br>of 5 reco | stitution | n Ave         |
| Parties with A<br>The table shows all the<br>Name<br>Barey Barry<br>Tiju Issac<br>Sunny Mathew<br>Claire Scott<br>Darties on Ap<br>The table lists all the particular                                                                                                    | Access<br>a parties in the appeal<br>Address<br>56 Constitution Ave.<br>459 Temple Street Pc<br>Address, City, United<br>666 street, cincinnati<br>ppeal<br>arties on this appeal. | l who have access<br>Peachtree City, G/<br>wder Springs, GA<br>I States, Arkansas,<br>i, United States, O                | A 30269, Peach, United Stat<br>3 30127, Brigh, United State<br>, 12343                                                                                 |                    | 3         | Attorney<br>Attorney<br>Attorney | Test sharedm<br>Wingstein an<br>Org - Jacky, A | nailbox org, T<br>Id Dragger At<br>Address - Jac<br>Support Inc,<br>Ro              | Fest address 1<br>torneys of Law<br>ky 1<br>666 street<br>Showing 5 (                                                                                                    | v, 56 Con:<br>of 5 reco | stitution | n Ave         |
| Parties with A<br>The table shows all the<br>Barey Barry 4<br>Tiju Issac 4<br>Sunny Mathew 4<br>Claire Scott 4<br>Parties on Ap<br>The table lists all the pa                                                                                                    | Access<br>a parties in the appeal<br>Address<br>56 Constitution Ave.<br>459 Temple Street Pc<br>Address, City, United<br>666 street, cincinnati<br>ppeal<br>arties on this appeal. | I who have access Peachtree City, Gi owder Springs, GA States, Arkansas, i, United States, O Address Address             | A 30269, Peach, United Stat<br>3 30127, Brigh, United State<br>, 12343                                                                                 | s, Arkansas, 12435 | 3         | Attorney<br>Attorney<br>Attorney | Test sharedm<br>Wingstein an<br>Org - Jacky, A | nailbox org, T<br>d Dragger At<br>Address - Jac<br>Support Inc,<br>Ro<br>Ca         | Fest address 1<br>torneys of Law<br>ky 1<br>666 street<br>Showing 5 of<br>ble in the Case                                                                                                    | v, 56 Con:<br>of 5 reco | stitution | n Ave         |
| Parties with A<br>The table shows all the<br>Barey Barry a<br>Barey Barry a<br>Tiju Issac a<br>Sunny Mathew a<br>Claire Scott a<br>Parties on Ap<br>The table lists all the part<br>Name<br>Zurich North America                                                                                                    | Access<br>a parties in the appeal<br>Address<br>56 Constitution Ave.<br>459 Temple Street Pc<br>Address, City, United<br>666 street, cincinnati<br>ppeal<br>arties on this appeal. | I who have access Peachtree City, G/ owder Springs, GA I States, Arkansas, i, United States, O Address Laughlin,         | A 30269, Peach, United Stat<br>A 30127, Brigh, United State:<br>, 12343<br>Ihio, 45201                                                                 | s, Arkansas, 12435 | 3         | Attorney<br>Attorney<br>Attorney | Test sharedm<br>Wingstein an<br>Org - Jacky, A | aailbox org, T<br>dd Dragger At<br>Address - Jac<br>Support Inc,<br>Ro<br>Ca<br>Adt | Test address 1<br>torneys of Law<br>ky 1<br>.666 street<br>Showing 5<br>Showing 5<br>arrier Petitione                                                                                                    | v, 56 Con:<br>of 5 reco | stitution | n Ave         |
| Parties with A<br>The table shows all the<br>Mame A<br>Barey Barry A<br>Tiju Issac A<br>Sunny Mathew A<br>Claire Scott A<br>Parties on Ap<br>The table lists all the pa<br>A<br>Name A<br>Zurich North America<br>John Marin                                                                                                    | Access<br>a parties in the appeal<br>Address<br>56 Constitution Ave.<br>459 Temple Street Pc<br>Address, City, United<br>666 street, cincinnati<br>ppeal<br>arties on this appeal. | I who have access Peachtree City, G wder Springs, GA States, Arkansas, i, United States, O Address Laughlin, Gillis, Mer | A 30269, Peach, United Stat<br>3 30127, Brigh, United States<br>, 12343<br>9hio, 45201<br>, Falbo, Levy & Moresi, San D                                | s, Arkansas, 12435 | 3         | Attorney<br>Attorney<br>Attorney | Test sharedm<br>Wingstein an<br>Org - Jacky, A | Address - Jac<br>Support Inc,<br>Ca<br>Address - Jac                                | rest address 1<br>torneys of Law<br>ky 1<br>                                                                                                    | v, 56 Con<br>of 5 reco  | stitution | n Ave         |
| Parties with A<br>fhe table shows all the<br>Barey Barry a<br>Sunny Mathew a<br>Claire Scott a<br>Claire Scott | Access<br>a parties in the appeal<br>Address<br>56 Constitution Ave.<br>459 Temple Street Pc<br>Address, City, United<br>666 street, cincinnati<br>ppeal<br>arties on this appeal. | I who have access Peachtree City, G wder Springs, GA States, Arkansas, i, United States, O Address Laughlin, Gillis, Mer | A 30269, Peach, United Stat<br>A 30127, Brigh, United State:<br>, 12343<br>Phio, 45201<br>, Falbo, Levy & Moresi, San I<br>rmell & Pacheco, P.A., Miam | s, Arkansas, 12435 | 3         | Attorney<br>Attorney<br>Attorney | Test sharedm<br>Wingstein an<br>Org - Jacky, A | Address - Jac<br>Support Inc,<br>Ca<br>Address - Jac                                | rest address 1<br>torneys of Law<br>ky 1<br>.666 street<br>Showing 5<br>Showing 5<br>Showing | v, 56 Con<br>of 5 reco  | stitution | n Ave         |

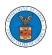

#### HOW TO SUBMIT A NEW FILING TO AN APPEAL IN BRB?

1. Click on the BRB tile from the main dashboard.

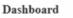

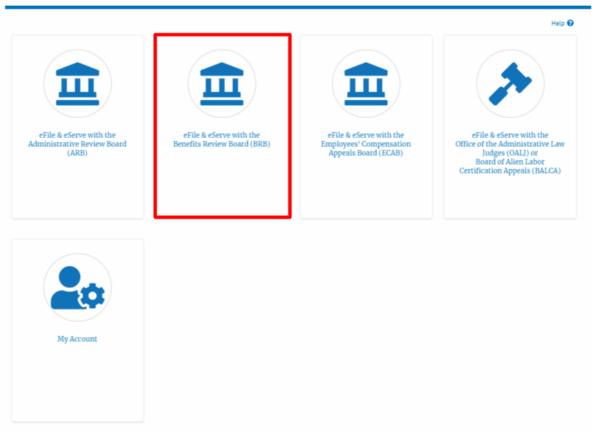

2. Click on the approved <Docket Number> link. The user is navigated to the appeal details page.

| Access Requests |
|-----------------|
|-----------------|

|                     |                               | Sho                             | wing 1 of 1 records View      | v More 🕀                                      |
|---------------------|-------------------------------|---------------------------------|-------------------------------|-----------------------------------------------|
| eFile Number        | Case Type                     | Status                          | Last Updated On               | Details                                       |
| BRB-2207-0023007671 | BLA - Black Lung Benefits Act | Submission Accepted as a Filing | 07/06/2022 - 11:41 EST        | View                                          |
|                     |                               |                                 | eFile Number Case Type Status | eFile Number Case Type Status Last Updated On |

3. Click on the 'Submit a New Filing' button. The user is navigated to the 'New Filing to Boards' page

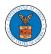

# **Appeal Details**

### Summary

| eFile Case Number | EFS-BRB-2204-214473 |
|-------------------|---------------------|
| Docket Number     | BRB-2023-0011       |
| Board             | BRB                 |
| Case Type         | BLA                 |
| Claimant Name     |                     |
| Employer Name     |                     |
| Appeal Date       | 04/22/2022          |
| Decision Date     |                     |
| proSe             | FALSE               |

4. The user selects the 'Filing Category' and its 'Filing Type' and uploads the mandatory field and clicks on the 'Submit to DOL' button.

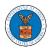

| Your profile will be sent with the request. Please make sure that your profile<br>accurate. You can do this through the My Profile menu in the Dashboard.<br>Docket Number<br>BRB-2023-0011<br>Filing Category * | e is current and |
|----------------------------------------------------------------------------------------------------|------------------|
| Docket Number<br>BRB-2023-0011                                                                                                    |                  |
| BRB-2023-0011                                                                                                    |                  |
| BRB-2023-0011                                                                                                    |                  |
|                                                                                                    |                  |
| Filing Category *                                                                                                    |                  |
| Filing Category *                                                                                                    |                  |
|                                                                                                    |                  |
| - Select a value -                                                                                                    | \$               |
|                                                                                                    |                  |
| file *                                                                                                    |                  |
| Choose File No file chosen                                                                                                    |                  |
| Only files with the following extensions are allowed: pdf and size should be less than 200MB                                                                                                    |                  |
|                                                                                                    |                  |
| MPORTANT NOTICE FOR REDACTION RESPONSIBILITY                                                                                                    |                  |
| All filers must redact filings in compliance with 29 C.F.R. § 18.31. This regula                                                                                                    | ation generally  |
| requires redaction of:                                                                                                    |                  |
| Casial Casurity numbers                                                                                                    |                  |
| Social Security numbers                                                                                                    |                  |
|                                                                                                    |                  |
| Taxpayer-identification numbers                                                                                                    |                  |
| Dates of birth                                                                                                    |                  |
| Dates of birth<br>Names of minor children                                                                                                    |                  |
| Dates of birth                                                                                                    |                  |
| Dates of birth<br>Names of minor children                                                                                                    | nd attachments   |
| Dates of birth<br>Names of minor children<br>Financial account numbers                                                                                                    | nd attachments   |

5. The filing request is listed in the 'Filings' table with **the 'Submission Received and Pending Review'** status along with a confirmation message.

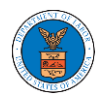

#### **Appeal Details**

| ✓ The new           | filing has been subn  | nitted to the appeal.   |                         |                  |                                           |                         |                           |          |
|---------------------|-----------------------|-------------------------|-------------------------|------------------|-------------------------------------------|-------------------------|---------------------------|----------|
|                     |                       |                         |                         |                  |                                           |                         |                           | Help 💡   |
| Summary             | r                     |                         |                         |                  |                                           |                         |                           |          |
| eFile Case Number   | EFS-BRB-2204-21       | 14473                   |                         |                  |                                           |                         |                           |          |
| Docket Number       | BRB-2023-0011         |                         |                         |                  |                                           |                         |                           |          |
| Board               | BRB                   |                         |                         |                  |                                           |                         |                           |          |
| Case Type           | BLA                   |                         |                         |                  |                                           |                         |                           |          |
| Claimant Name       |                       |                         |                         |                  |                                           |                         |                           |          |
| Employer Name       |                       |                         |                         |                  |                                           |                         |                           |          |
| Appeal Date         | 04/22/2022            |                         |                         |                  |                                           |                         |                           |          |
| Decision Date       | -                     |                         |                         |                  |                                           |                         |                           |          |
| proSe               | FALSE                 |                         |                         |                  |                                           |                         |                           |          |
| Case Statu          | ıs Details            | Refresh 🞜               | Action Name             |                  | Event Dat                                 | te 🔻                    |                           |          |
| There are no st     | atuses to show.       |                         |                         |                  |                                           |                         |                           |          |
| * All times display | ved in US Eastern Tin | nezone                  |                         |                  |                                           |                         |                           |          |
| Filings             |                       |                         |                         |                  |                                           |                         |                           |          |
|                     |                       |                         |                         |                  |                                           | Showing                 | 1 of 1 records View       | v More 🕀 |
| Filing<br>Category  | Filing Type           | eFile Number            | Filed Documents         | Filed By         | Status                                    | Submitted On            | Last Updated On           | Detail   |
| Motion              | 0                     | BRB-2207-<br>0023007673 | Processing please wait. | Jacob<br>McGrath | Submission Received and<br>Pending Review | 07/06/2022-11:41<br>EST | 07/06/2022 - 11:41<br>EST | View     |

6. Click on the '**View'** link under the 'Details' table header. The user is navigated to the view details page.

Filings

|                    |                      |                         |                         |                  |                                           | Showing                   | 1 of 1 records View       | / More 🚭 |
|--------------------|----------------------|-------------------------|-------------------------|------------------|-------------------------------------------|---------------------------|---------------------------|----------|
| Filing<br>Category | Filing Type          | eFile Number            | Filed Documents         | Filed By         | Status                                    | Submitted On              | Last Updated On           | Detail   |
| Motion             | Change of<br>Address | BRB-2207-<br>0023007673 | Processing please wait. | Jacob<br>McGrath | Submission Received and<br>Pending Review | 07/06/2022 - 11:41<br>EST | 07/06/2022 - 11:41<br>EST | View     |

7. The user is displayed with a details popup and can click on the document links which are submitted by the user.

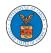

| iling Details     |                                        | × |
|-------------------|----------------------------------------|---|
| eFile Number      | BRB-2207-0023007673                    |   |
| eFile Case Number | EFS-BRB-2204-214473                    |   |
| Filing Category   | Motion                                 |   |
| Filing Type       | Change of Address                      |   |
| Filed Documents   | 260066-Document-to-be-filed-0-41.pdf   |   |
| Status            | Submission Received and Pending Review |   |
| Submitted On      | 07/06/2022 - 11:41 EST                 |   |
| Filing Party      | Jacob McGrath                          |   |
| Submitted By:     | Jacob McGrath                          |   |

# Status Update Log

| eFile Number            | eFile Status                              | Comment                        | Updated On                |  |
|-------------------------|-------------------------------------------|--------------------------------|---------------------------|--|
| BRB-2207-<br>0023007673 | Submission Received and<br>Pending Review | New filing has been submitted. | 07/06/2022 - 11:41<br>EST |  |

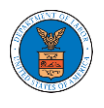

#### HOW TO ACCESS SERVING IN BRB?

1. Click on the BRB tile from the main dashboard.

#### Dashboard

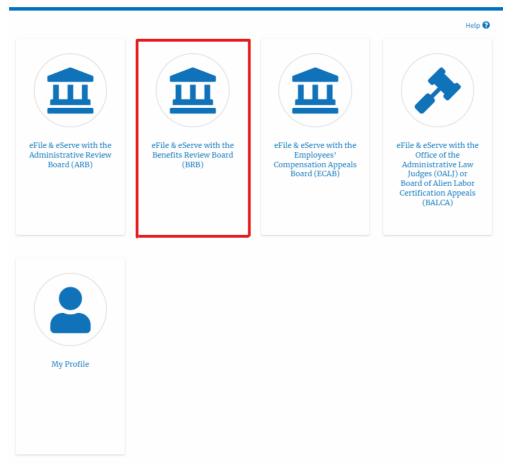

2. Click on the approved Docket Number link. The user is navigated to the case details page.

| BRB Dashboard                                     | 1                                                           |                                  |                               |                                |                        |             |
|---------------------------------------------------|-------------------------------------------------------------|----------------------------------|-------------------------------|--------------------------------|------------------------|-------------|
| File a New Appeal - BRB                           | Request Access to Appeals                                   |                                  |                               |                                |                        | Help 🕻      |
|                                                   |                                                             |                                  |                               |                                |                        |             |
| IY Access Reque<br>e following are the list of ap | <b>PSTS</b><br>ppeals you have access to. Click on the dock | et number link to view case stat | tus, access filings and servi | ngs and to submit new filings. |                        |             |
|                                                   |                                                             |                                  |                               |                                | Showing 1 of 1 records | View More ( |
| Docket Number                                     | eFile Number                                                | Case Type                        | Status                        | Last Updated On                |                        | Details     |
| BRB-2012-0191                                     | BR8-2009-510201                                             | LDA                              | APPROVED                      | 09/14/2020 - 05:06 EST         |                        | View        |
| Il times displayed in US Eas                      | stern Timezone                                              |                                  |                               |                                |                        |             |

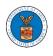

**Documents Served by BRB** 

### 3. The **Documents Served by BRB** table is showing the served documents list.

|                                            |      |                        |            |                        |                        | Showing 1 of 1 | records View More 🕈    |
|--------------------------------------------|------|------------------------|------------|------------------------|------------------------|----------------|------------------------|
| eFile Number File Nan                      | me D | Description            | File Type  | Issued On              | Served On              | Accessed On    | Notified On            |
| ESERVE-BRB-2008-000461 Test_eSe<br>918741, | -    | Auto generated serving | TEST_SERVE | 08/28/2020 - 20:13 EST | 08/28/2020 - 17:00 EST |                | 08/29/2020 - 10:21 EST |

Click on the View More button to navigate to the Documents Served by the BRB page.

| Description                    | File Type                     | Issued On              | Served On              | Accessed On | Notified On            |
|--------------------------------|-------------------------------|------------------------|------------------------|-------------|------------------------|
| RB-2012-01 Auto generated serv | ving TEST_SERVE               | 08/28/2020 - 20:13 EST | 08/28/2020 - 17:00 EST |             | 08/29/2020 - 10:21 EST |
|                                | RB-2012-01 Auto generated ser |                        |                        |             |                        |

5. Click on the <file name> to access the served document.

|                       |           |             |           |                |           |              | Help        |
|-----------------------|-----------|-------------|-----------|----------------|-----------|--------------|-------------|
| File Number           | File Na   | me          | Descri    | ption          | File Ty   | rpe          |             |
| Search eFile Number   | Sear      | h File Name | Sear      | ch Description | Sear      | ch File Type |             |
| Apply                 |           |             |           |                |           |              |             |
| Apply                 |           |             |           |                |           |              |             |
| Apply                 |           |             |           |                |           |              |             |
| Apply<br>eFile Number | File Name | Description | File Type | Issued On      | Served On | Accessed On  | Notified On |

6. The Accessed On date will be displayed in the column.

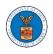

#### Documents Served by BRB

| ile Number<br>Search eFile Number<br>Apply | File Nam                            | ne<br>1 File Name      |            | <b>cription</b>           |                           | Type<br>arch File Type    |                           |
|--------------------------------------------|-------------------------------------|------------------------|------------|---------------------------|---------------------------|---------------------------|---------------------------|
|                                            | Search                              | n File Name            | Se         | arch Description          | Se                        | arch File Type            |                           |
| Apply                                      |                                     |                        |            |                           |                           |                           |                           |
| Apply                                      |                                     |                        |            |                           |                           |                           |                           |
|                                            |                                     |                        |            |                           |                           |                           |                           |
|                                            |                                     |                        |            |                           |                           |                           |                           |
| File Number File                           | le Name                             | Description            | File Type  | Issued On                 | Served On                 | Accessed On               | Notified On               |
|                                            | est_eServe_BRB-2012-01<br>18741.pdf | Auto generated serving | TEST_SERVE | 08/28/2020 - 20:13<br>EST | 08/28/2020 - 17:00<br>EST | 10/20/2020 - 02:42<br>EST | 08/29/2020 - 10:2:<br>EST |

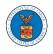

# ECAB DASHBOARD AND FLOWS

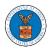

## HOW TO VIEW ECAB DASHBOARD?

1. Click on the ECAB tile from the main dashboard page to access the 'ECAB' dashboard.

Dashboard

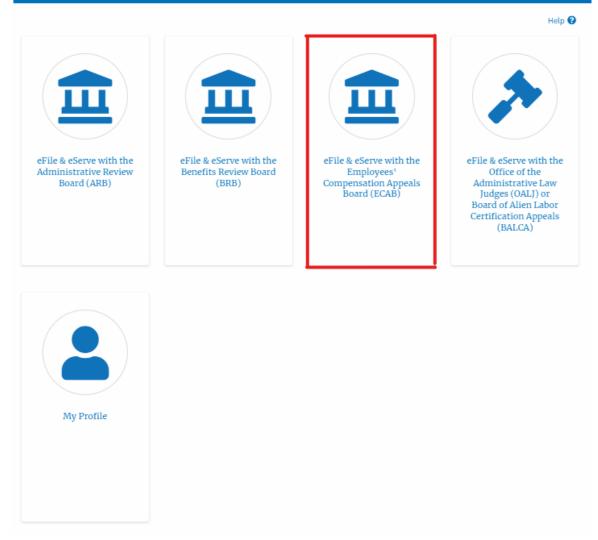

- 2. ECAB Dashboard includes buttons File a New Appeal ECAB and Request Access to Appeals.
  - a. The File a New Appeal ECAB button lets users file a new appeal with ECAB
  - b. The Request Access to Appeals button lets the user request access to appeals from ECAB.

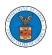

| ECAB Dashboar            | d                         |           |        |                 |         |
|--------------------------|---------------------------|-----------|--------|-----------------|---------|
| File a New Appeal - ECAB | Request Access to Appeals |           |        |                 | Help 😡  |
| My Access Reque          | sts                       |           |        |                 |         |
| Docket Number            | eFile Number              | Case Type | Status | Last Updated On | Details |

- 3. ECAB Dashboard includes tables **Request Access to Appeals**, **New Appeals**, **Appeals in Draft State**, and **Appeals Awaiting your Signature**.
  - a. The My Access Requests table lists all the appeals that the user requested access to
  - b. The New Appeals table lists all the appeals that were submitted by the user.
  - c. The Appeals in Draft State table lists all the appeals that were saved as a draft during the new appeal process.
  - d. The Appeals Awaiting your Signature table lists all the appeals that are awaiting a signature from the user.

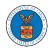

#### ECAB Dashboard

| ccess Reques           | sts                         |                               |                           |                      |        |                 |         |
|------------------------|-----------------------------|-------------------------------|---------------------------|----------------------|--------|-----------------|---------|
| Docket Number          | Claimant Name               | Employer Name                 | eFile Number              | Case Type            | Status | Last Updated On | Details |
| here are no anneals ir | your account. You can requ  | uest to access your appeal or | you can file a new appeal | using the buttons ab | 010    |                 |         |
| nere are no appears n  | ryour account. Tou can requ | uest to access your appear or | you can me a new appear   | using the buttons ab | ove.   |                 |         |

| Docket Number        | Claimant Name                 | Employer Name | eFile Number | Case Type | Status | Last Updated On | Details |
|----------------------|-------------------------------|---------------|--------------|-----------|--------|-----------------|---------|
| There are no appeals | you have filed through the sy | ystem.        |              |           |        |                 |         |

\* All times displayed in US Eastern Timezone

#### Appeals in Draft State

| eFile Case Number                               | eFile Number | Case Type | Draft Saved On | Actions |
|-------------------------------------------------|--------------|-----------|----------------|---------|
| There are no appeals in draft state to display. |              |           |                |         |
| All times displayed in US Eastern Timezone      |              |           |                |         |

#### Appeals Awaiting your Signature

| eFile Case Number                          | eFile Number | Submitted By | Submitted On | Actions |
|--------------------------------------------|--------------|--------------|--------------|---------|
| No appeals with a pending second signa     | ature.       |              |              |         |
| * All times displayed in US Eastern Timezo | ine          |              |              |         |

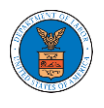

## HOW TO ACCESS APPEALS IN ECAB?

1. Click on the ECAB tile from the main dashboard.

#### Dashboard

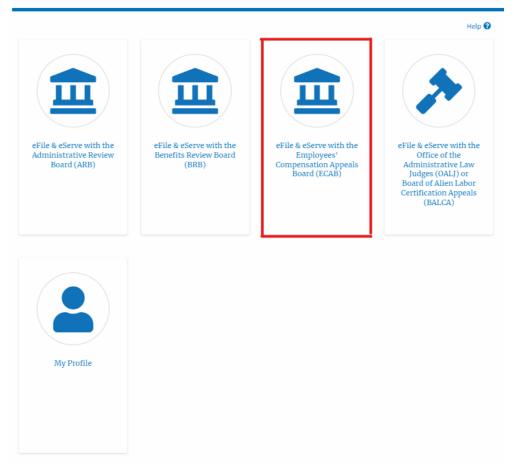

2. Click on the **Request Access to Appeals** button.

| Dashboard ECAB Dashboard |                                                    |
|--------------------------|----------------------------------------------------|
|                          | ECAB Dashboard                                     |
|                          | File a New Appeal - ECAB Request Access to Appeals |

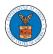

3. Search any appeal and click on the '**Add to Request'** button that is displayed only if one of the appeals is selected.

| earch Appea                                                                                                    | als                                  |                              |                           |                      |                      |      |
|----------------------------------------------------------------------------------------------------|--------------------------------------|------------------------------|---------------------------|----------------------|----------------------|------|
| Search Appeals                                                                                                    |                                      |                              |                           |                      |                      | Help |
| ECAB-2012-0128                                                                                                    |                                      | 0                            |                           |                      |                      |      |
| earch using Agency (OWCP,<br>r eFile Case Number.                                                                                                    | 9, OALJ) Case Number, Docket Numbe   | r, Claimant Name             |                           |                      |                      |      |
| Advanced Filter                                                                                                    |                                      |                              |                           |                      |                      |      |
| Docket Number                                                                                                    |                                      | OWCP Number                  |                           | Claimant Name        |                      |      |
| Search Docket Num                                                                                                    | ber                                  | Search OWCP Number           | er                        | Search Claimant Name |                      |      |
| Search Cl                                                                                                    | tals using Docket Number, Claimant N | Clear Filters Add to Request | 1                         |                      |                      |      |
| ly one appeal can be select<br>earch Result                                                                                                    |                                      |                              |                           |                      |                      |      |
| Select Cases                                                                                                    | Docket Number                        | OALJ Case Number             | Claimant Name             |                      | eFile Case Number    |      |
| Image: A state of the state of the state | ECAB-2012-0128                       |                              | Mr. FNAME88458 MNAME87533 | JONES                | EFS-ECAB-1110-050001 |      |
|                                                                                                    |                                      |                              |                           |                      |                      |      |

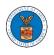

4. Request access to an appeal by filling out the mandatory fields and selecting the required organization and clicking on the '**Submit to DOL**' button.

## Request Access to an Appeal

|                                                                                                | Docket Number                                                                                                    | Case Type                     | OALJ Case Number                                                                                          |
|------------------------------------------------------------------------------------------------|----------------------------------------------------------------------------------------------------|-------------------------------|----------------------------------------------------------------------------------------------------|
| ✓                                                                                              | ECAB-2023-0022                                                                                                    | FECA                          |                                                                                                    |
| ccurate.                                                                                       | le will be sent with the required the sent with the required the sent with the sent the sent sent the sent sent sent sent sent sent sent sen |                               | e that your profile is current and<br>he Dashboard.                                                       |
|                                                                                                | aimant Last Name                                                                                                    |                               |                                                                                                    |
| WCP # (la                                                                                      | ast 4 digits) *                                                                                                    |                               |                                                                                                    |
|                                                                                                |                                                                                                    |                               |                                                                                                    |
| Enter OV                                                                                       | /CP Number                                                                                                    |                               |                                                                                                    |
|                                                                                                | ate (Lower Court) *                                                                                                    |                               |                                                                                                    |
| ecision D                                                                                      | ate (Lower Court) *                                                                                                    |                               |                                                                                                    |
| Decision D<br>mm/dd/;<br>IM/DD/YYYY                                                            | ate (Lower Court) *                                                                                                    |                               |                                                                                                    |
| Decision D<br>mm/dd/y<br>IM/DD/YYYY<br>Notice of A                                             | ate (Lower Court) *                                                                                                    |                               |                                                                                                    |
| Decision D<br>mm/dd/y<br>M/DD/YYYY<br>Notice of A<br>Choose                                    | Appearance<br>File No file chosen                                                                                                    | representatives can make a    | first filing in a case only if they also file a notic                                                     |
| Decision D<br>mm/dd/y<br>IM/DD/WYY<br>Notice of A<br>Choose<br>cards requir                    | Appearance<br>File No file chosen<br>res that attorneys and non-attorney                                                                     |                               | first filing in a case only if they also file a notic<br>led together with the first filing will expedite |
| Decision D<br>mm/dd/y<br>IM/DD/YYYY<br>Notice of A<br>Choose<br>toards require<br>f appearance | Appearance<br>File No file chosen<br>es that attorneys and non-attorney<br>e compliant with 29 CFR 18.22. Hav                                | ing a notice of appearance fi |                                                                                                    |

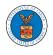

5. The requested appeal will be shown in your '**My Access Requests**' table with the '**SUBMITTED**' status along with a confirmation message.

| Request to                      | access the appeal ha | is been submitted. [E                    | CAB-2023-0022]                              |                  |                                                  |              |               |
|---------------------------------|----------------------|------------------------------------------|---------------------------------------------|------------------|--------------------------------------------------|--------------|---------------|
| •                               |                      |                                          |                                             |                  |                                                  |              | Help          |
| ile a New Appea                 | - ECAB Reque         | est Access to Appeals                    |                                             |                  |                                                  |              |               |
|                                 |                      |                                          | -                                           |                  |                                                  |              |               |
|                                 |                      |                                          |                                             |                  |                                                  |              |               |
| cess Req                        | uests                |                                          |                                             |                  |                                                  |              |               |
| -                               |                      | have access to. Click o                  | on the docket number link t                 | o view case stat | tus, access filings and servings and to submit r | new filings. |               |
| -                               |                      | have access to. Click o                  | on the docket number link t                 | o view case stat |                                                  | 0            | v More        |
| ccess Req<br>e following are th |                      | have access to. Click o<br>Employer Name | on the docket number link t<br>eFile Number | o view case stat |                                                  | 0            | w More<br>Det |

6. Click on the **View More** button to view all the access requests.

#### ECAB Dashboard

| Request to a                         | accord the appeal ha | s been submitted. [El   | CAR 2022 00221               |                  |                                                 |                          |          |
|--------------------------------------|----------------------|-------------------------|------------------------------|------------------|-------------------------------------------------|--------------------------|----------|
| V Nequest to a                       | access the appear ha | s been submitted. [L    | 002023-00223                 |                  |                                                 |                          |          |
| File a New Appeal                    | - ECAB Reque         | st Access to Appeals    | 1                            |                  |                                                 |                          | Help 😯   |
| Access Requ<br>The following are the |                      | nave access to. Click d | on the docket number link to | o view case stat | us, access filings and servings and to submit n | ~ _                      |          |
|                                      |                      |                         |                              |                  | Sho                                             | wing 1 of 1 records View | v More 🕈 |
| Docket Number                        | Claimant Name        | Employer Name           | eFile Number                 | Case Type        | Status                                          | Last Updated On          | Details  |
| ECAB-2023-0022                       |                      |                         | ECAB-2207-0023007675         | FECA             | Submission Received and Pending Review          | 07/06/2022 - 12:51 EST   | View     |
| * All times displayed                | in US Eastern Timez  | one                     |                              |                  |                                                 |                          |          |

7. All the requested appeals will be listed on the page.

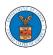

#### Access Requests

| ase Numbe        | r or eFile Num   | ber              | Case Type         |              | Status       |        |                 |                    |              |       |
|------------------|------------------|------------------|-------------------|--------------|--------------|--------|-----------------|--------------------|--------------|-------|
| Search Cas       | e Number or eF   | ile Number       | -Any-             | \$           | - Any -      |        | \$              | Apply              |              |       |
|                  |                  |                  |                   |              |              |        |                 |                    |              |       |
| Docket<br>Number | Claimant<br>Name | Employer<br>Name | eFile Case Number | eFile Number | Case<br>Type | Status | Submitted<br>On | Last<br>Updated On | Organization | Detai |

8. Click on the **View** link under the **Details** table header. The user is navigated to the appeal's view details page.

| ase Numbe        | or eFile Number                | Case Type                                 |                                          | Status       |                                      |                 |                    |              |      |
|------------------|--------------------------------|-------------------------------------------|------------------------------------------|--------------|--------------------------------------|-----------------|--------------------|--------------|------|
| Search Cas       | Number or eFile Number         | -Any-                                     | ¢                                        | - Any -      |                                      | \$              | Apply              |              |      |
|                  |                                |                                           |                                          |              |                                      |                 |                    |              |      |
| Docket<br>Number | Claimant Employer<br>Name Name | eFile Case Number                         | eFile Number                             | Case<br>Type | Status                               | Submitted<br>On | Last<br>Updated On | Organization | Deta |
|                  |                                | eFile Case Number<br>EFS-ECAB-2205-214600 | eFile Number<br>ECAB-2207-<br>0023007675 |              | Status<br>Submission<br>Received and |                 |                    | Organization | Det  |

9. The user is displayed with a details popup and can click on the document links which are submitted by the user.

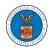

×

#### Access Request Details

| Filing Party:<br>Submitted By: | Jacob McGrath<br>Jacob McGrath         |  |
|--------------------------------|----------------------------------------|--|
| OWCP # (last 4 digits)         | 1234                                   |  |
| Notice of Appearance           | No document uploaded                   |  |
| Decision Date (Lower Court)    | 07/01/2022                             |  |
| Submitted On                   | 07/06/2022 - 12:51 EST                 |  |
| Status                         | Submission Received and Pending Review |  |
| Сазе Туре                      | FECA                                   |  |
| Board                          | Employees' Compensation Appeals Board  |  |
| eFile Number                   | ECAB-2207-0023007675                   |  |
| eFile Case Number              | EFS-ECAB-2205-214600                   |  |
| Docket Number                  | ECAB-2023-0022                         |  |

# Status Update Log

| eFile Number | eFile Statue            | Comment                                          | Updated On   |
|--------------|-------------------------|--------------------------------------------------|--------------|
| ECAB-2207-   | Submission Received and | Request to access the appeal has been submitted. | 07/06/2022 - |
| 0023007675   | Pending Review          |                                                  | 12:51 EST    |

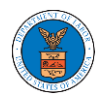

## HOW TO FILE A NEW APPEAL IN ECAB?

1. Click on the ECAB tile from the main dashboard.

#### Dashboard

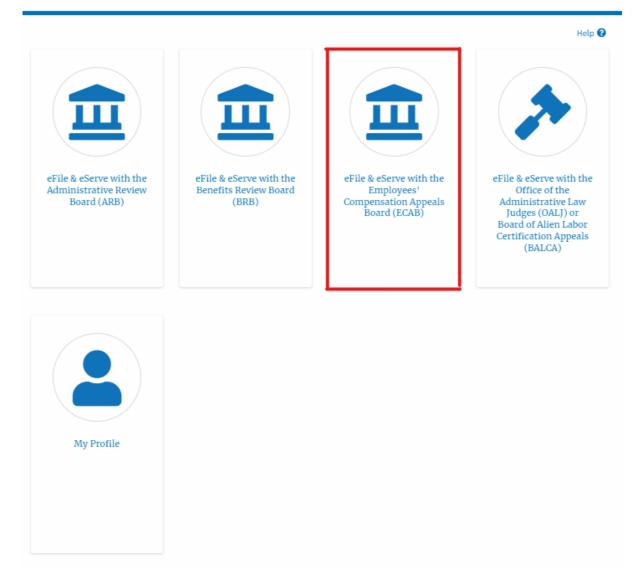

2. Click on the File a New Appeal - ECAB button.

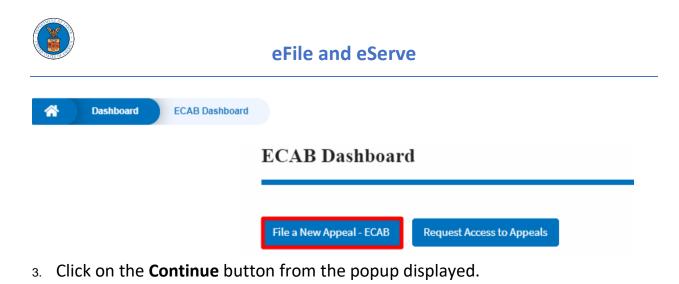

| Confirmation                                                                                                    | ×          |
|----------------------------------------------------------------------------------------------------|------------|
| You are currently attempting to file a new appeal before the Employees' Compensation Appeals Board (ECAB). Please note that the Board's review of a case is limited to that was in the case record before the Office of Workers' Compensation Programs (OWCP) at the time of its final decision. Thus, the Board is precluded from reviewing a evidence for the first time on appeal. If you wish to submit additional evidence in support of your claim, you should consult the OWCP website if appropriate and submit a reconsideration before OWCP rather than a new appeal before ECAB. Please confirm that you wish to file a new appeal by clicking "Continue" below. | additional |
| Continue Cancel                                                                                                    |            |

4. Fill out all the mandatory fields on each page of the wizard and click the Next button.

**Note**: Fields in pages may change according to each selection on the previous page.

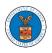

|                                                                                         |                                                                                                    | 0%                                                                                                    |                                                                                                    |                                                                        |
|-----------------------------------------------------------------------------------------|----------------------------------------------------------------------------------------------------|----------------------------------------------------------------------------------------------------|----------------------------------------------------------------------------------------------------|------------------------------------------------------------------------|
| Help                                                                                    |                                                                                                    |                                                                                                    |                                                                                                    | Help                                                                   |
| adversely affected<br>for review of such<br>final decision or or<br>individual properly | by a final decision of of<br>decision by the Board<br>rder of the OWCP who<br>y authorized by an App<br>fore the Board. The Re | OWCP, or his or her a<br>. An appellant is any<br>files an appeal to th<br>pellant in writing to<br>presentative may be | 's Rules of Procedure a<br>nuthorized Representa<br>person adversely affe<br>e Board. A representat<br>act for the Appellant in<br>e any individual or an a | tive, may file<br>cted by a<br>ive is an<br>connection<br>ittorney who |
| jurisdiction.                                                                           |                                                                                                    | s in good standing w                                                                                                    | nth any court of comp                                                                                                    | etent                                                                  |
| jurisdiction.<br>our Role on this Ap                                                    | ppeal *                                                                                                    | s in good standing v                                                                                                    | in any court of comp                                                                                                    | ¢                                                                      |
| jurisdiction.<br>F <b>ur Role on this Ap</b><br>- Select your role o                    | ppeal *                                                                                                    |                                                                                                    |                                                                                                    |                                                                        |

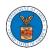

|                                                                                   |                   | 33%                                                                    |                                                                  |                  |  |
|-----------------------------------------------------------------------------------|-------------------|------------------------------------------------------------------------|------------------------------------------------------------------|------------------|--|
| ▼ Help                                                                            |                   |                                                                        |                                                                  |                  |  |
| represented by an<br>representation m<br>representation, pl<br>be sent to the add |                   | ntative in this<br>er to submit a<br>email address o<br>, prompting th | appeal an authoriz<br>valid authorization<br>of your attorney/re | ation/consent of |  |
| No                                                                                | orney or represen | itative? *                                                             |                                                                  |                  |  |
| Previous                                                                          | Save Draft        | Cancel                                                                 | Next                                                             |                  |  |

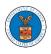

|                                        |                                                                                                 | 44%                                |                                   |                                      |                           |
|----------------------------------------|-------------------------------------------------------------------------------------------------|------------------------------------|-----------------------------------|--------------------------------------|---------------------------|
| <ul> <li>Help</li> </ul>               |                                                                                                 |                                    |                                   |                                      |                           |
| appealing. An app<br>being appealed. I | e subject to dismiss<br>beal must be filed wi<br>f your appeal is not t<br>stablishing compelli | ithin 180 days<br>timely filed, yo | following the o<br>ou must attach | late of the OWCF<br>a statement with | decision(s)<br>supporting |
| te of OWCP deci:                       | sion being appeale                                                                              | d *                                |                                   |                                      |                           |
|                                        |                                                                                                 | -                                  |                                   |                                      |                           |
| mm/dd/yyyy                             | nd decision date?                                                                               | -                                  |                                   |                                      |                           |

|                                                                    |                  | 66%              |              |              |             |             |
|--------------------------------------------------------------------|------------------|------------------|--------------|--------------|-------------|-------------|
| ▼ Help                                                             |                  |                  |              |              |             |             |
| Please enter the C                                                 | WCP File Number  | r associated wit | h the OWCP ( | decision(s)  | ) being ap  | pealed. If  |
| you wish to file an                                                | appeal concernir | ng another OWO   | P File Numb  | er, please f | file a sepa | rate appeal |
| ,                                                                  |                  | -                |              |              | -           |             |
| -                                                                  |                  | -<br>-           |              |              | -           |             |
| -                                                                  |                  | -                |              |              |             |             |
| WCP File (Claim)                                                   | Number *         |                  |              |              |             |             |
| WCP File (Claim) I<br>Enter OWCP Numl<br>Inter the 9 digit OWCP no | Number *         |                  |              |              |             |             |
| WCP File (Claim) I                                                 | Number *         |                  |              |              |             |             |
| WCP File (Claim) I                                                 | Number *         |                  |              |              |             |             |

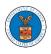

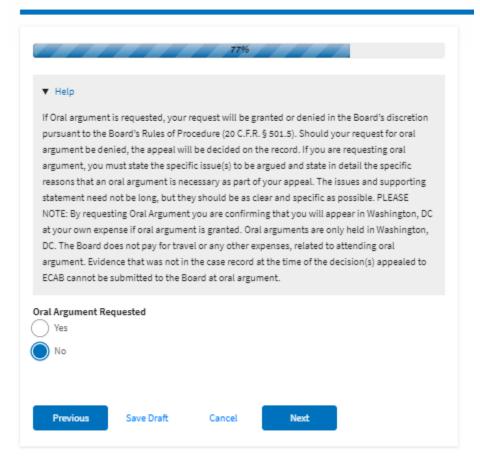

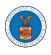

| Help                |                     |                 |                   |                |  |
|---------------------|---------------------|-----------------|-------------------|----------------|--|
| Briefly state the : | specific reasons fo | r your disagree | ment with the dec | ision of OWCP. |  |
| peal Reason *       |                     |                 |                   |                |  |
| inter Appeal Rea    | ison                |                 |                   |                |  |
|                     |                     |                 |                   |                |  |
|                     |                     |                 |                   |                |  |
|                     |                     |                 |                   |                |  |
|                     |                     |                 |                   |                |  |

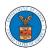

# eFile and eServe

|                | ed.***                                  |                 | -                | 'Submit to ECAB'   |    |
|----------------|-----------------------------------------|-----------------|------------------|--------------------|----|
|                |                                         |                 |                  |                    |    |
| -              | solely for the use                      |                 | , 0              |                    |    |
| Adjudicatory B | oards (ARB, BRB                         | & ECAB) of the  | U.S. Departmen   | t of Labor.        |    |
|                |                                         |                 |                  |                    |    |
|                | erves the right, in<br>erms & Conditior |                 |                  | alter or otherwise |    |
| apade these i  | chills & contactor                      | 13 01 03c at an | y time. by using | this site arter    |    |
| _              |                                         |                 |                  |                    |    |
| Accept Above   | Terms & Condition                       | ns              |                  |                    |    |
|                |                                         |                 |                  |                    |    |
|                |                                         |                 |                  |                    |    |
| Previous       | Save Draft                              | Cancel          | Preview          | Submit to ECA      | ٨B |
|                |                                         |                 |                  |                    |    |
| e Draft Notice |                                         |                 |                  |                    |    |

 On the final page of the wizard, accept the Terms & Conditions and click on the 'Submit to ECAB'/'Submit for the 2nd Signature' button.

Note: If the filer is Appellant, It will be going for a second signature.

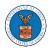

|                   | -<br>e Terms & Conditio | ns         |         | 1              |
|-------------------|-------------------------|------------|---------|----------------|
| Previous          | Save Draft              | Cancel     | Preview |                |
| Submit for 2nd    |                         | Control of |         |                |
|                   | -                       |            |         |                |
| ~                 |                         |            |         |                |
| Accept Above Terr | ms & Conditions         |            |         |                |
| Previous          | Save Draft              | Cancel     | Preview | Submit to ECAB |

6. The new appeal will be shown in your 'New Appeals' table with 'Submission Received and Pending Review'/'AWAITING SIGNATURE' status along with a confirmation message.

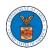

ECAB Dashboard

| •                                                             |                                                                    |                       |                       |                        |                                  |                        |             |
|---------------------------------------------------------------|--------------------------------------------------------------------|-----------------------|-----------------------|------------------------|----------------------------------|------------------------|-------------|
| File a New Appeal - ECAB                                      | est has been submitted for signature.<br>Request Access to Appeals |                       |                       |                        |                                  |                        | Help 🕻      |
| My Access Reque                                               | STS<br>peals you have access to. Click on the                      | docket number link t  | o view case status, a | ccess filings and sen  | vings and to submit new filings. | Showing 2 of 2 records | View More   |
| Docket Number                                                 | eFile Number                                                       | Case                  | Туре                  | Status                 | Last Updated On                  |                        | Details     |
| ECAB-2012-0128                                                | ECAB-2009-510208                                                   | FECA                  |                       | SUBMITTED              | 09/14/2020 - 06:00 EST           | -                      | View        |
| ECAB-2020-2454                                                | ECAB-2009-502502                                                   | FECA                  | L.                    | SUBMITTED              | 09/10/2020 - 03:04 EST           | r                      | View        |
| All times displayed in US East Appeals Delegate Docket Number |                                                                    | Claimant              | Name                  | Delegated By           | Delegated On 🔻                   | Organiz                | ation       |
| There are no delegated appe                                   | eal to show.                                                       |                       |                       |                        |                                  |                        |             |
| All times displayed in US East                                | tern Timezone                                                      |                       |                       |                        |                                  |                        |             |
| New Appeals<br>The following are the appeals y                | you have created. Click on the eFile Ca                            | se Number link to vie | ew case status, acces | ss filings and serving | s and to submit new filings.     | Showing 5 of 5 records | View More G |
| Docket Number                                                 | eFile Number                                                       | Case Type             | Status                |                        | Last Updated On                  | Details                |             |
| Pending Assignment                                            | ECAB-2009-510211                                                   | FECA                  | AWAITING SIGNA        | ATURE                  | 09/14/2020 - 07:43 EST           | View                   |             |
| ECAB-2008-2283                                                | ECAB-2009-502283                                                   | FECA                  | REJECTED              |                        | 09/04/2020 - 04:21 EST           | View                   |             |

7. Click on the **View** link under the **Details** table header. The user is navigated to the appeal's view details page.

| opeal Details               |                           |  |
|-----------------------------|---------------------------|--|
| Docket Number               | Pending Assignment        |  |
| eFile Number                | ECAB-2009-510211          |  |
| eFile Case Number           | EFS-ECAB-2009-208947      |  |
| Board                       | ECAB                      |  |
| Case Type                   | FECA                      |  |
| Decision Date (Lower court) | 09/09/2020                |  |
| Decision Date 2             | NA                        |  |
| Oral Argument Requested     | No                        |  |
| OWCP                        | 927984703                 |  |
| Second Signature            | AWAITING SIGNATURE        |  |
| Your Role in this Appeal    | Appellant                 |  |
| Organization                | Boards Delegation Testing |  |
| Status                      | SIGNATURE_PENDING         |  |
| Access Status               | SUBMITTED                 |  |
| Submitted On                | 09/14/2020 - 07:43 EST    |  |

#### Parties in this Appeal

The table lists all the parties in this appeal.

| Name        | Address                                                            | Role in the Case |
|-------------|--------------------------------------------------------------------|------------------|
| Emma Sunny  | 578 Cross St. Brighton, MA 02135, MA, US-CA, 98392                 | Appellant        |
| Barey Barry | 56 Constitution Ave. Peachtree City, GA 30269, Peach, US-DE, 34643 | Attorney         |

#### Status Update Log

| eFile Number     | oFile Status              | Comment                                             | Updated On             |
|------------------|---------------------------|-----------------------------------------------------|------------------------|
| ECAB-2009-510211 | AWAITING SECOND SIGNATURE | New appeal has been submitted for second signature. | 09/14/2020 - 07:43 EST |

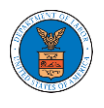

## WHAT ARE THE COMPONENTS ON ECAB - APPEAL DETAILS PAGE?

1. Click on the ECAB tile from the main dashboard.

Dashboard

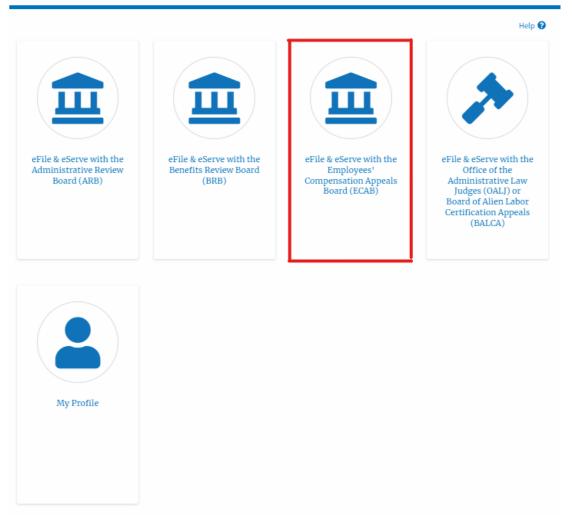

In the ECAB dashboard, click on the approved <Docket Number> link My Access
 Requests or New Appeals tables. The user is navigated to the appeal details page.

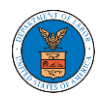

#### ECAB Dashboard

| File a New Appeal - | ECAR Boound           | Access to Appeals        |                                |                   |                                        |                          | Help 😮     |
|---------------------|-----------------------|--------------------------|--------------------------------|-------------------|----------------------------------------|--------------------------|------------|
| File a New Appeal - | - ECAB Request        | Access to Appeals        |                                |                   |                                        |                          |            |
| Access Requ         |                       | un access to Click on t  | he declet sumber liel to view  |                   | ccess filings and servings and to subm | it now filings           |            |
|                     |                       |                          |                                |                   |                                        |                          |            |
|                     | niscon appeals you na | ve access to, click offi | the docket humber link to viev | v case status, at | 0                                      |                          | iew More 🛨 |
| Docket Number       | Claimant Name         | Employer Name            | eFile Number                   | Case Type         | 0                                      |                          |            |
|                     |                       |                          |                                |                   | 5                                      | howing 1 of 1 records Vi | Details    |

3. The user will be directed to the appeal details page.

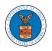

| ed Documents           | Filed By<br>Issued On | Status                                                    | Event Date ¥ | Last Updated O                              | In Deta                                                                                                    |
|------------------------|-----------------------|-----------------------------------------------------------|--------------|---------------------------------------------|----------------------------------------------------------------------------------------------------|
|                        |                       |                                                           | Submitted On |                                             |                                                                                                    |
|                        |                       |                                                           | Submitted On |                                             |                                                                                                    |
|                        |                       |                                                           | Submitted On |                                             |                                                                                                    |
|                        |                       |                                                           | Submitted On |                                             |                                                                                                    |
|                        |                       |                                                           | Submitted On |                                             |                                                                                                    |
|                        |                       |                                                           | Submitted On |                                             |                                                                                                    |
|                        |                       |                                                           | Submitted On |                                             |                                                                                                    |
|                        |                       |                                                           | Submitted On |                                             |                                                                                                    |
|                        |                       |                                                           | Submitted On |                                             |                                                                                                    |
|                        |                       |                                                           | Submitted On |                                             |                                                                                                    |
|                        |                       |                                                           |              |                                             |                                                                                                    |
|                        |                       |                                                           |              |                                             |                                                                                                    |
|                        |                       |                                                           |              |                                             |                                                                                                    |
|                        |                       |                                                           |              |                                             |                                                                                                    |
| File Type              | Issued On             | Serv                                                      | ved On       | Accessed On                                 | Natified On                                                                                                    |
| File Type              | Issued On             | Serv                                                      | ved On       | Accessed On                                 | Notified On                                                                                                    |
| File Type              | Issued On             | Serv                                                      | ved On       | Accessed On                                 | Notified On                                                                                                    |
| File Type              | Issued On             | Serv                                                      | ved On       | Accessed On                                 | Notified On                                                                                                    |
|                        |                       |                                                           |              |                                             |                                                                                                    |
|                        |                       |                                                           |              |                                             |                                                                                                    |
|                        |                       |                                                           |              |                                             |                                                                                                    |
|                        |                       |                                                           |              |                                             |                                                                                                    |
|                        |                       |                                                           |              |                                             |                                                                                                    |
|                        |                       |                                                           |              |                                             |                                                                                                    |
|                        |                       |                                                           |              | Showing 2 of 2                              | records View Mo                                                                                                    |
|                        |                       |                                                           | User Type    | Organization                                |                                                                                                    |
| es, District of Columb | bia, 20001            |                                                           | Individual   |                                             |                                                                                                    |
| es, Ohio, 22202-2862   | 1                     |                                                           | eFiler       | People's Law Firm, 444                      | 004 NE.444 ST                                                                                                    |
|                        |                       |                                                           |              |                                             |                                                                                                    |
|                        |                       |                                                           |              |                                             |                                                                                                    |
|                        |                       |                                                           |              |                                             |                                                                                                    |
|                        |                       |                                                           |              | Showing 2 of 2                              | records View Mo                                                                                                    |
|                        |                       |                                                           |              | Role in the (                               | Case                                                                                                    |
|                        |                       | tes, District of Columbia, 20001<br>tes, Ohio, 22202-2862 |              | tes, District of Columbia, 20001 Individual | tes, District of Columbia, 20001 Individual<br>tes, Ohio, 22202-2862 cFiler People's Law Firm, 444<br>Showing 2 of 2 |

4. The appeal details page includes a summary section that gives a summary of the appeal details.

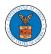

## **Appeal Details**

## Summary

| Docket Number | ECAB-2012-01 | 28  |
|---------------|--------------|-----|
|               |              | 20  |
| Board         | ECAB         |     |
| Case Type     | FECA         |     |
| Claimant Name | RONALD L JON | 1ES |
| Appeal Date   | 10/30/2011   |     |
| Decision Date | 08/23/2011   |     |
| proSe         | FALSE        |     |

# **Appeal Details**

# Summary

| eFile Case Number | EFS-ECAB-2205-214600 |
|-------------------|----------------------|
| Docket Number     | ECAB-2023-0022       |
| Board             | ECAB                 |
| Case Type         | FECA                 |
| Claimant Name     |                      |
| Employer Name     |                      |
| Appeal Date       | 05/28/2022           |
| Decision Date     | -                    |
| proSe             | FALSE                |

- 5. The appeal details page includes buttons **Submit a New Filing**.
  - a. 'Submit a New Filing' button is to bring up the form to submit a new filing related to the appeal.

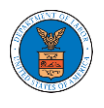

| Appeal I | Details |
|----------|---------|
|----------|---------|

## Summary

| eFile Case Number | EFS-ECAB-2205-214600 |
|-------------------|----------------------|
| Docket Number     | ECAB-2023-0022       |
| Board             | ECAB                 |
| Case Type         | FECA                 |
| Claimant Name     |                      |
| Employer Name     |                      |
| Appeal Date       | 05/28/2022           |
| Decision Date     | -                    |
| proSe             | FALSE                |

- 6. The appeal details page includes tables **Case Status Details, Filings, Servings, Parties with Access, and Parties on Appeal**.
  - a. **Case Status Details** table shows the various events that have happened to the case since it was docketed
  - b. The **Filings** table lists all the filings that have been submitted to the appeal.
  - c. **Documents Served by ECAB** table lists all the serving issued by the Board on the appeal.
  - d. **Parties with Access** table lists all the parties that have access to this appeal.
  - e. **Parties in this Appeal** table list all the parties that are added to the appeal.

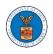

| (                      | Case Status Details Refresh 🔁 |                   |              |                 |          |        |              |                 |         |
|------------------------|-------------------------------|-------------------|--------------|-----------------|----------|--------|--------------|-----------------|---------|
| Entry Type Action Name |                               |                   |              |                 |          |        | Event Date 🔻 |                 |         |
| ſ                      | There are no statuses t       | o show.           |              |                 |          |        |              |                 |         |
| *                      | All times displayed in U      | S Eastern Timezon | e            |                 |          |        |              |                 |         |
| ł                      | Filings                       |                   |              |                 |          |        |              |                 |         |
|                        | Filing Category               | Filing Type       | eFile Number | Filed Documents | Filed By | Status | Submitted On | Last Updated On | Details |

No documents have been filed to this appeal.

\* All times displayed in US Eastern Timezone

#### Documents Served by ECAB

| eFile Number                                  | File Name | Description | File Type | Issued On | Served On | Accessed On | Notified On |  |
|-----------------------------------------------|-----------|-------------|-----------|-----------|-----------|-------------|-------------|--|
| No documents have been served to this appeal. |           |             |           |           |           |             |             |  |
| * All times displayed in US Eastern Timezone  |           |             |           |           |           |             |             |  |

#### Parties with Access

The table shows all the parties in the appeal who have access to this appeal

Showing 2 of 2 records View More 🕈

| Name          | Address                                                                               | User Type  | Organization                        |
|---------------|---------------------------------------------------------------------------------------|------------|-------------------------------------|
| Jacob McGrath | 300 K Street N. W.Suite 600-N, Washington, United States, District of Columbia, 20001 | Individual |                                     |
| John Smith    | 1200 S FERN ST ARLINGTON, VA, Arlington, United States, Ohio, 22202-2862              | eFiler     | People's Law Firm, 444004 NE.444 ST |

#### Parties on Appeal

The table lists all the parties on this appeal.

| The table lists all the parties on this appeal. |                                                            | wing 2 of 2 records | View More 🛨 |  |
|-------------------------------------------------|------------------------------------------------------------|---------------------|-------------|--|
| Name                                            | Address                                                    | Role in the Case    |             |  |
| User Four                                       | 1200 S FERN ST ARLINGTON, VA, Arlington, US-OH, 22202-2862 | Attorney            |             |  |

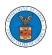

## HOW TO SUBMIT A NEW FILING TO AN APPEAL IN ECAB?

1. Click on the ECAB tile from the main dashboard.

Dashboard

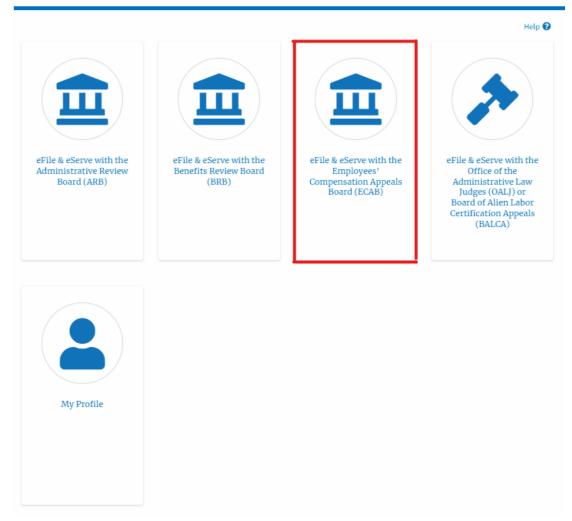

2. Click on the approved <Docket Number> link. The user is navigated to the appeal details page.

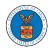

#### ECAB Dashboard

| File a New Appeal -                  | ECAB Request  | Access to Appeals        |                                |                   |                                       |                        | Help 😮          |
|--------------------------------------|---------------|--------------------------|--------------------------------|-------------------|---------------------------------------|------------------------|-----------------|
| Access Requ<br>The following are the |               | ve access to. Click on t | the docket number link to viev | v case status, ac | cess filings and servings and to subm |                        | w More 🛨        |
| Docket Number                        | Claimant Name | Employer Name            | eFile Number                   | Case Type         | Status                                | Last Updated On        |                 |
|                                      |               |                          |                                |                   |                                       |                        | Details         |
| ECAB-2023-0022                       |               |                          | ECAB-2207-0023007675           | FECA              | Submission Accepted as a Filing       | 07/06/2022 - 13:02 EST | Details<br>View |

3. Click on the 'Submit a New Filing' button. The user is navigated to the 'New Filing to Boards' page

| Appeal D          | etails               |
|-------------------|----------------------|
|                   |                      |
| Summary           | ,                    |
| Summary           |                      |
| eFile Case Number | EFS-ECAB-2205-214600 |
| Docket Number     | ECAB-2023-0022       |
| Board             | ECAB                 |
| Case Type         | FECA                 |
| Claimant Name     |                      |
| Employer Name     |                      |
| Appeal Date       | 05/28/2022           |
| Decision Date     | -                    |
| proSe             | FALSE                |
|                   | _                    |
| Submit a New      | Filing               |
|                   |                      |

4. The user selects the 'Filing Category' and its 'Filing Type' and uploads the mandatory field and clicks on the 'Submit to DOL' button.

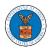

#### New Filing to ECAB

| Help                                                                                                    |   |
|----------------------------------------------------------------------------------------------------|---|
| Your profile will be sent with the request. Please make sure that your profile is current and<br>accurate. You can do this through the My Profile menu in the Dashboard. | 1 |
| Docket Number                                                                                                    |   |
| ECAB-2023-0022                                                                                                    |   |
|                                                                                                    | ¢ |
| File *                                                                                                    |   |
| Only files with the following extensions are allowed: pdf and size should be less than 200MB                                                                             |   |
|                                                                                                    |   |
| Submit to DOL Cancel                                                                                                    |   |

5. The filing request is listed in the 'Filings' table with the **'Submission Received and Pending Review'** status along with a confirmation message.

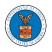

#### **Appeal Details**

| The net            | w filing has be | en submitted to the appe | eal.                    |                  |                                           |                           |                           |          |
|--------------------|-----------------|--------------------------|-------------------------|------------------|-------------------------------------------|---------------------------|---------------------------|----------|
|                    |                 |                          |                         |                  |                                           |                           |                           | Help     |
| ummar              | y               |                          |                         |                  |                                           |                           |                           |          |
| File Case Number   | EFS-ECAB        | -2205-214600             |                         |                  |                                           |                           |                           |          |
| locket Number      | ECAB-202        | 3-0022                   |                         |                  |                                           |                           |                           |          |
| ioard              | ECAB            |                          |                         |                  |                                           |                           |                           |          |
| ase Type           | FECA            |                          |                         |                  |                                           |                           |                           |          |
| laimant Name       |                 |                          |                         |                  |                                           |                           |                           |          |
| mployer Name       |                 |                          |                         |                  |                                           |                           |                           |          |
| ppeal Date         | 05/28/202       | 22                       |                         |                  |                                           |                           |                           |          |
| Decision Date      | -               |                          |                         |                  |                                           |                           |                           |          |
| oroSe              | FALSE           |                          |                         |                  |                                           |                           |                           |          |
| Case Stat          | us Deta         | ils Refresh 🔁            | Action Name             |                  | Event D                                   | Date 🔻                    |                           |          |
| There are no s     | tatuses to sho  | w.                       |                         |                  |                                           |                           |                           |          |
| All times displa   | iyed in US Eas  | tern Timezone            |                         |                  |                                           |                           |                           |          |
| Filings            |                 |                          |                         |                  |                                           |                           |                           |          |
|                    |                 |                          |                         |                  |                                           | Showing                   | 1 of 1 records Vie        | w More ( |
| Filing<br>Category | Filing<br>Type  | eFile Number             | Filed Documents         | Filed By         | Status                                    | Submitted On              | Last Updated On           | Deta     |
| Motion             | Other           | ECAB-2207-<br>0023007676 | Processing please wait. | Jacob<br>McGrath | Submission Received and<br>Pending Review | 07/06/2022 -<br>13:16 EST | 07/06/2022 -<br>13:16 EST | View     |

6. Click on the '**View'** link under the 'Details' table header. The user is navigated to the view details page.

|                    |                |                          |                         |                  |                                           | Showin                    | g 1 of 1 records View     | w More |
|--------------------|----------------|--------------------------|-------------------------|------------------|-------------------------------------------|---------------------------|---------------------------|--------|
| Filing<br>Category | Filing<br>Type | eFile Number             | Filed Documents         | Filed By         | Status                                    | Submitted On              | Last Updated On           | Detai  |
| Motion             | Other          | ECAB-2207-<br>0023007676 | Processing please wait. | Jacob<br>McGrath | Submission Received and<br>Pending Review | 07/06/2022 -<br>13:16 EST | 07/06/2022 -<br>13:16 EST | View   |

7. The user is displayed with a details popup and can click on the document links which are submitted by the user.

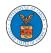

# eFile and eServe

| ing Details       |                                        | > |
|-------------------|----------------------------------------|---|
| eFile Number      | ECAB-2207-0023007676                   |   |
| eFile Case Number | EFS-ECAB-2205-214600                   |   |
| Filing Category   | Motion                                 |   |
| Filing Type       | Other                                  |   |
| Filed Documents   | 260067-Document-to-be-filed-0-42.pdf   |   |
| Statue            | Submission Received and Pending Review |   |
| Submitted On      | 07/06/2022 - 13:16 EST                 |   |
| Filing Party      | Jacob McGrath                          |   |
| Submitted By:     | Jacob McGrath                          |   |

# Status Update Log

| eFile Number             | eFile Status                              | Comment                        | Updated On                |
|--------------------------|-------------------------------------------|--------------------------------|---------------------------|
| ECAB-2207-<br>0023007676 | Submission Received and<br>Pending Review | New filing has been submitted. | 07/06/2022 -<br>13:16 EST |

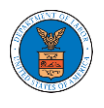

## HOW TO ACCESS SERVINGS IN ECAB?

1. Click on the ECAB tile from the main dashboard.

## Dashboard

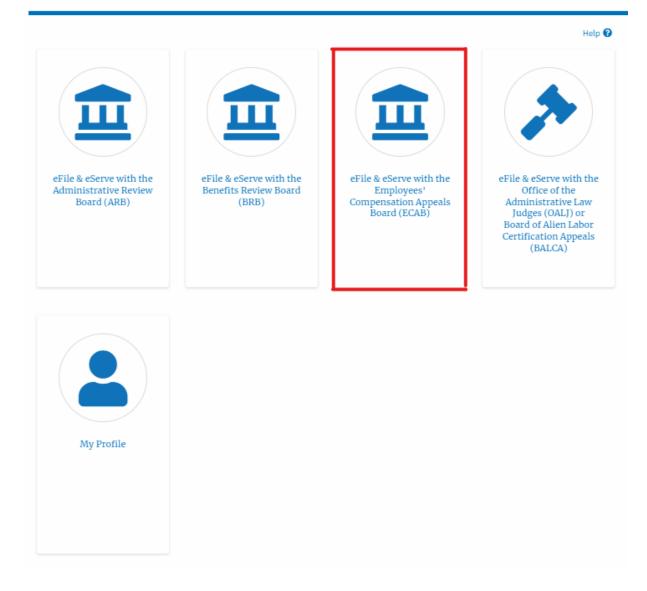

2. Click on the approved <Docket Number> link. The user is navigated to the case details page.

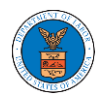

#### ECAB Dashboard

| File a New Appeal - ECAB                                           | Request Access to Appeals                                  |                                   |                               |   |                        |           |
|--------------------------------------------------------------------|------------------------------------------------------------|-----------------------------------|-------------------------------|---|------------------------|-----------|
| iy Access Reque                                                    |                                                            |                                   | filmen and anning             |   |                        |           |
| fallenda and the list of an                                        |                                                            |                                   |                               |   |                        |           |
| e following are the list of ap                                     | peals you have access to. Click on the dock                | ket number link to view case stat | tus, access nungs and serving | - | Showing 2 of 2 records | View More |
|                                                                    | eels you have access to. Click on the dock<br>eFile Number | ket number link to view case star | Status                        | - | Showing 2 of 2 records | View More |
| e following are the list of app<br>Docket Number<br>ECAB-2012-0128 | -                                                          |                                   |                               |   | Showing 2 of 2 records |           |

3. The **Documents Served by ECAB** table is showing the served documents list.

| Documents Serve                 | d by ECAB                              |                        |            |                        |                        | Showing 1 of 1 | records View More 🕈    |
|---------------------------------|----------------------------------------|------------------------|------------|------------------------|------------------------|----------------|------------------------|
| eFile Number                    | File Name                              | Description            | File Type  | Issued On              | Served On              | Accessed On    | Notified On            |
| ESERVE-ECAB-2007-000399         | Test_eServe_ECAB-2012-0<br>1285233.pdf | Auto generated serving | TEST_SERVE | 07/20/2020 - 15:26 EST | 07/20/2020 - 17:00 EST |                | 07/20/2020 - 15:37 EST |
| All times displayed in US Easte | rn Timezone                            |                        |            |                        |                        |                |                        |

4. Click on the View More button to navigate to the Documents Served by the ECAB

## page.

| Documents Serve                 | d by ECAB                              |                        |            |                        |                        | Showing 1 of 1 | l records              |
|---------------------------------|----------------------------------------|------------------------|------------|------------------------|------------------------|----------------|------------------------|
| eFile Number                    | File Name                              | Description            | File Type  | Issued On              | Served On              | Accessed On    | Notified On            |
| ESERVE-ECAB-2007-000399         | Test_eServe_ECAB-2012-0<br>1285233.pdf | Auto generated serving | TEST_SERVE | 07/20/2020 - 15:26 EST | 07/20/2020 - 17:00 EST |                | 07/20/2020 - 15:37 EST |
| All times displayed in US Easte | rn Timezone                            |                        |            |                        |                        |                |                        |

5. Click on the <file name> to access the served document.

| File Number         | File Name |          | Descrip | otion         | File Type   |        |  |
|---------------------|-----------|----------|---------|---------------|-------------|--------|--|
| Search eFile Number | Search F  | ile Name | Searc   | h Description | Search File | е Туре |  |
|                     |           |          |         |               |             |        |  |

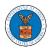

6. The Accessed On date will be displayed in the column.

Documents Served by ECAB

| File Number           | File Nar                             | ne          | Desc                 | ription                         | File                            | Type                              |                                  |
|-----------------------|--------------------------------------|-------------|----------------------|---------------------------------|---------------------------------|-----------------------------------|----------------------------------|
| Search eFile Number   | Search                               | n File Name | Sea                  | arch Description                | s                               | earch File Type                   |                                  |
|                       |                                      |             |                      |                                 |                                 |                                   |                                  |
|                       |                                      |             |                      |                                 |                                 |                                   |                                  |
|                       |                                      |             |                      |                                 |                                 |                                   |                                  |
| Apply                 |                                      |             |                      |                                 |                                 |                                   |                                  |
| Apply                 |                                      |             |                      |                                 |                                 |                                   |                                  |
| Apply                 |                                      |             |                      |                                 |                                 |                                   |                                  |
|                       | File Name                            | Description | File Type            | Issued On                       | Served On                       | Arressed On                       | Notified On                      |
| Apply<br>eFile Number | File Name                            | Description | File Type            | Issued On                       | Served On                       | Accessed On                       | Notified On                      |
|                       | File Name<br>Test_eServe_ECAB-2012-0 |             | File Type TEST_SERVE | Issued On<br>07/20/2020 - 15:26 | Served On<br>07/20/2020 - 17:00 | Accessed On<br>10/20/2020 - 03:34 | Notified On<br>07/20/2020 - 15:: |

All times displayed in US Eastern Timezone